**ΤΕΙ Κεντρικής Μακεδονίας**

**Τμήμα Μηχανικών Πληροφορικής Τ.Ε.**

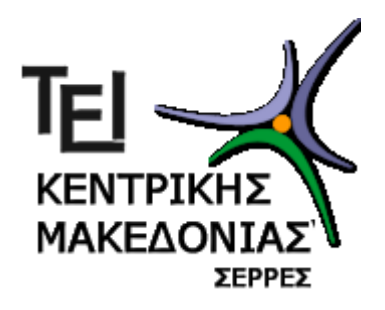

# **Πτυχιακή Εργασία**

«Δημιουργία Προγράμματος σε περιβάλλον MATLAB για τον υπολογισμό και την αξιολόγηση της ροπής που αναπτύσσεται στην ποδοκνημική άρθρωση κατά την φάση του κατακόρυφου άλματος»

Μπούκικας Στάθης

Γιαβρούδης Κωνσταντίνος

**Επιβλέπων:** Μάντζου Θωμάς

**Αναπληρωτής επιβλέπων Καθηγητής**: **Καλόμοιρος Ιωάννης**

Σέρρες, 06 Μαΐου 2015

#### <span id="page-1-0"></span>**Περίληψη**

Σκοπός της παρούσης εργασίας είναι η δημιουργία ενός προγράμματος σε περιβάλλον MATLAB για τον υπολογισμό και την επεξεργασία δεδομένων από την κινηματική και τη δυναμική ανάλυση ενός κατακόρυφου άλματος.

Όπως γνωρίζουμε, το κατακόρυφο άλμα έχει καθοριστική σημασία για την αθλητική επίδοση. Το κατακόρυφο άλμα είναι μια αθλητική κίνηση που μπορεί να αναλυθεί μέσα σε ένα αθλητικό εργαστήριο με τη χρήση κατάλληλων οργάνων μέτρησης. Συνήθως χρησιμοποιούμε μια πλατφόρμα δύναμης για την καταγραφή των δυνάμεων που ασκούνται κατά τη διάρκεια της κίνησης, μια ψηφιακή βιντεοκάμερα για την καταγραφή της κίνησης και ένα λογισμικό για την ψηφιοποίηση των δεδομένων της κίνησης. Στην παρούσα εργασία σκοπός μας ήταν η δημιουργία ενός προγράμματος στο MATLAB για τη συγκέντρωση και την ανάλυση των δεδομένων, αλλά και τον υπολογισμό φυσικών μεγεθών που μας είναι χρήσιμα στην περαιτέρω έρευνά μας.

Ένα τέτοιο σημαντικό μέγεθος είναι η ροπή δύναμης που αναπτύσσεται κατά τη διάρκεια του άλματος στην ποδοκνημική άρθρωση. Ο παράγοντας αυτός είναι ιδιαίτερα σημαντικός, γιατί μέσα από αυτόν μπορούμε να υπολογίσουμε τη δύναμη που αναπτύσσεται πάνω στον τένοντα και μέσω αυτού να βγάλουμε συμπεράσματα για τη χρήση των υλικών που χρησιμοποιούνται στα αθλητικά υποδήματα ή σε αθλητικές επιφάνειες (ταρτάν). Μετρώντας και υπολογίζοντας τις δυνάμεις και τις ροπές που αναπτύσσονται κατά τη διάρκεια τις κίνησης μπορούμε να βγάλουμε συμπεράσματα για τις επιδόσεις που επιτυχαίνονται, χρησιμοποιώντας διάφορα υλικά στα αθλητικά υποδήματα και στις αθλητικές επιφάνειες. Η χρήση των κατάλληλων αθλητικών επιφανειών είναι πολύ σημαντικός παράγοντας επειδή συχνά συμβαίνουν τραυματισμοί και θλάσεις στην ποδοκνημική άρθρωση όχι μόνο εξαιτίας της υπερχρησίας αλλά και ως αποτέλεσμα ακατάλληλών επιφανειών. Σκοπός μας είναι να χρησιμοποιούμε υλικά με τα οποία θα έχουμε μεγάλη απορρόφηση δυνάμεων, αλλά και συγχρόνως σταθερότητα κατά την διάρκεια της κίνησης.

Με την υλοποίηση του παρόντος προγράμματος μπορούμε να πραγματοποιήσουμε μετρήσεις με μεγαλύτερη ακρίβεια και ταχύτητα και να συμβάλουμε σημαντικά στις έρευνες που γίνονται στο εργαστήριο βιομηχανικής ανάλυσης του ΑΠΘ ΤΕΦΑΑ Σερρών για τον υπολογισμό της δύναμης και της ροπής

#### **Abstract**

<span id="page-2-0"></span>The purpose of this study is to create a program in MATLAB environment for the calculation and processing of data from the kinematic and dynamic analysis of a vertical jump.

As we know, the vertical jump is critical for athletic performance. Improving the jump is a concertos researchers, coaches and athletes. Maximum performance in the vertical jump plays a key role in many sports and many combined athletic movements. It is also one of the most important indicators of the level of quality, as well as the training status of athletes. In this project our aim was to create a program in MATLAB to collect and analyze data and calculate physical qualities that can be useful for further research.

One such significant magnitude is the moment of force that develops during the jump in the ankle joint. This factor is particularly important, because by calculating the force developed on the tendon we can derive conclusions about the use of the materials used in sports shoes or sports surfaces (tartan).By measuring and calculating the forces and torques that develop during the movement we can derive conclusion concerning the quality of materials in athletes shoes and surfaces. The use of proper sports surfaces is a very important factor, because there are often injuries and lesions in the ankle joint, not only due to overuse, but also as a result of improper sports surfaces. Our aim is to use materials which absorb large forces, but at the same time ensure stability during movement.

With the completion of this project we can take measurements with greater accuracy and speed, and we can contribute significantly to research conducted by the laboratory of biomechanical analysis in AUTH TEFAA Serres to calculate the force and torque.

# Πίνακας Περιεχόμενων

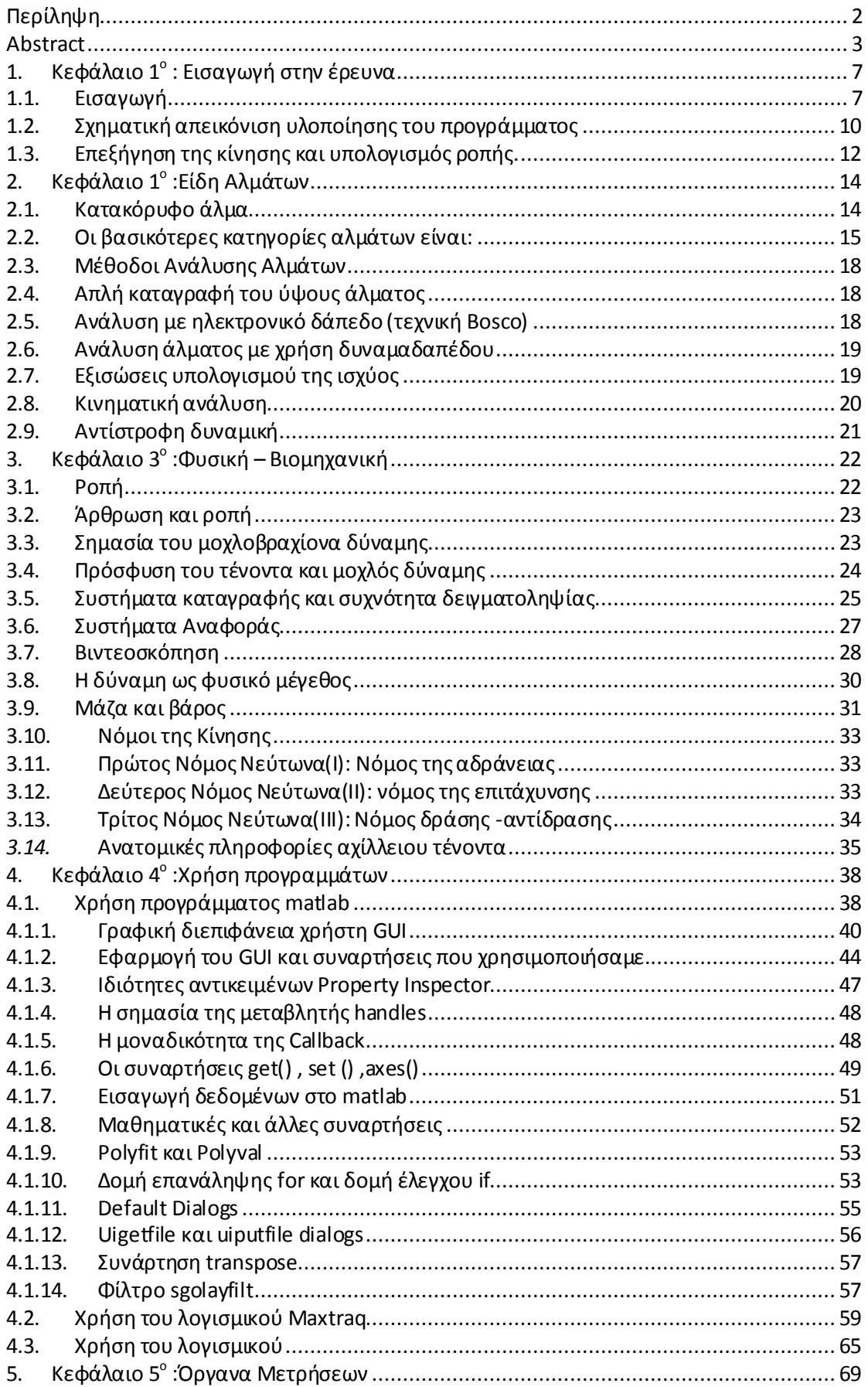

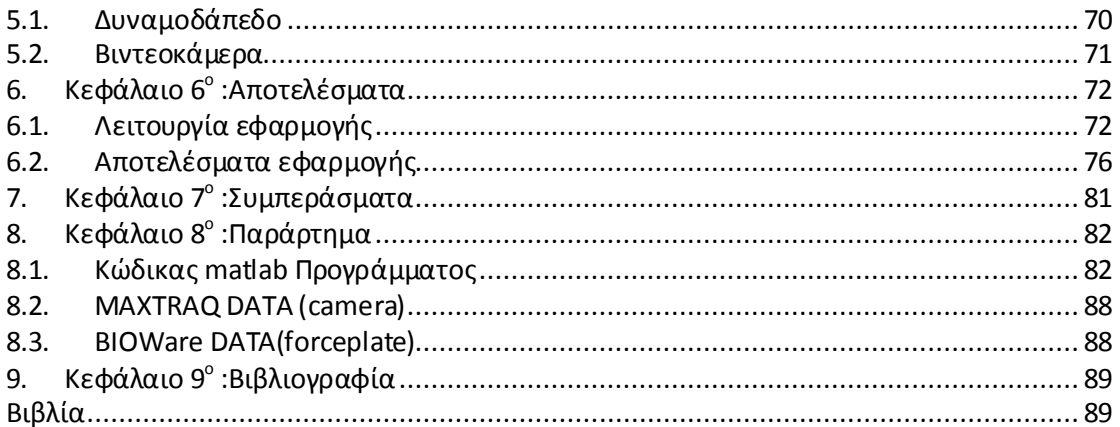

# Πίνακας Εικόνων

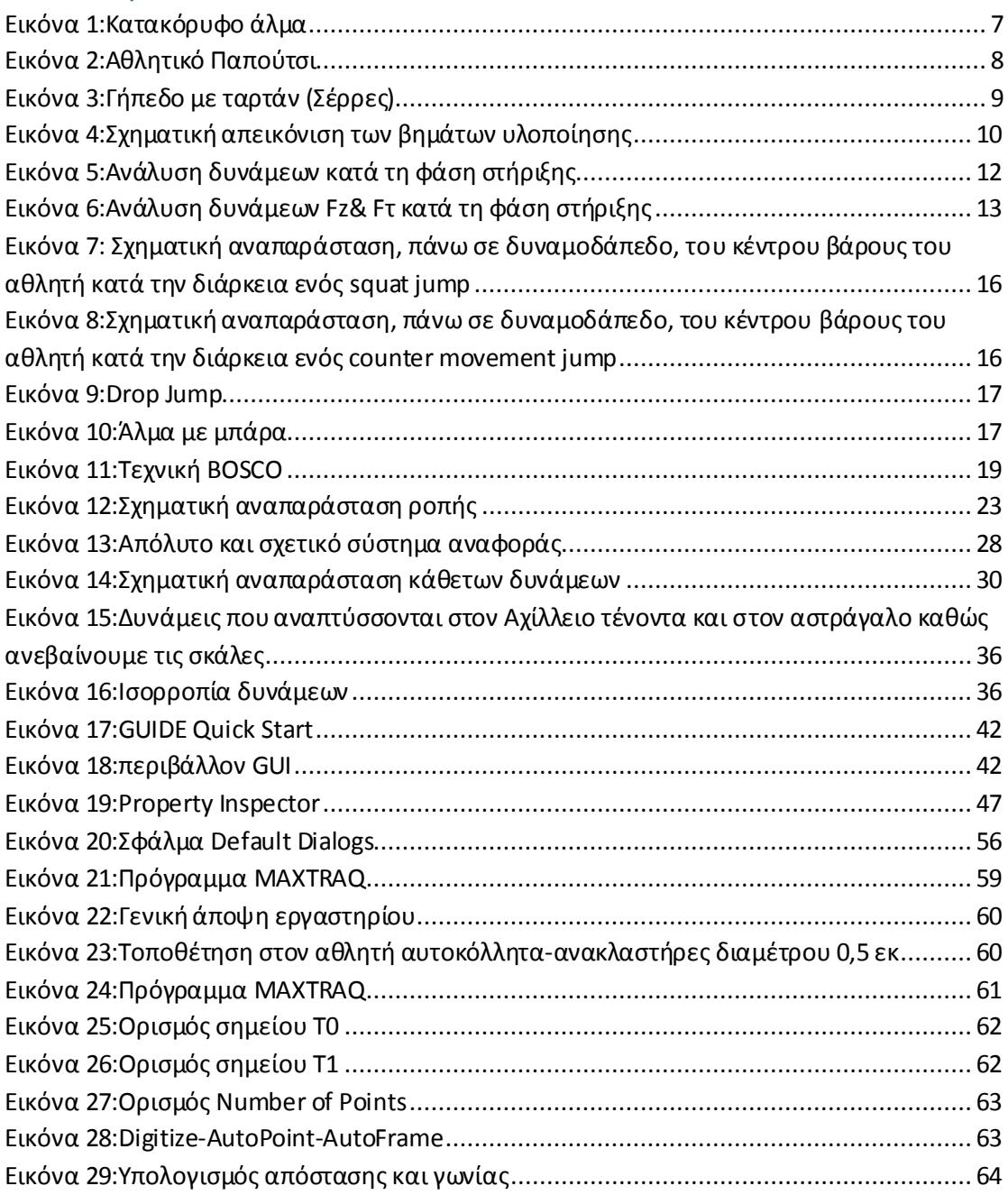

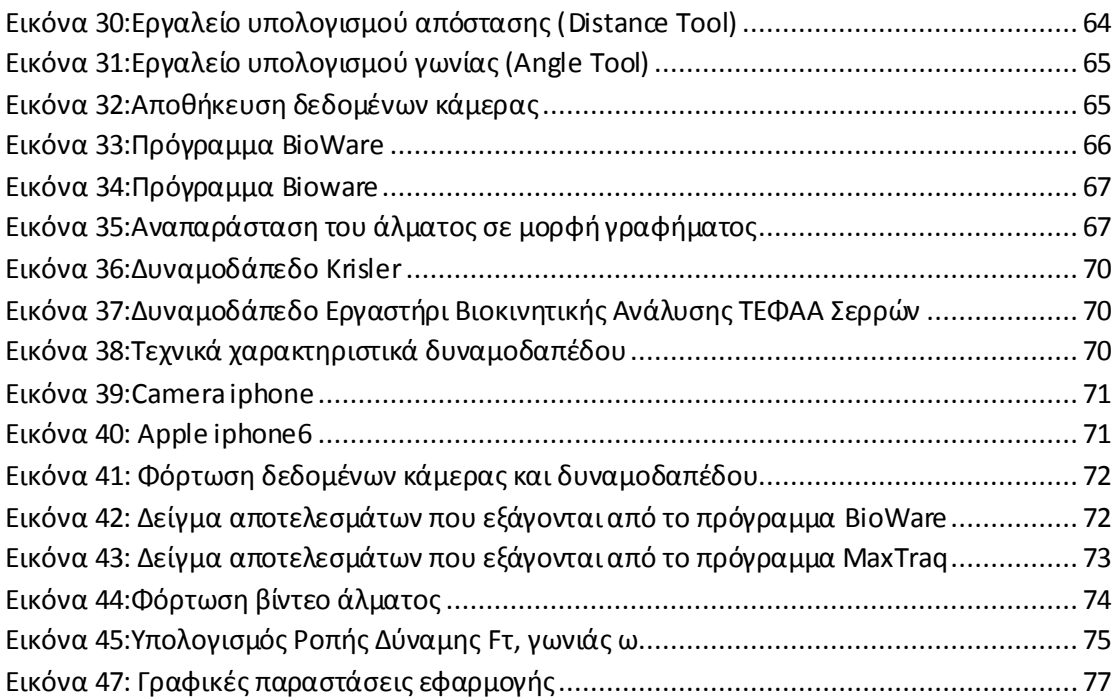

## **Πίνακας Πινάκων**

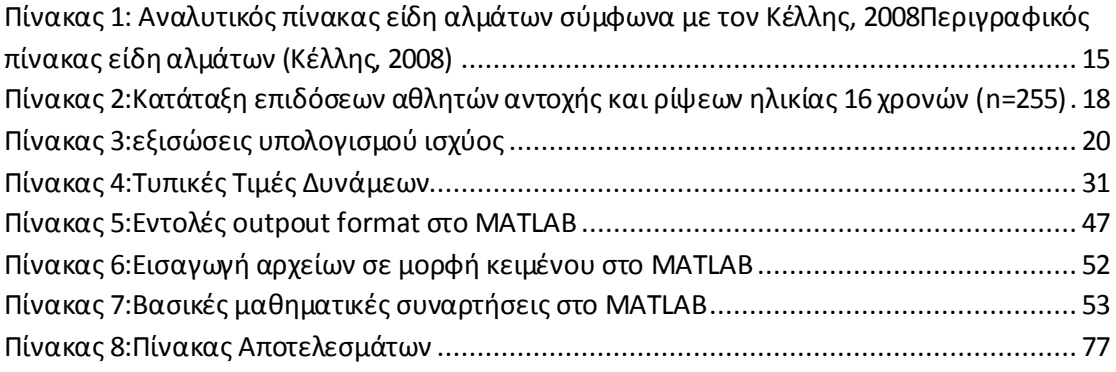

## <span id="page-6-0"></span>**1. Κεφάλαιο 1<sup>ο</sup> : Εισαγωγή στην έρευνα**

Στο κεφάλαιο αυτό θα αναφέρουμε περιληπτικά το θέμα της διατριβής μας την μεθοδολογία που ακολουθήσαμε και στον τρόπο υλοποίησης της.

## <span id="page-6-1"></span>**1.1. Εισαγωγή**

Το κατακόρυφο άλμα έχει καθοριστική σημασία για την αθλητική επίδοση. Η βελτίωσή του απασχολεί τους ερευνητές, τους προπονητές και τους αθλητές, εδώ και χρόνια σε διάφορα αθλήματα, ομαδικά ή ατομικά. Η μέγιστη απόδοση στο κατακόρυφο άλμα παίζει καθοριστικό ρόλο σε πολλά αθλήματα και σε πολλές συνδυασμένες αθλητικές κινήσεις. Είναι, επίσης, ένας από τους βασικότερους δείκτες του επίπεδου, της ποιότητας, αλλά και της προπονητικής κατάστασης των αθλητών.

Το κατακόρυφο άλμα είναι μια αθλητική κίνηση, που μπορεί να αναλυθεί μέσα σε ένα αθλητικό εργαστήριο με τη χρήση κατάλληλων οργάνων μέτρησης. Συνήθως χρησιμοποιούμε μια πλατφόρμα δύναμης για την καταγραφή των δυνάμεων που ασκούνται κατά τη διάρκεια της κίνησης, μια ψηφιακή βιντεοκάμερα για την καταγραφή της κίνησης και ένα λογισμικό για την ψηφιοποίηση των δεδομένων της κίνησης.

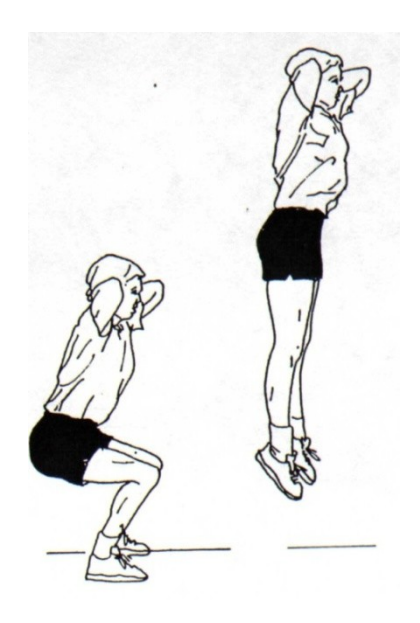

**Εικόνα 1:Κατακόρυφο άλμα**

<span id="page-6-2"></span>Στην παρούσα ερευνά μας, σκοπός ήταν η δημιουργία ενός προγράμματος στο MATLAB για τη συγκέντρωση και την ανάλυση των δεδομένων, αλλά και τον υπολογισμό φυσικών μεγεθών που μας είναι χρήσιμα στην περαιτέρω έρευνά μας.

Ένα τέτοιο σημαντικό μέγεθος είναι η ροπή δύναμης που αναπτύσσεται κατά τη διάρκεια του άλματος στην ποδοκνημική άρθρωση. Ο παράγοντας αυτός είναι ιδιαίτερα σημαντικός, γιατί μέσα από αυτόν μπορούμε να υπολογίσουμε την δύναμη που αναπτύσσεται πάνω στον τένοντα και μέσω αυτού να βγάλουμε συμπεράσματα για τη χρήση των υλικών που χρησιμοποιούνται στα αθλητικά υποδήματα ή σε αθλητικές επιφάνειες (ταρτάν).

Το πόδι είναι το σημείο εκείνο του σώματος που είναι επιφορτισμένο με τη λειτουργία της κίνησης και την εκτέλεση των περισσοτέρων αγωνισμάτων. Το αθλητικό παπούτσι πρέπει να είναι κατασκευασμένο από σωστά υλικά, για να μην προκαλέσει στου αθλητές τυχόν τραυματισμούς στο πόδι καθώς και εκδορές κάλους κ.α. Το σωστό αθλητικό παπούτσι πρέπει να έχει τη δυνατότητα να απορροφά τις κρούσεις, να σταθεροποιεί την ποδοκνημική, αλλά συγχρόνως να διαθέτει ευκαμψία και ελαστικότητα. Η κατάλληλη χρήση υλικών μπορεί να επιτύχει όλα τα παραπάνω, αρκεί να μπορούμε να μετρήσουμε και να υπολογίσουμε τις δυνάμεις και τις ροπές που αναπτύσσονται κατά τη διάρκεια τις κίνησης.

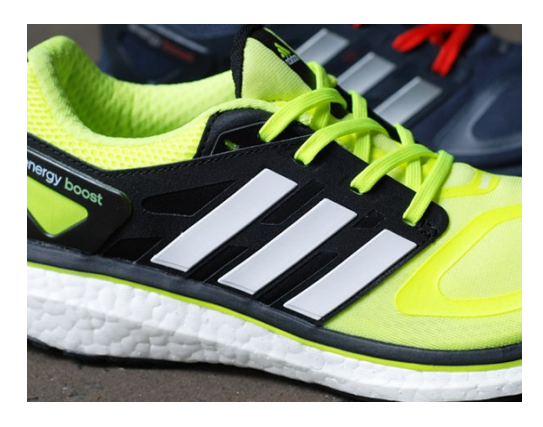

**Εικόνα 2:Αθλητικό Παπούτσι**

<span id="page-7-0"></span>Η χρήση της σωστής επιφάνειας άθλησης είναι ένας πολύ σημαντικός παράγοντας, γιατί παρατηρούνται συχνά τραυματισμοί και κακώσεις στην ποδοκνημική άρθρωση, όχι μονό από υπερχρησία, αλλά και από μη σωστή χρήση των επιφανειών άθλησης. Σκοπός μας είναι να χρησιμοποιούμε υλικά με τα οποία θα έχουμε μεγάλη απορρόφηση δυνάμεων, αλλά και συγχρόνως σταθερότητα κατά την διάρκεια της κίνησης.

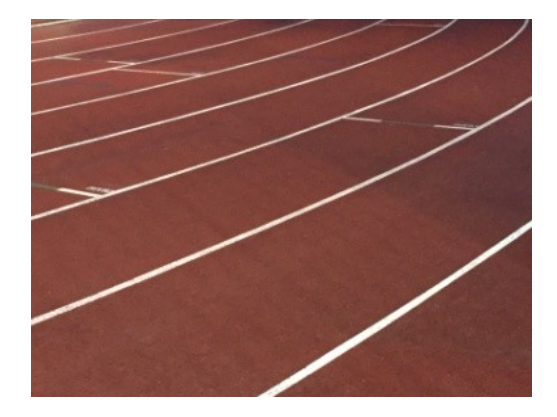

**Εικόνα 3:Γήπεδο με ταρτάν (Σέρρες)**

<span id="page-8-0"></span>Με την πραγματοποίηση του παρόντος προγράμματος μπορούμε να πραγματοποιήσουμε μετρήσεις με μεγαλύτερη ακρίβεια και ταχύτητα και να συμβάλουμε σημαντικά στην υλοποίηση ερευνών από το εργαστήριο βιομηχανικής ανάλυσης του ΑΠΘ ΤΕΦΑΑ Σερρών, για τον υπολογισμό της δύναμης και της ροπής.

Σε αυτό το σημείο, θα αναφέρουμε περιληπτικά την δομή της πτυχιακής εργασίας μας, αναλύοντας την δομή του κάθε κεφαλαίου. Αρχικά στο δεύτερο κεφάλαιο κάνουμε μια πλήρη περιγραφή του κατακόρυφου άλματος, των χαρακτηριστικών του, καθώς επίσης και την βιομηχανική ανάλυση της κίνησης από την πλευρά της φυσικής επιστήμης.

Στο επόμενο κεφαλαίο της εργασίας επεξηγούμε τα λογισμικά που χρησιμοποιήσαμε και έπαιξαν καθοριστικό ρόλο στην ολοκλήρωση της πτυχιακής εργασίας μας. Το κυριότερο είναι το MATLAB, ένα πρόγραμμα που χρησιμοποιεί περιβάλλον αριθμητικής υπολογιστικής και μια προγραμματιστική γλώσσα τέταρτης γενιάς, που αποθηκεύει και κάνει τις πράξεις με βάση την άλγεβρα μητρών. Στην συνέχεια το MaxTRAQ, ένα λογισμικό της Innovision System, πολύ απαραίτητο για το εργαστήριο βιομηχανικής ανάλυσης, διότι πραγματοποιεί με μεγάλη ευκολία την ψηφιοποίηση και την κινηματική ανάλυση των αλμάτων και τέλος, το ενσωματωμένο λογισμικό του δυναμοδάπεδου της εταιρείας Kislter

Στο επόμενο κεφαλαίο της εργασίας μας αναφέρουμε τα όργανα μέτρησης που χρησιμοποιήσαμε για την ολοκλήρωση της ερευνάς μας. Τέλος, στο τελευταίο μας κεφάλαιο, αναφέρουμε αναλυτικά τα αποτελέσματα της έρευνας και τον κώδικα.

## <span id="page-9-0"></span>**1.2. Σχηματική απεικόνιση υλοποίησης του προγράμματος**

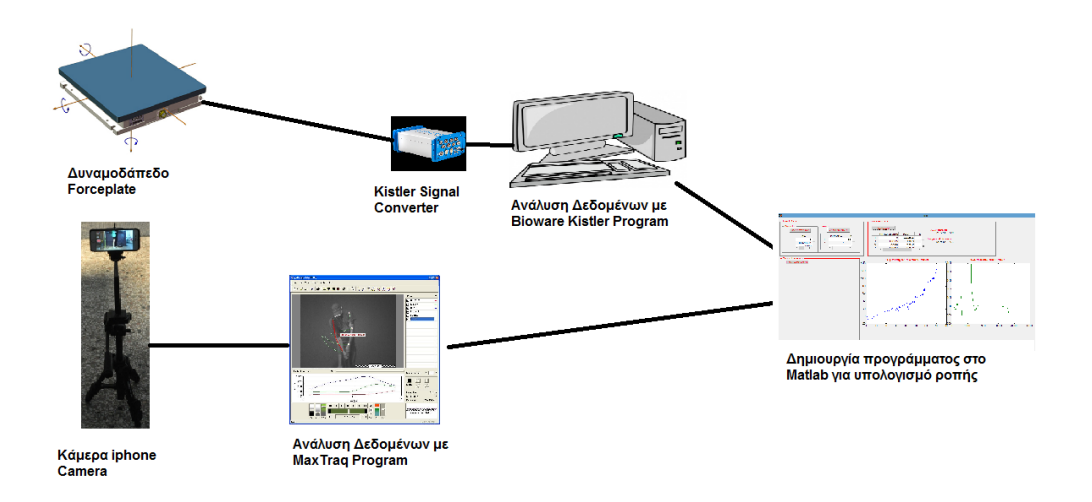

#### **Εικόνα 4:Σχηματική απεικόνιση των βημάτων υλοποίησης**

<span id="page-9-1"></span>Ο εξοπλισμός και οι μετρήσεις πραγματοποιήθηκαν στον εργαστήριο βιομηχανικής ανάλυσης του Α.Π.Θ. Τ.Ε.Φ.Α.Α. Σερρών, το οποίο παρείχε και τον εξοπλισμό. Στόχος μας ήταν η δημιουργία ενός εύχρηστου προγράμματος για τον υπολογισμό της ροπής που αναπτύσσεται στον αχίλλειο τένοντα, κατά τη διάρκεια των αλμάτων.

Καθημερινά, πραγματοποιούνται πολλές μετρήσεις στο δυναμαδάπεδο από φοιτητές και αθλητές. Τα δεδομένα από το δυναμοδάπεδο καταγράφονται με ένα ειδικό λογισμικό της εταιρείας Kislter που είναι ενσωματωμένο με το δυναμοδάπεδο. Μετά από την πραγματοποίηση του κάθε άλματος, τα δεδομένα αποθηκεύονται σε ειδική μορφή στον υπολογιστή του συστήματος και από εκεί μπορούμε να τα εξάγουμε σε ascii μορφή για την εισαγωγή τους στο δικό μας πρόγραμμα. Η ακριβής συχνότητα δειγματοληψίας του δυναμοδάπεδου είναι 992Hz.

Για την κινηματική ανάλυση,το εργαστήριο παρείχε κάμερες με βιντεοταινία, όπου η συχνότητα δειγματοληψίας ήταν 30Hz ή 60Ηz. Η ανάλυση πραγματοποιούνταν σε ένα ειδικό monitor, όπου η διαδικασία της βιντεοανάλυσης ήταν μη ψηφιοποιημένη, πολύ χρονοβόρα και περιείχε μεγάλο σφάλμα κατά την ανάλυση.

Για να ξεπεράσουμε το πρόβλημα της χαμηλής συχνότητα δειγματοληψίας, χρησιμοποιήσαμε μια κάμερα με συχνότητα δειγματοληψίας του βίντεο τα 240Hz και φυσικά η καταγραφή ήταν σε ψηφιακή μορφή. Για την ψηφιοποίηση χρησιμοποιήσαμε το Maxtraq σε ακαδημαϊκή έκδοση. Τα δεδομένα ψηφιοποίησης αποθηκεύονταν σε ειδική μορφή του προγράμματος στον υπολογιστή και υπάρχει η δυνατότητα εξαγωγής σε ascii μορφή, της οποίας κάναμε χρήση για την υλοποίηση του προγράμματός μας.

Με τη χρήση της κάμερας υψηλής ανάλυσης καταφέραμε να έχουμε μεγάλο και ακριβή όγκο πληροφοριών, καθώς και την καλύτερη αντιστοίχιση τιμών για τον υπολογισμό του πολυωνύμου μεταξύ των δεδομένων της κάμερας και του δυναμαδάπεδου. Η αναλογία 240Hz (Κάμερα) προς 1000Ηz (Δυναμοδάπεδο) σαφώς και είναι καλύτερη, σε σχέση με την αναλογία των παλαιότερων μετρήσεων που γινόταν με κάμερες των 30Hz.

Η ουσιαστική μας συμμετοχή ήταν ότι καταφέραμε να συγχρονίσουμε τα δεδομένα από δυο διαφορετικά συστήματα, την κάμερα και το δυναμαδάπεδο, με τη χρήση του προγράμματός μας. Ο υπολογισμός της ροπής ήταν ταχύτερος και πιο ακριβής, χωρίς σφάλματα, σε αντίθεση με τον προηγούμενο υπολογισμό που γινόταν αποκλειστικά με τη χρήση υπολογιστικών φύλλων. Σκοπός μας ήταν να υλοποιήσουμε ένα πρόγραμμα υπολογισμού της ροπής κατά την διάρκεια του κατακόρυφου άλματος, το οποίο είναι εύχρηστο, ταχύτατο και παρέχει μεγάλη ακρίβεια.

## <span id="page-11-0"></span>**1.3. Επεξήγηση της κίνησης και υπολογισμός ροπής.**

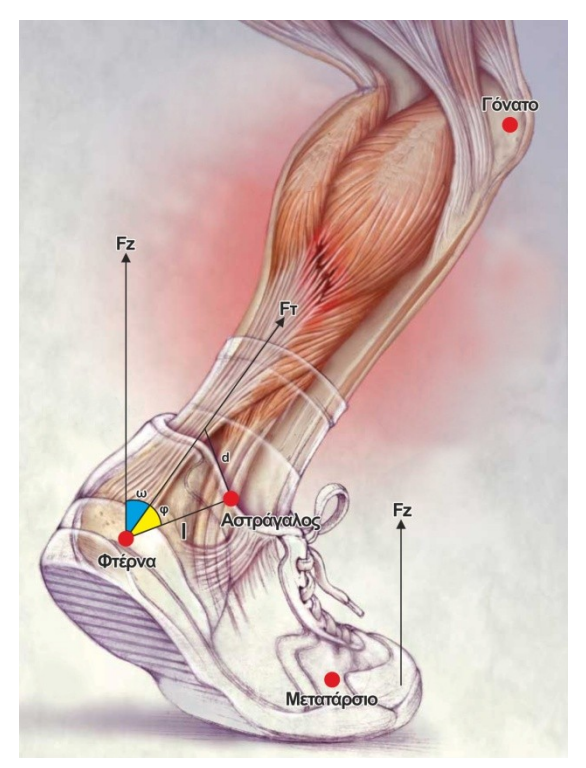

**Εικόνα** 5**:Ανάλυση δυνάμεων κατά τη φάση στήριξης**

<span id="page-11-1"></span>Κατά την πραγματοποίηση ενός κάθετου άλματος έχουμε την παρακάτω ανάλυση της κίνησης στην ποδοκνημική άρθρωση. Με τη βοήθεια της φυσικής και της βιοκινητικής η οποία είναι ο ειδικός κλάδος της φυσικής επιστήμης που έχει άμεση εφαρμογή στην παρατήρηση και ανάλυση της αθλητικής δραστηριότητας.

Η απόσταση L είναι η διαφορά των συντεταγμένων των σημείων φτέρνα (σημείο 2) και αστράγαλος (σημείο 3).

$$
L = \sqrt{(y_3 - y_2)^2 + (x_3 - x_2)^2}
$$

Υπολογίζω την απόσταση d, η οποία είναι η απόσταση εφαρμογής της δύναμης Fτ ( η δύναμη που εφαρμόζεται στον τένοντα ) από τον σημείο εφαρμογής της δύναμης (αστράγαλος).

Η απόσταση d ισούται με την απόσταση L (την οποία έχω υπολογίσει παραπάνω υπολογίζω) και το ημίτονο της γωνίας φ ( είναι δεδομένο που έχω από της μετρήσεις τις κάμερας με την βοήθεια του προγράμματος MAXTRAQ).

$$
d = L \times \sin \varphi
$$

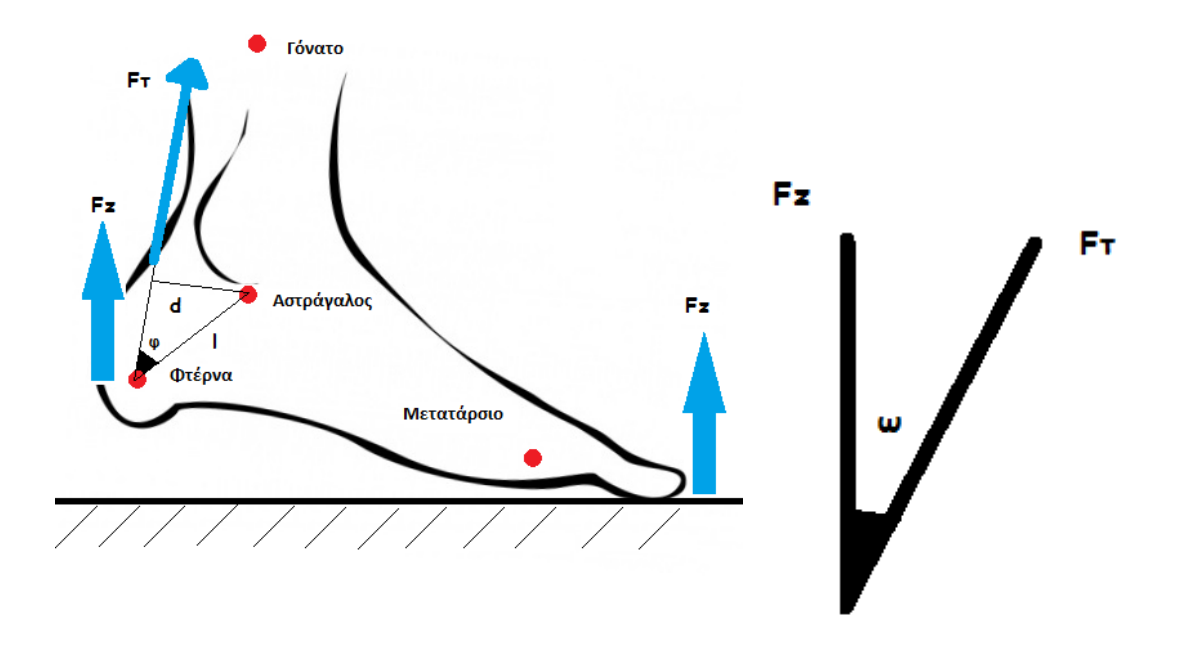

**Εικόνα 6:Ανάλυση δυνάμεων Fz& Fτ κατά τη φάση στήριξης**

<span id="page-12-0"></span>Η δύναμη Fz είναι η κάθετη δύναμη που καταγράφει το δυναμαδάπεδο. Για να είναι σωστές οι μετρήσεις, πρέπει να έχω αφαιρέσει το βάρος του αθλητή πριν την πραγματοποίηση του άλματος πάνω στο δυναμοδάπεδο.

Η γωνία ω είναι η γωνία ανάμεσα στη δύναμη που εφαρμόζεται στον τένοντα και στην κάθετη αντίδραση (Fz).

Υπολογίζω το συνημίτονο της γωνίας ω ανάμεσα στα σημεία φτέρνα(σημείο 2) και γόνατο (σημείο 4).

$$
\cos \omega = \frac{y_4 - y_2}{\sqrt{(y_4 - y_2)^2 + (x_4 - x_2)^2}}
$$

Όμως

$$
\cos \omega = \frac{F_z}{F_T}
$$

Άρα

$$
F_T = \frac{F_z}{\cos \omega}
$$

Ροπή στον τένοντα  $M = F_T \times d$  για κάθε χρονική στιγμή θεωρώ ότι υπάρχει στιγμιαία ισορροπία.

## <span id="page-13-0"></span>**2. Κεφάλαιο 1<sup>ο</sup> :Είδη Αλμάτων**

Στο κεφάλαιο αυτό θα αναφερθούμε αναλυτικά το τι είναι το κατακόρυφο άλμα. Ποια είναι το είδη του άλματος που μπορούμε να αναλύσουμε στο εργαστήριο, καθώς και σε μεθόδους που χρησιμοποιούνται για την ανάλυση και τον υπολογισμό δεδομένων κατά την διάρκεια του κατακόρυφου άλματος.

### <span id="page-13-1"></span>**2.1. Κατακόρυφο άλμα**

Το κατακόρυφο άλμα αποτελεί ίσως την περισσότερο μελετημένη δοκιμασία της προπόνησης. Αυτό οφείλεται στο γεγονός ότι η αλτική ικανότητα αποτελεί σημαντικό παράγοντα της επίδοσης σε πολλά ατομικά και ομαδικά αθλήματα Το κατακόρυφο άλμα αποτελεί μια δοκιμασία ισχύος και χρησιμοποιείται εκτενέστερα για τον έλεγχο και την καθοδήγηση της προπόνησης, όχι μόνο σε αθλητές, αλλά και στον ευρύτερο πληθυσμό. (Κέλλης, 2008)

Το κατακόρυφο άλμα ανήκει στα αναερόβια αθλήματα. Η αναερόβια άσκηση είναι καλή για το κτίσιμο μυϊκής μάζας και δύναμης, την βελτιωμένη ταχύτητα και ισχύ και την αύξηση του βασικού μεταβολισμού. Το κατακόρυφο άλμα, εξαρτάται κυρίως από τον έλεγχο του νευρομυϊκού συστήματος (συντονισμός, συγχρονισμός, τεχνική) και την μυϊκή δύναμη. (Ταξιλδάρης, 1995). Τα άλματα ανήκουν στις πολυαρθρικές ασκήσεις, οι οποίες επιστρατεύουν μεγάλο μέρος μυών. Οι μύες που κυρίως πρωταγωνιστούν είναι των κάτω άκρων, όπως ο γλουτιαίος, ο τετρακέφαλος αλλά και ο μηριαίος δικέφαλος του γαστροκνήμιου. Αξίζει να αναφέρουμε ότι οι μύες αυτοί είναι οι ισχυρότεροι μυς του ανθρώπινου σώματος.

## <span id="page-14-0"></span>**2.2. Οι βασικότερες κατηγορίες αλμάτων είναι:**

1.Άλμα από θέση ημικαθίσματος (**squat jump**):

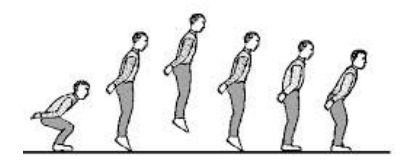

2.Άλμα με αντίθετη προπαρασκευαστική κίνηση **(counter movement jump**)

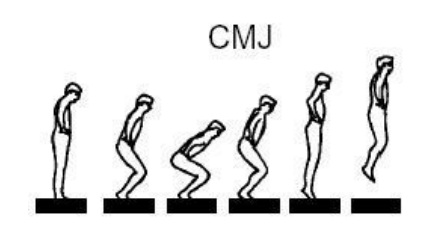

Drop-Jump

3.Άλμα βάθους **(Drop Jump)**

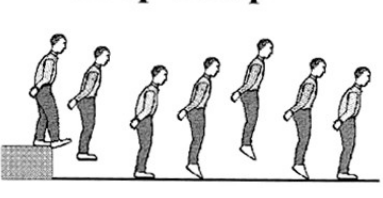

4.Άλμα με μπάρα Jump with bar with weights

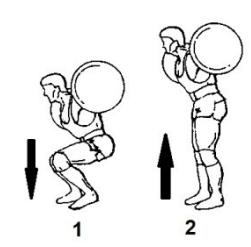

<span id="page-14-1"></span>**Πίνακας 1: Αναλυτικός πίνακας είδη αλμάτων σύμφωνα με τον Κέλλης, 2008Περιγραφικός πίνακας είδη αλμάτων (Κέλλης, 2008)**

Άλμα από θέση ημικαθίσματος (**squat jump**): αρχική θέση με κάμψη του γόνατου 90ο, χέρια στην μεσολαβή και εκτέλεση μέγιστου άλματος. Προσγείωση με τα πόδια τεντωμένα. Πρόκειται για την εκτέλεση αλμάτων, με αρχική και τελική θέση σε ημικάθισμα. Φέρνουμε τα χέρια μας πίσω από τον αυχένα μας. Έχουμε τα πόδια ανοιχτά σε παράλληλη θέση με τους ώμους. Καθόμαστε σε θέση ημικαθίσματος και στη συνέχεια εκτελούμε εκρηκτικό άλμα προς τα πάνω. Προσπαθούμε κατά τη φάση της προσγείωσης στο έδαφος, τα πόδια να έρθουν σε επαφή με το έδαφος με τις μύτες προσπαθώντας να κάνουμε όσο το δυνατόν μικρότερη απόσβεση.

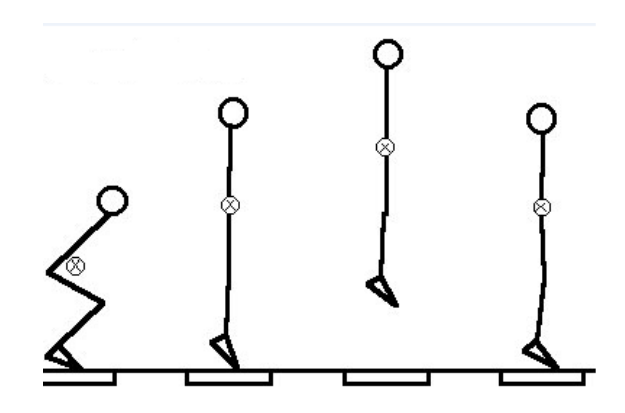

<span id="page-15-0"></span>**Εικόνα 7: Σχηματική αναπαράσταση, πάνω σε δυναμοδ άπεδο, του κέντρου βάρους του αθλητή κατά την διάρκεια ενός squat jump**

Άλμα με αντίθετη προπαρασκευαστική κίνηση **(counter movement jump**) ή στατικό άλμα : ο ασκούμενος ξεκινάει από όρθια θέση και εκτελεί άλμα μετά από αντίθετη προπαρασκευαστική κίνηση. Η απογείωση πρέπει να γίνει ως μια συνεχόμενη κίνηση, αποφεύγοντας τις παύσεις μεταξύ της υποχωρητικής και προωθητικής φάσης. Πρόκειται για παρόμοια εκτέλεση άλματος με το προηγούμενο άλμα. Υπάρχει μια διαφοροποίηση στην αρχική θέση, όπου εδώ είναι η όρθια θέση. Ο αθλητής εκτελεί μια ελαφρά κάμψη προς τα κάτω και έπειτα εκτελεί προς τα επάνω ένα κατακόρυφο άλμα. Στο άλμα αυτό καταγράφουμε δύναμη και προς τα επάνω και προς τα κάτω αλλά προσπαθούμε να μην υπάρχει διακοπή ανάμεσα τους

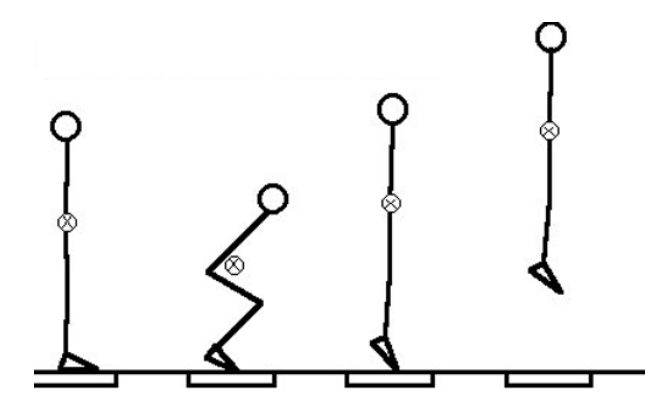

**Εικόνα 8:Σχηματική αναπαράσταση, πάνω σε δυναμοδάπεδο, του κέντρου βάρους του αθλητή κατά την διάρκεια ενός counter movement jump**

<span id="page-15-1"></span>Άλμα βάθους : η εκτέλεση του άλματος βάθους ξεκινάει με το άτομο πάνω σε υπερυψωμένη πλατφόρμα, με τα χέρια στη μεσολαβή. Από τη θέση αυτή πέφτει στο

έδαφος. Με την κρούση στο έδαφος, το άτομο καλείται να εκτελέσει όσο το δυνατόν μεγαλύτερο άλμα. Το ύψος πτώσης ποικίλει από 20 έως 100 εκατοστά.

Με απλά λόγια τα άλματα βάθους ή διαφορετικά οι πλειομετρικές ασκήσεις χρησιμοποιούνται για την επιτάχυνση και την επιβράδυνση της μάζας του σώματος που έχουν σκοπό την ενδυνάμωση των μυών. Ένας αθλητής μπορεί να πηδήξει από ένα ύψος, αποθηκεύοντας δυναμική ενέργεια στους μύες του και αμέσως μετά απελευθερώνει αυτήν την ενέργεια προς την αντίθετη κατεύθυνση κατά την πρόσκρουση με το έδαφος.

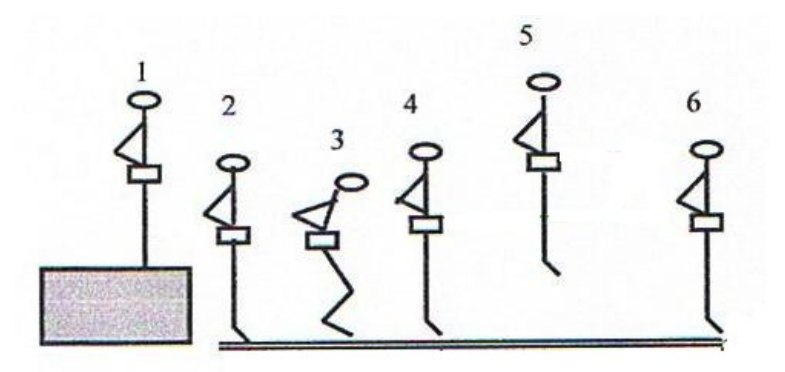

#### **Εικόνα 9:Drop Jump**

<span id="page-16-0"></span>Άλμα με μπάρα: άλμα με αντίσταση, η οποία παρέχεται από μηχανήματα όπως το smith machine. Το άλμα μπορεί να είναι από ημικάθισμα ή με αντίθετη κίνηση. Καταγράφεται η μετατόπιση της μπάρας κατά την κίνηση του εξεταζόμενου.

<span id="page-16-1"></span>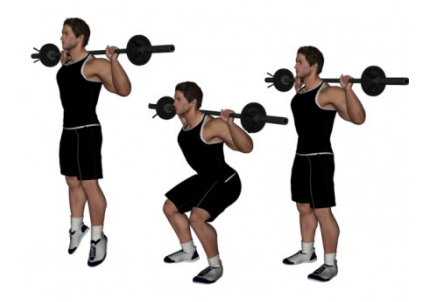

**Εικόνα 10:Άλμα με μπάρα**

### <span id="page-17-0"></span>**2.3. Μέθοδοι Ανάλυσης Αλμάτων**

Επειδή το άλμα αποτελεί μια πολυαρθική κίνηση, η ανάλυσή του μπορεί να διεξαχθεί με όλα τα σύγχρονα μέσα την εκβιομηχανικής, από την απλή μέτρηση ύψους άλματος, μέχρι τον υπολογισμό των δυνάμεων των μυών με ειδικά μαθηματικά μοντέλα.

### <span id="page-17-1"></span>**2.4. Απλή καταγραφή του ύψους άλματος**

Κατά τη κλασσική δοκιμασία αξιολόγησης της αλτικής ικανότητας, ο εξεταζόμενος εκτελεί κατακόρυφο άλμα σημαδεύοντας με το χέρι του έναν πίνακα ή έναν τοίχο. Η κατακόρυφη απόσταση μεταξύ του ύψους του εξεταζόμενου με το χέρι στην ανάταση και του μέγιστου σημείου που έφτασε κατά το άλμα, είναι το ύψος πτήσης. Κατά καιρούς έχουν διεξαχθεί μετρήσεις σε μεγάλο πληθυσμό, με τα δεδομένα των οποίων έχουν καταρτιστεί νόρμες επίδοσης.

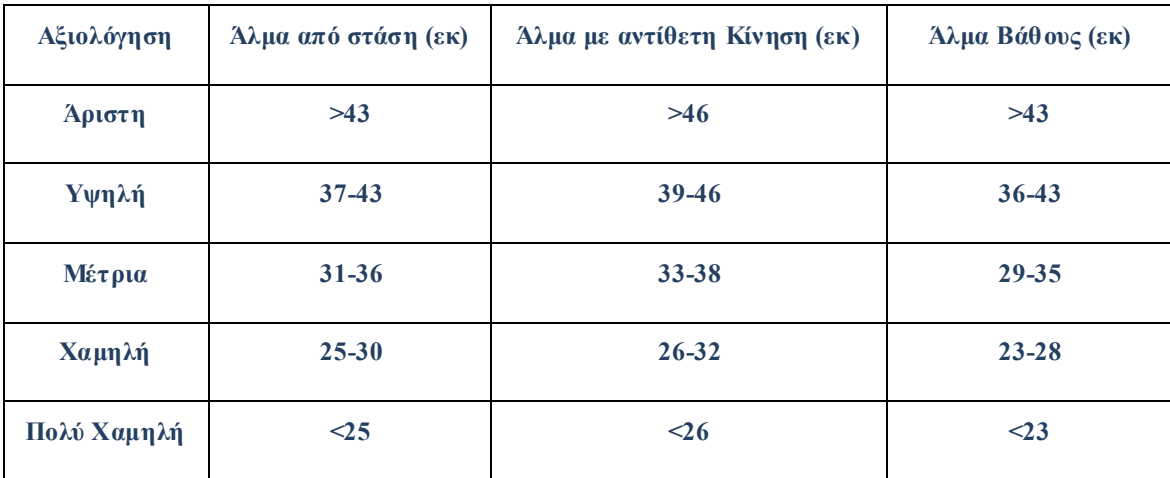

<span id="page-17-3"></span>**Πίνακας 2:Κατάταξη επιδόσεων αθλητών αντοχής και ρίψεων ηλικίας 16 χρονών (n=255)**

### <span id="page-17-2"></span>**2.5. Ανάλυση με ηλεκτρονικό δάπεδο (τεχνική Bosco)**

Μια πιο έγκυρη δοκιμασία είναι η χρήση ενός ηλεκτρονικού δαπέδου, το οποίο καταγράφει τη χρονική διάρκεια της πτήσης του άλματος. Βασική προϋπόθεση της δοκιμασίας αυτής είναι η θέση του κέντρου μάζας του ατόμου να είναι η ίδια στην προσγείωση και στην πτήση. Δηλαδή, ο εξεταζόμενος δεν μπορεί να ξεκινήσει από μια θέση και να προσγειωθεί σε άλλη θέση.

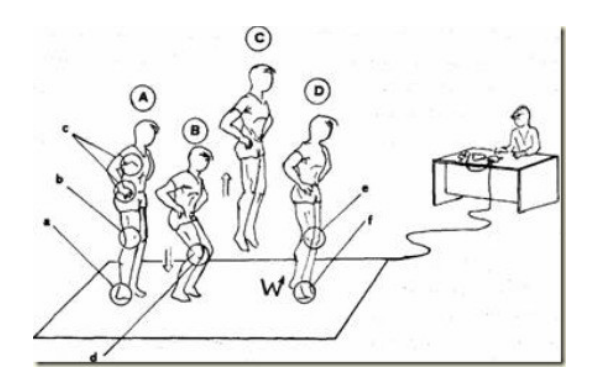

**Εικόνα 11:Τεχνική BOSCO**

## <span id="page-18-2"></span><span id="page-18-0"></span>**2.6. Ανάλυση άλματος με χρήση δυναμαδαπέδου**

Η αξιολόγηση του άλματος μπορεί να επιτευχθεί με τη χρήση πλατφόρμας του εδάφους (δυναμοδάπεδο). Πέρα από την καταγραφή των χρονικών φάσεων εκτέλεσης του άλματος, που παρέχει το ηλεκτρονικό δάπεδο, η πλατφόρμα καταγράφει τη δύναμη που ασκεί το έδαφος προς τα πέλματα, όταν έρχονται σε επαφή με το δάπεδο. Η δύναμη .αντίδρασης καταγράφεται σε τρεις άξονες (προσθοπίσθιο, μετωπιαίο, κατακόρυφο). Κατά την εκτέλεση του άλματος, η κίνηση γίνεται κατά το πλείστον στον κατακόρυφο άξονα. Η κύρια μεταβλητή που καταγράφεται είναι η κατακόρυφη δύναμη αντίδρασης (F<sub>Z</sub>). (Κέλλης, 2008)

Συγκεκριμένα, η κατακόρυφη δύναμη δίνεται από την σχέση

 $F_Z = \Sigma B + F_{\tau \alpha \beta \gamma \zeta} + m^* a_{ZKM}$ 

ΣΒ=σωματικό βάρος, m=Μάζα az=κατακόρυφη επιτάχυνση του ΚΜ

### <span id="page-18-1"></span>**2.7. Εξισώσεις υπολογισμού της ισχύος**

Πέρα από τις μεθόδους άμεσης μέτρησης της επίδοσης του άλματος, έχουν αναπτυχθεί διάφορες εξισώσεις, οι οποίες υπολογίζουν την ισχύ με βάση το ΣΒ και το ύψος πτήσης του εξεταζόμενου. Τέτοιες εξισώσεις περιλαμβάνουν την εξίσωση του Lewis, των Harman κ.α. και των Sayers (Πίνακας ). Από τις εξισώσεις αυτές, τη μεγαλύτερη εγκυρότητα εμφανίζει αυτή των Sayers κ.α. και τη μικρότερη, η εξίσωση του Lewis.  $\sqrt{4.9}$   $\times$  *Σ.Μ.* (*kg*)  $\times$  *x* 

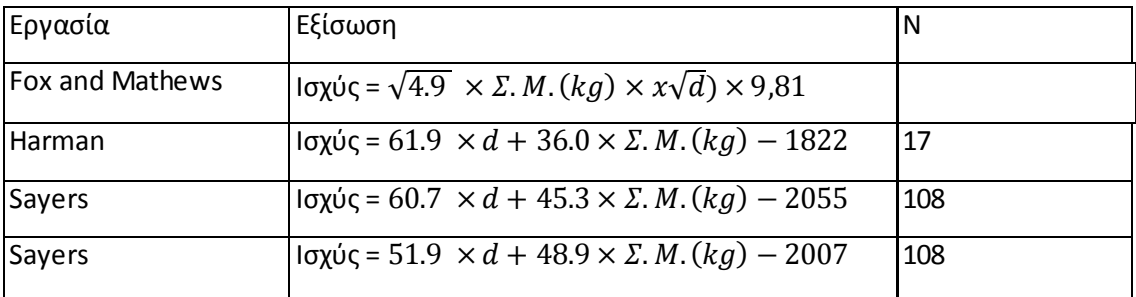

#### **Πίνακας 3:εξισώσεις υπολογισμού ισχύος**

<span id="page-19-1"></span>Επειδή το ύψος του άλματος εμφανίζει υψηλή συσχέτιση με την ισχύ (που υπολογίζεται από τις παραπάνω εξισώσεις), ορισμένοι ερευνητές κρίνουν ότι η χρήση των εξισώσεων είναι κατάλληλη και συστήνουν την απλή μέτρηση του ύψους του άλματος. (Κέλλης, 2008)

#### <span id="page-19-0"></span>**2.8. Κινηματική ανάλυση**

Οι μέθοδοι, που αναφέρθηκαν μέχρι τώρα, βασίζονται στην καταγραφή είτε των χρονικών είτε των δυναμικών χαρακτηριστικών της κίνησης του άλματος. Η ανάλυση αυτή παρέχει το αλγεβρικό άθροισμα των δυνάμεων που ασκούνται στο ΚΜ του σώματος και τα χαρακτηριστικά της μετατόπισης του ΚΜ (ταχύτητα, απόσταση). Δεν παρέχει πληροφορίες, σχετικά με την κίνηση των διαφόρων αρθρώσεων και μελών του σώματος, κατά την εκτέλεση του άλματος. Αυτό επιτυγχάνεται, χρησιμοποιώντας κινηματική ανάλυση.

Η ανάλυση της κίνησης γίνεται με βίντεο, οπτοηλεκτρικά συστήματα, γωνιόμετρα ή επιταχυνσιόμετρα. Κύριες μεταβλητές, που υπολογίζονται, είναι οι μετατοπίσεις ταχύτητας και οι επιταχύνσεις των μελών και των αρθρώσεων του σώματος.

Συνήθως το ανθρώπινο σώμα μοντελοποιείται ως ένα σύστημα μελών ή γεωμετρικών μεγεθών με γνωστές ιδιότητες (μάζα, μήκος, ροπή αδράνειας κ.α.) και εισάγεται στην κινηματική-ανάλυση. Η εφαρμογή βασίζεται σε γνωστά ανθρωπομετρικά μοντέλα και δεδομένα, τα οποία επιτρέπουν τον υπολογισμό της θέσης του ΚΜ κάθε σώματος κατά την εκτέλεσή του.

## <span id="page-20-0"></span>**2.9. Αντίστροφη δυναμική**

Όλες οι προηγούμενες μέθοδοι αλμάτων παρέχουν πληροφορίες είτε για το αποτέλεσμα της κίνησης του σώματος, (δυνάμεις αντίδρασης, ύψος άλματος) είτε για την κίνηση των αρθρώσεων (μετατοπίσεις ταχύτητες επιταχύνσεις). Όμως η απόδοση στο άλμα είναι αποτέλεσμα των ροπών αυτών που ασκούνται γύρω από τις αρθρώσεις. Ο υπολογισμός των ροπών αυτών επιτρέπει την πληρέστερη κατανόηση του τρόπου λειτουργίας του μυσκελετικούς συστήματος, κατά την εκτέλεση του άλματος. Αυτό μπορεί να επιτευχθεί μέσω της αντίστροφης δυναμικής.

Η ανάλυση αυτή περιλαμβάνει την απεικόνιση όλων των δυνάμεων που ασκούνται στα μέλη του σώματος. Στη συνέχεια το σύστημα μελετάται και περιγράφεται σύμφωνα με τους νόμους της φυσικής. Οι μεταβλητές που χρειάζονται για τη λύση των εξισώσεων, είναι οι ανθρωπομετρικές (μάζες, ροπές αδράνειας και μήκη μελών), δυνάμεις ή ροπές (δύναμη αντίδρασης) και κινηματικά χαρακτηριστικά (ταχύτητα και γωνία και επιτάχυνσης).

Οι κύριες μεταβλητές με τις οποίες υπολογίζονται είναι:

- Ροπές γύρω από τις αρθρώσεις
- Έργο γύρω από τις αρθρώσεις
- Ισχύς γύρω από τις αρθρώσεις

### <span id="page-21-0"></span>**3. Κεφάλαιο 3<sup>ο</sup> :Φυσική – Βιομηχανική**

Στο κεφάλαιο αυτό θα ορίσουμε το φυσικό μέγεθος της ροπή·πως την ενσωματώνουμε στην κίνηση του άλματος με την βοήθεια της εμβιομηχανικής επιστήμης. Αναφερόμαστε στα συστήματα αναφοράς της κίνησης , στην συχνότητα δειγματοληψίας καθώς και στους θεμελιώδεις νόμους του Νεύτωνα για την Κίνηση.

#### <span id="page-21-1"></span>**3.1. Ροπή**

Το μέγεθος και η κατεύθυνση της δύναμης έχουν ασφαλώς σημασία, αλλά εξίσου σημαντικό στοιχείο είναι και η θέση του σημείου όπου ασκείται η δύναμη. Όταν προσπαθείτε να ανοίξετε μια βαριά πόρτα, το επιτυγχάνετε ευκολότερα αν την ωθείτε κοντά στην χειρολαβή (πόμολο), παρά αν η ώθηση ασκείται κοντά στα σημεία ανάρτησης (μεντεσέδες) της πόρτας. Όσο μακρύτερα από τον άξονα περιστροφής ωθείτε, τόσο αποτελεσματικότερη είναι η ώθηση. Το ποσοτικό μέτρο της τάσης μιας δύναμης, για πρόκληση ή μετατροπή της στροφικής κίνησης ενός σώματος ονομάζεται ροπή. (Young, 1992)

Στα Αγγλικά, χρησιμοποιούνται εναλλακτικά οι όροι torque και moment. Οι φυσικοί χρησιμοποιούν συνήθως τον όρο «torque», οι μηχανικοί χρησιμοποιούν συνήθως τον όρο «momen», με εξαίρεση την περίπτωση αναφοράς τους σε ένα περιστρεφόμενο άξονα (άτρακτο) μηχανής. Και οι δύο αυτές επιστημονικές ομάδες χρησιμοποιούν τον όρο «μοχλοβραχίονας» για την απόσταση l.

Ροπή είναι η αιτία, για να εκτελέσει ένα σώμα κυκλική κίνηση. Η ροπή (Ρ) είναι το προϊόν της δύναμης (Ρ), η οποία εφαρμόζεται σε ένα αντικείμενο και το περιστρέφει γύρω από έναν άξονα, και της κάθετης απόστασης της δύναμης από το κέντρο περιστροφής (ά): Ρ = F\*d. Η μονάδα μέτρησης είναι τα Newton meters (Νm). Η απόσταση d ονομάζεται μοχλοβραχίονας περιστροφής.

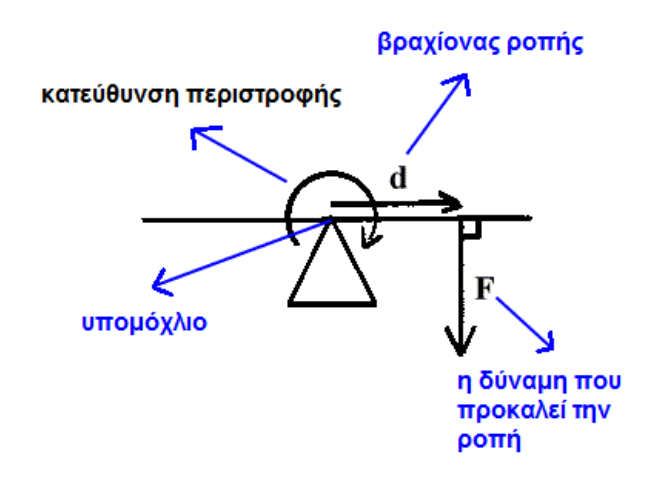

**Εικόνα 12:Σχηματική αναπαράσταση ροπής**

<span id="page-22-2"></span>Σύμφωνα με την εξίσωση, η τιμή της ροπής εξαρτάται τόσο από τη δύναμη όσο και από το μοχλοβραχίονα. Εφόσον οι μύες προσφύονται κοντά στις αρθρώσεις, παράγουν ροπή και όχι δύναμη.

## <span id="page-22-0"></span>**3.2. Άρθρωση και ροπή**

Σε πραγματικές συνθήκες οι μύες και οι τένοντες δρουν γύρω από τις αρθρώσεις. Κατά συνέπεια, υπάρχουν επιπλέον μηχανισμοί οι οποίοι πρέπει να ληφθούν υπόψη για την παραγωγή μυϊκής δύναμης όπως:

- Η ανατομία μιας άρθρωσης
- Η απόσταση μεταξύ του σημείου παραγωγής μυϊκής δύναμης και του κέντρου περιστροφής της άρθρωσης (μοχλός δύναμης)
- Η γωνία της άρθρωσης

Στην πλειονότητα των περιπτώσεων, οι μύες προσφύονται σε κάποια απόσταση από το κέντρο περιστροφής μιας άρθρωσης. Έτσι, παρόλο που η δύναμη που παράγεται είναι ευθύγραμμο διανυσματικό μέγεθος, το αποτέλεσμά της είναι η περιστροφή των οστών γύρω από τις αρθρώσεις. Στην περίπτωση αυτή, μεγαλύτερη σημασία δεν έχει η δύναμη του μυός αλλά το περιστροφικό αποτέλεσμα της δύναμης, που είναι η ροπή.

## <span id="page-22-1"></span>**3.3. Σημασία του μοχλοβραχίονα δύναμης**

Ο μοχλοβραχίονας δύναμης είναι πολύ σημαντικό μέγεθος για την εμβιομηχανική ανάλυση των αρθρικών και αθλητικών κινήσεων, διότι συνεισφέρει:

- στην κατανόηση του τρόπου δράσης των μυών κατά την κίνηση.
- στην εύρεση κατάλληλων τεχνικών και οργάνων, για την αποτελεσματικότερη εκτέλεση διαφόρων αθλητικών κινήσεων.

Στόχος είναι η επίτευξη του μέγιστου αποτελέσματος με τη μικρότερη σπατάλη δύναμης. Για παράδειγμα, ο τετρακέφαλος μηριαίος μυς έχει ένα μοχλοβραχίονα από το κέντρο περιστροφής του γονάτου, που κυμαίνεται γύρω στα 3.5 έως 5 εκατοστά. Ο δικέφαλος μηριαίος έχει έναν μοχλοβραχίονα περίπου στα 2.5 έως 3 εκατοστά. Εάν υποθέσουμε ότι σε ένα άτομο ο μοχλοβραχίονας του τετρακέφαλου είναι 4 εκατοστά και του δικέφαλου 3 εκατοστά και ότι οι δύο μύες θα εφαρμόσουν την ίδια δύναμη (Ρ = 1000Ν), τότε για τον τετρακέφαλο η ροπή θα είναι:  $P_{\tau_{\text{EED}}} = F*0.4 \text{ m} = 1000 \text{ N}*0.4 \text{ m} = 400 \text{ N} \text{m}$  και για το δικέφαλο:  $P_{\text{Sike},0} = F*0.3 \text{ m} =$ 1000 Ν\*0,3m = 300 Νm. Από τα παραπάνω γίνεται κατανοητό ότι εάν καταγραφεί η ροπή κατά την εκτέλεση μιας άσκησης και ο μοχλοβραχίονας ενός μυός είναι γνωστός, τότε μπορεί να υπολογιστεί η δύναμη που παράγεται από το μυοτενόντιο μηχανισμό. Ο μοχλοβραχίονας διαφέρει από μυ σε μυ και επηρεάζεται από διάφορους παράγοντες, όπως η θέση της άρθρωσης και η ένταση της προσπάθειας.

#### <span id="page-23-0"></span>**3.4. Πρόσφυση του τένοντα και μοχλός δύναμης**

Όταν δυο δυνάμεις ασκούνται σε ένα σύστημα προκαλώντας περιστροφή, η δύναμη η οποία διαθέτει το μικρότερο μοχλό διαθέτει και μηχανικό μειονέκτημα. Οι περισσότεροι μύες στο ανθρώπινο σώμα διαθέτουν μηχανικό μειονέκτημα, διότι ο μοχλός τους είναι μικρότερος σε σχέση με τον αντίστοιχο των αντιστάσεων που δέχεται.

Για παράδειγμα κατά την κάμψη του αγκώνα απέναντι σε ένα βάρος, ο δικέφαλο-βραχιόνιος παράγει δύναμη ως προς το κέντρο περιστροφής της άρθρωσης, που είναι κατά οκτώ (8) φορές μικρότερη σε σχέση με το μοχλό της δύναμης του βάρους. Έτσι αναγκάζεται ο μυς να παράγει οκτώ (8) φορές μεγαλύτερη δύναμη, ώστε να περιστρέψει ή να εξισορροπήσει τη δύναμη αντίστασης.

Αντίθετα, όταν εκτελείται πελματιαία κάμψη από όρθια στάση, ο γαστροκνήμιος πρέπει να παράγει δύναμη ως προς το κέντρο περιστροφής, η οποία πρέπει να υπερνικήσει τη δύναμη του βάρους του σώματος. Ο μοχλός δύναμης του μυός είναι μεγαλύτερος από τον αντίστοιχο της δύναμης, οπότε ο μυς θεωρείται ότι διαθέτει μηχανικό πλεονέκτημα.Όσο πιο μακριά προσφύγεται ο τένοντας ως προς το κέντρο περιστροφής μιας άρθρωσης, τόσο πιο μεγάλος είναι ο μοχλός δύναμης του μυοτενόντιου συστήματος. Αντίθετα, το άτομο με τον πιο μεγάλο μοχλό δύναμης θα χρειαστεί να συσπάσει το μυ του για περισσότερο χρόνο, ώστε να παράγει την ίδια δύναμη. (Μπουντόλος, 2007)

## <span id="page-24-0"></span>**3.5. Συστήματα καταγραφής και συχνότητα δειγματοληψίας**

Στην ανάλυση της κίνησης ένα από τα προβλήματα που πρέπει να λύσει ο ερευνητής είναι η συχνότητα με την οποία πρέπει να κινηματογραφήσει την κίνηση. Συχνότητα δειγματοληψίας είναι ο αριθμός των εικόνων (δειγμάτων) της κίνησης που παίρνονται από την μηχανή λήψης ανά δευτερόλεπτο. Η συχνότητα δειγματοληψίας συμβολίζεται με Fs (sampling frequency) ή Fr (Frame rate) και μετράται σε Hz(κύκλοι ανά δευτερόλεπτο) ή F/s (Frames per sec) ή εικ/δευτ. (Κόλλιας, 1997)

Η συχνότητα δειγματοληψίας έχει άμεση σχέση με τη χαρακτηριστική φυσική συχνότητα (natural Frequency) της κίνησης. Η φυσική συχνότητα (Fη) μιας κίνησης είναι η συχνότητα με την οποία επαναλαμβάνεται η κύρια φάση της κίνησης. Για παράδειγμα στο τρέξιμο, όταν το άτομο κάνει 4,5 διασκελισμούς σε κάθε δευτερόλεπτο, η φυσική συχνότητα του διασκελισμού είναι 4,5 Hz. Στη σφύρα, όπου ένας αθλητής πραγματοποιεί 4 πλήρεις περιστροφές σε 1.98 δευτερόλεπτα, οι περιστροφές του έχουν συχνότητα 4/1.98 = 2.0202Hz.

Για να υπολογίσουμε τη συχνότητα δειγματοληψίας, η οποία θα μας δώσει τις πληροφορίες που ζητάμε, είναι απαραίτητο να γνωρίζουμε ορισμένα στοιχεία της κίνησης που μας .απασχολεί. Έτσι, πριν αποφασίσει ο ερευνητής για τη συχνότητα, θα πρέπει να δώσει απαντήσεις σε ερωτήματα όπως: Πού γίνεται η κίνηση; Πώς γίνεται η κίνηση; Από που αρχίζει και πού τελειώνει; Τι ταχύτητες αναμένεται να παρουσιαστούν; Υπάρχουν μέλη του σώματος που κινούνται με μικρότερες ή μεγαλύτερες ταχύτητες από άλλα μέλη; Τι επιταχύνσεις αναπτύσσονται; Τι μας ενδιαφέρει περισσότερο,: τα άνω άκρα ή τα κάτω άκρα; Πόσο θέλουμε να «κομματιάσουμε» την κίνηση;

Παράδειγμα: Στο άλμα σε μήκος ξέρουμε ότι το πάτημα για το άλμα διαρκεί περίπου 8-10 εκατοστά του δευτερολέπτου. Σε αυτόν το χρόνο, το κέντρο μάζας κινείται σε μια απόσταση της τάξεως του ενός μέτρου. Αν η συχνότητα κινηματογράφησης είναι 10 εικ/δευτ, σε όλη τη διάρκεια του πατήματος μπορεί να έχουμε μόνο μία εικόνα ή και καμία. Κατά τη διάρκεια του πατήματος όμως, από τη στιγμή της προσγείωσης του ποδιού μέχρι τη στιγμή της απογείωσής του, συμβαίνουν σημαντικά γεγονότα που επηρεάζουν το άλμα και δεν πρέπει να χαθούν. Επειδή ,πιθανόν, να μας ενδιαφέρουν και οι κινήσεις των άνω άκρων, αλλά και η δύναμη και οι ροπές στις αρθρώσεις, η συχνότητα δειγματοληψίας πρέπει να είναι πολύ μεγαλύτερη. Μια συχνότητα 100 εικ/δευτ θα δώσει 8-10 εικόνες, που όμως και αυτή μπορεί να μην είναι αρκετή, ειδικά όταν ζητείται η μελέτη κινηματικών αλλά και δυναμικών παραμέτρων. Γενικά, για αναλύσεις της κίνησης του σώματος όπου υπάρχει κρούση (φαινόμενα υψηλών φυσικών συχνοτήτων), η συχνότητα δειγματοληψίας πρέπει ναι είναι αρκετά μεγάλη, ώστε το βίντεο να περιέχει όλες τις πληροφορίες που απαιτούνται,. Ειδικά για το άλμα σε μήκος, μια συχνότητα τουλάχιστον 100 F/S ενδείκνυται για μια εμπεριστατωμένη ανάλυση. (Κόλλιας, 1997)

Η συχνότητα δειγματοληψίας στην ανάλυση της κίνησης με βίντεο έχει γίνει αντικείμενο μελέτης από πολλούς ερευνητές. Ο Walton (1981) έχει προτείνει μια εμπειρική εξίσωση για την εύρεση της συχνότητας δειγματοληψίας. Ας υποθέσουμε ότι ζητείται η μελέτη μιας μπάλας σε πτώση από ύψος δύο μέτρων (Η=2m) και θέλουμε να έχουμε για ανάλυση συνολικά 20 εικόνες (Ν=20). Είναι γνωστό ότι η μπάλα πέφτει με μια σταθερή επιτάχυνση g =9.81m\*sec<sup>2</sup> Η συγνότητα δειγματοληψίας Fr θα βγει από τη εξίσωση

$$
N \cdot \sqrt{\frac{g}{2 \cdot S}} \cong 20 \cdot \sqrt{\frac{9.81}{2 \cdot 2}} \cong 31 \text{ and } \sec
$$

Ένας απαιτούμενος διπλάσιος αριθμός εικόνων (Ν=40) θα απαιτούσαμε και διπλάσια συχνότητα, δηλαδή Fr= 62εικ/δευτ.

Αν και εξίσωση, είναι εμπειρική εξίσωση που όμως, μπορεί να χρησιμοποιηθεί σε κάθε περίπτωση κινηματογράφησης, όπου ο ερευνητής έχει μια γενική εικόνα της επιτάχυνσης της κίνησης ή μπορεί να την υπολογίσει με κάποια προσέγγιση.

#### <span id="page-26-0"></span>**3.6. Συστήματα Αναφοράς**

Ένα σύστημα αναφοράς είναι απαραίτητο για την παρατήρηση και την περιγραφή, οποιουδήποτε τύπου κίνησης. Το σύστημα αναφοράς περιγράφει την κίνηση των μελών του σώματος. προκειμένου να βελτιωθεί η ακρίβεια στην ανάλυση μιας κίνησης. Μπορεί αυτή να αξιολογηθεί σε σχέση με μια διαφορετική αφετηρία ή θέση. (Μπουντόλος, 2007)

Ένα σύστημα αναφοράς είναι απαραίτητο, για να οριστεί η θέση του σώματος, του μέλους ή ενός αντικειμένου, έτσι ώστε να υπάρξει αξιόπιστη περιγραφή της κίνησής του ή να εκτιμηθεί η εκδήλωση οποιασδήποτε κίνησης. Το πλαίσιο ή το σύστημα αναφοράς είναι τυχαίο και μπορεί να βρίσκεται μέσα ή έξω από το σώμα. Το σύστημα αναφοράς τοποθετείται σε ένα οριζόμενο σημείο και συνήθως αποτελείται από νοητές γραμμές, που ονομάζονται άξονες και τέμνονται κάθετα σε ένα κοινό σημείο, που ονομάζεται αφετηρία (ή αρχή), Οι άξονες συμβολίζονται συνήθως με γράμματα, για να διακρίνεται: η διεύθυνση την οποία δείχνουν. Οποιαδήποτε θέση μπορεί να περιγράφει με τον ορισμό της κάθετης απόστασης του αντικειμένου σε σχέση με τον καθένα από τους άξονες. Είναι σημαντικό να ορίζεται το σύστημα αναφοράς, που πρόκειται να χρησιμοποιηθεί για την περιγραφή μιας ορισμένης κίνησης.

Παράδειγμα συστήματος αναφοράς έξω από το σώμα, αποτελεί η γραμμή εκκίνησης σε έναν αγώνα δρόμου. Στη δική μας μελέτη, το σύστημα αναφοράς είναι έξω από το σώμα του αθλητή και ορίζεται ως μια κατακόρυφη ταινία μήκος ενός(1) μέτρου.

Ένα σύστημα αναφοράς μπορεί να διαχωριστεί σε δυο κατηγορίες Το απόλυτο σύστημα αναφοράς και το σχετικό σύστημα αναφοράς.

Ως απόλυτο σύστημα αναφοράς ορίζουμε το σύστημα εκείνο, στο οποίο οι κάθετοι άξονες τέμνονται στο κέντρο της άρθρωσης και η κίνηση ενός μέλους περιγράφεται σε σχέση μ' αυτή την άρθρωση. Οι άξονες συνήθως είναι προσανατολισμένοι: οριζόντια άξονας xx' και κάθετα άξονας yy', ενώ η γωνία του μέλους μετριέται από το δεξί οριζόντιο άξονα. Με το σύστημα αυτό, μπορούμε να αναλύσουμε καλύτερα τη γωνιακή κίνηση, τις αρθρικές θέσεις, τα μεγέθη της ταχύτητας και της επιτάχυνσης .Καταμετρούνται καλύτερο με το σύστημα αυτό.

Το σχετικό σύστημα αναφοράς, είναι αυτό, στο οποίο η κίνηση ενός μέλους του συστήματος περιγράφεται καλύτερα σε σχέση με το παρακείμενο μέλος. Οι άξονες, σ' αυτό το σύστημα αναφοράς, δεν είναι οριζόντιοι, αλλά διαμορφώνονται από τα δύο μέλη που μετέχουν στην κίνηση. Αυτός ο τύπος του συστήματος αναφοράς χρησιμοποιείται συχνά, για να περιγράψει την αρθρική γωνία(1).

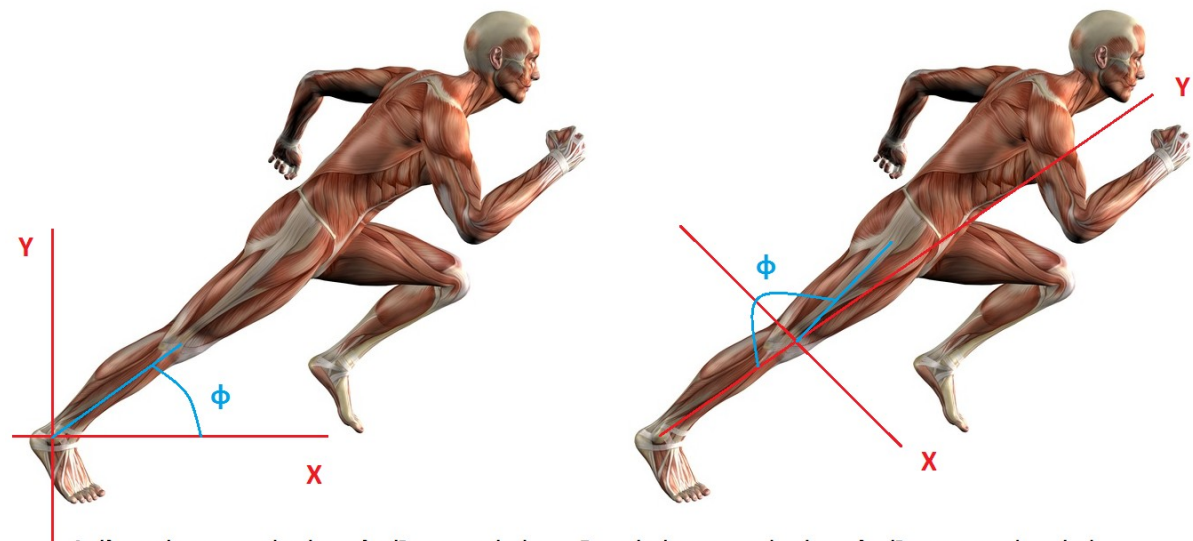

Απόλυτο σύστημα αναφοράς υπολογίζει την γωνία φ του ποδιού ως την απομακρυσμένη άρθρωση

Σχετικό σύστημα αναφοράς υπολογίζει την σχετική γωνία φ όπως διαμορφώνεται από τα δυο μέλη

**Εικόνα 13:Απόλυτο και σχετικό σύστημα αναφοράς**

## <span id="page-27-1"></span><span id="page-27-0"></span>**3.7. Βιντεοσκόπηση**

Η βιντεοσκόπηση είναι μια διαδικασία καταγραφής της κίνησης. Χρησιμοποιείται στην ανάλυση της κίνησης, παρέχει μεγαλύτερη ευκολία στη χρήση και στην επεξεργασία των δεδομένων και χαμηλότερο κόστος οργάνων. Η ανάλυση μπορεί να αρχίσει άμεσα, καθώς πλέον η αποθήκευση των δεδομένων γίνεται σε ψηφιακές πηγές.

Μετά την καταγραφή, το βίντεο συνδέεται με ηλεκτρονικό υπολογιστή μέσω ειδικής κάρτας και η εξαγωγή των συντεταγμένων θέσης των σημείων του σώματος από κάθε εικόνα, μπορεί να γίνει με δύο τρόπους. Ο πρώτος τρόπος βασίζεται στην ψηφιοποίηση από την οθόνη του υπολογιστή, χρησιμοποιώντας το ποντίκι σαν δρομέα, ενώ ο δεύτερος τρόπος βασίζεται στον αυτόματο εντοπισμό των σημείων που ενδιαφέρουν σε κάθε εικόνα, μετά από σάρωση του επιπέδου της με τη χρήση ειδικού προγράμματος. Στη δεύτερη περίπτωση, τοποθετούνται επάνω στις αρθρώσεις ανακλαστήρες, που αντανακλούν την ακτινοβολία που προέρχεται από κάποια φωτεινή πηγή κοντά στη μηχανή λήψης. Οι ανακλαστήρες καταγράφονται σαν πολύ φωτεινά σημεία και έτσι να εντοπίζονται κατά τη σάρωση.

Το βασικότερο πλεονέκτημα της βιντεοσκόπησης είναι η άμεση καταγραφή και παρουσίαση της κίνησης. Αμέσως μετά την καταγραφή της κίνησης και την αποθήκευση των δεδομένων σε έναν σκληρό δίσκο, ο ερευνητής μπορεί άμεσα να αρχίσει την ανάλυσή του. Με τη βιντεοσκόπηση, επιτυγχάνεται μεγαλύτερη οικονομία χρημάτων και χρόνου. Σήμερα που σχεδόν κάθε εργαστήριο διαθέτει ένα video player, μια βιντεοκάμερα και ένα ηλεκτρονικό υπολογιστή μπορεί οποιοσδήποτε θελήσει να κάνει ανάλυση της κίνησης, αν φυσικά διαθέτει τις απαραίτητες γνώσεις.

Τα μειονεκτήματα της βιντεοσκόπησης οφείλονται στις χαμηλές συχνότητες καταγραφής και, προ παντός, στο μεγάλο σφάλμα των δεδομένων. Μια κοινή βιντεοκάμερα του εμπορίου μπορεί να προσφέρει μόνο χαμηλές συχνότητες καταγραφής (μέχρι 25-50 Ηz), περιορίζοντας έτσι τη δυνατότητα ανάλυσης μόνο σε αργές κινήσεις. Τα τελευταία χρόνια, οι κατασκευαστές έχουν παρουσιάσει βιντεοκάμερα που μπορεί να καταγράψει την κίνηση με μεγάλη δειγματοληπτική συχνότητα (200 - 500Ηz), αλλά το κόστος της παραμένει υπερβολικά υψηλό. (Κόλλιας, 1997)

Όταν το είδωλο (π.χ. η εικόνα του αθλητή που τρέχει) είναι πολύ μικρό, είναι δυσκολότερη η επιλογή της ακριβούς θέσης του κέντρου μιας άρθρωσης, απ' ότι θα ήταν, αν το είδωλο ήταν μεγάλο. Έτσι το σφάλμα 1mm στην οθόνη μπορεί να μεταφραστεί σε πραγματικό σφάλμα 5cm. Παρά τα, μειονεκτήματα που παρουσιάζει η ανάλυση της κίνησης με βιντεοσκόπηση, χρησιμοποιείται σήμερα σε πολλά εργαστήρια. Με την πρόοδο της τεχνολογίας τα συστήματα βιντεοσκόπησης βελτιώνονται, δίνοντάς μας τη δυνατότητα για καλύτερη καταγραφή, με αυξημένη συχνότητα και μειωμένο κόστος. (Κόλλιας, 1997)

#### <span id="page-29-0"></span>**3.8. Η δύναμη ως φυσικό μέγεθος**

Η δύναμη ως φυσικό μέγεθος είναι διανυσματικό μέγεθος, δηλαδή για τον προσδιορισμό της, απαιτείται η κατεύθυνση (διεύθυνση και φορά) και η τιμή της (πόσο πολύ μια δύναμη έλκει ή σπρώχνει ένα σώμα). Η μονάδα μέτρησης της δύναμης στο Διεθνές Σύστημα (S.I) είναι το 1 Newton. Η ονομασία προέρχεται από το όνομα του Νεύτωνα. (Young, 1992)

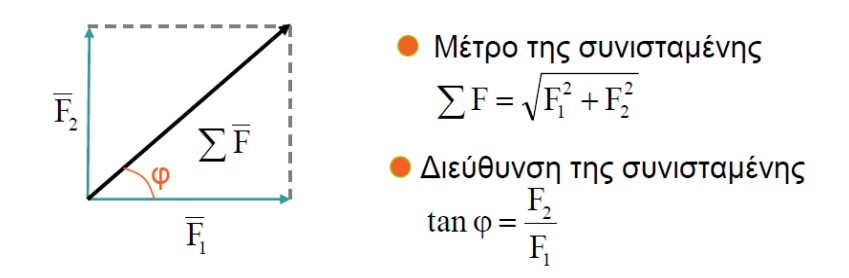

**Εικόνα 14:Σχηματική αναπαράσταση κάθετων δυνάμεων**

<span id="page-29-1"></span>Η ιδέα της **δύναμης** μας δίνει μια ποσοτική περιγραφή της αλληλεπίδρασης μεταξύ δύο σωμάτων ή μεταξύ ενός σώματος και του περιβάλλοντός του. Όταν σπρώχνεται ένα αυτοκίνητο, το οποίο έχει κολλήσει στο χιόνι, ασκείται πάνω του δύναμη. Η μηχανή ασκεί δύναμη επί του τρένου, το έλκει ή το σπρώχνει. Ένα συρματόσχοινο ασκεί δύναμη επί της δοκού, την οποία ανυψώνει σε ένα εργοτάξιο οικοδομής κ.τ.λ. Όταν κατά την άσκηση της δύναμης έχουμε απευθείας επαφή μεταξύ δύο σωμάτων, τότε λέμε ότι έχουμε δύναμη επαφής. Υπάρχουν επίσης δυνάμεις συμπεριλαμβανομένων των δυνάμεων βαρύτητας και των ηλεκτρικών δυνάμεων , οι οποίες ασκούνται ακόμη και όταν ανάμεσα στα σώματα παρεμβάλλεται κενός χώρος. Στο επίπεδο των ατόμων, οι δυνάμεις επαφής είναι στην πραγματικότητα οι ηλεκτρικές έλξεις και απώσεις των ηλεκτρονίων και των πυρήνων των ατόμων της ύλης. Η δύναμη της βαρυτικής έλξης την οποία ασκεί η γη επί ενός σώματος, λέγεται βάρος του σώματος.

Η δύναμη είναι διανυσματικό μέγεθος. Για την περιγραφή μιας δύναμης χρειάζεται να δοθεί η κατεύθυνση (διεύθυνση και φορά) κατά την οποία επενεργεί καθώς και το μέτρο της, το οποίο είναι η ποσότητα που καθορίζει «πόσο πολύ» ή «πόσο γερά» η δύναμη σπρώχνει ή έλκει. Η μονάδα μέτρησης του μέτρου της δύναμης στο S.I είναι το newton (νιούτον), συντομογραφικά Ν.

Συνοψίζοντας, θα μπορούσαμε να πούμε ότι η δύναμη είναι η αιτία που μπορεί να παραμορφώσει ένα σώμα ή να αλλάξει την κινητική του κατάσταση και ότι, όταν σε ένα σώμα δρουν δυνάμεις είναι δυνατόν: να παραμένει σταθερό (**ΣΤΑΤΙΚΗ**: μελετά την ισορροπία των σωμάτων παρουσία δυνάμεων) ή να αλλάζει ταχύτητα και διεύθυνση ή και διεύθυνση κίνησης (**ΔΥΝΑΜΙΚΗ**: μελετά τη συμπεριφορά των σωμάτων εκτός ισορροπίας )

#### **Μερικές Τυπικές Τιμές Δυνάμεων**

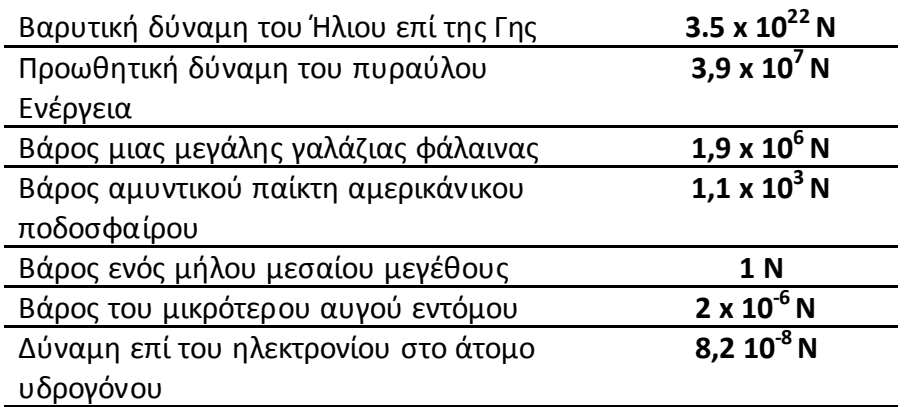

**Πίνακας 4:Τυπικές Τιμές Δυνάμεων**

## <span id="page-30-1"></span><span id="page-30-0"></span>**3.9. Μάζα και βάρος**

Το βάρος ενός σώματος είναι μια οικεία δύναμη. Συνήθως ορίζουμε το βάρος ως τη βαρυτική ελκτική δύναμη της Γης πάνω στο σώμα. [Ο οργανισμός διεθνών προτύπων, ISO, International Organization for Standardization (1992), υιοθετεί μια άλλη άποψη που ορίζει ως βάρος αυτό που άλλοι ονομάζουν φαινόμενο βάρος.]

Η μάζα χαρακτηρίζει τις αδρανειακές ιδιότητες ενός σώματος. Η μάζα είναι που κάνει τα πιάτα από πορσελάνη να κρατιούνται στο τραπέζι, όταν τραβάτε με δύναμη το τραπεζομάντηλο από κάτω τους. Όσο μεγαλύτερη είναι η μάζα, τόσο μεγαλύτερη είναι η δύναμη που απαιτείται, για να προκαλέσει κάποια δεδομένη επιτάχυνση, Αυτό έχει εισαχθεί στο δεύτερο νόμο του Νεύτωνα, **ΣF = ma**. Το βάρος, από την άλλη μεριά, είναι μια δύναμη που ασκείται σε ένα σώμα εξαιτίας της έλξης της Γης ή άλλου μεγάλου σώματος. Η καθημερινή εμπειρία μας δείχνει ότι σώματα με μεγάλη μάζα, έχουν επίσης μεγάλο βάρος. Είναι δύσκολο να προκαλέσουμε την εκκίνηση της κύλισης σε ένα καρότσι φορτωμένο με τούβλα εξαιτίας της μεγάλης μάζας του και είναι επίσης δύσκολο να το σηκώσουμε από το έδαφος εξαιτίας του μεγάλου του βάρους. Στο φεγγάρι θα ήταν εξίσου δύσκολο να προκαλέσουμε την εκκίνηση της κύλισης στο καρότσι, αλλά θα ήταν ευκολότερο να το σηκώσουμε από το έδαφος. Ποια είναι λοιπόν η ακριβής σχέση μεταξύ μάζας και βάρους; (Μπουντόλος, 2007)

Η απάντηση σε αυτή την ερώτηση λέγεται ότι ήρθε στο Νεύτωνα, καθώς καθόταν κάτω από μια μηλιά και έβλεπε τα μήλα να πέφτουν. Ένα σώμα που πέφτει ελεύθερα, έχει επιτάχυνση ίση με g και λόγω του δεύτερου νόμου του Νεύτωνα , αυτή η επιτάχυνση «αξιώνει» μια δύναμη. Αν σώμα 1 Kg πέφτει με επιτάχυνση 9,8 m/s<sup>2</sup> , η αναγκαία δύναμη έχει μέτρο F=ma=(1kg)x(9,8m/s<sup>2</sup>)=9,8kg m/s<sup>2</sup> =9,8 N.

H δύναμη που κάνει το σώμα να επιταχύνεται προς τα κάτω, είναι η βαρυτική έλξη της Γης, δηλαδή το βάρος του σώματος. Κάθε σώμα κοντά στην επιφάνεια της Γης το οποίο έχει μάζα 1 kg πρέπει να έχει βάρος 9,8Ν, για να του δώσει την επιτάχυνση που παρατηρούμε, όταν βρίσκεται σε ελεύθερη πτώση. Γενικότερα, ένα σώμα μάζας m πρέπει να έχει βάρος μέτρου w που δίνεται από: w = mg. Το βάρος σώματος είναι δύναμη, δηλαδή διανυσματική ποσότητα, και μπορούμε να γράψουμε την παραπάνω εξίσωση ως διανυσματική εξίσωση:*w = mg*

Θυμηθείτε ότι g είναι το μέτρο του *g* ,δηλαδή της επιτάχυνσης της βαρύτητας, άρα το g είναι πάντοτε θετικό εξ ορισμού. Επομένως το w, που δίνεται από την προηγούμενη εξίσωση, είναι το μέτρο του βάρους και είναι επίσης πάντοτε θετικό. Θα θεωρούμε g=9,80m/s<sup>2</sup> στα προβλήματα στην επιφάνεια της γης. Στην πραγματικότητα, η τιμή του g που μετράμε διαφέρει κάπως από σημείο σε σημείο στην επιφάνεια της γης, από 9,78 ως 9,82m/s<sup>2</sup> περίπου, εξαιτίας του ότι η γη δεν είναι τελείως σφαιρική και εξαιτίας φαινομένων που οφείλονται στην περιστροφική της κίνησης και την περιφορά της σε τροχιά. Σε σημείο όπου  $g = 9{,}80 \, \text{m/s}^2$  το βάρος ενός προτύπου χιλιόγραμμου είναι w = 9,80N. Σε άλλο σημείο, όπου g = 9,78m/s<sup>2</sup> , το βάρος είναι w = 9,78 N αλλά η μάζα εξακολουθεί να είναι 1 kg. Ενώ το βάρος ενός σώματος ενώ διαφέρει από τόπο σε τόπο, η μάζα δε διαφέρει. Αν φέρουμε ένα πρότυπο χιλιόγραμμο στην επιφάνεια του φεγγαριού, όπου η επιτάχυνση ελεύθερης πτώσης (ίση με την ένταση του βαρυτικού πεδίου στην επιφάνεια του φεγγαριού) είναι 1,62 m/s<sup>2</sup>, το βάρος του είναι 1,62 N, ενώ η μάζα του εξακολουθεί να είναι 1 kg. Άνθρωπος με μάζα 80,0 kg έχει βάρος στην Γη (80,0 kg) (9,80 m/s<sup>2</sup>) = 784 N, όμως στο φεγγάρι το βάρος του είναι μόνο (80,0 kg)  $(1{,}62\,\text{m/s}^2)$  = 130 N.

#### <span id="page-32-0"></span>**3.10. Νόμοι της Κίνησης**

Οι τρεις νόμοι της κίνησης (νόμοι του Νεύτωνα) καταδεικνύουν πώς και πότε μια δύναμη δημιουργεί κίνηση, καθώς και πώς εφαρμόζεται σε όλους τους διαφορετικούς τύπους δυνάμεων που έχουν ήδη προσδιοριστεί. O Νεύτωνας ήταν αυτός που πρώτος ερμήνευσε τη σχέση μεταξύ αιτίας και αιτιατού και αποτελεί ουσιαστικά τη βάση για τις περισσότερες αναλύσεις της ανθρώπινης κίνησης στη βιομηχανική. Για να κατανοηθεί πλήρως η φύση της κίνησης, είναι απαραίτητο να προσδιοριστεί η αιτία της κίνησης και όχι να περιγραφεί μόνο το αποτέλεσμα. Οι ακριβείς ορισμοί των νόμων του Νεύτωνα λαμβάνονται από μετάφραση της πραγματείας Principia.

#### <span id="page-32-1"></span>**3.11. Πρώτος Νόμος Νεύτωνα(Ι): Νόμος της αδράνειας**

«Η κατάσταση ηρεμίας ή η ευθύγραμμη κίνηση ενός σώματος διατηρείται σταθερή, εκτός αν αναγκαστεί να αλλάξει την κατάστασή του από δυνάμεις που εφαρμόζονται σ' αυτό».

Η αδράνεια ενός σώματος χρησιμοποιείται, για να περιγράψει την αντίσταση στην κίνηση. Η αδράνεια συσχετίζεται άμεσα με τη μάζα του σώματος. Η μάζα είναι η ποσότητα της ύλης που αποτελεί ένα σώμα και εκφράζεται σε χιλιόγραμμα. Η μάζα ενός σώματος είναι σταθερή ανεξάρτητα από την περιοχή στην οποία υπολογίζεται, είτε αυτή είναι στη γη είτε στη σελήνη. Όσο μεγαλύτερη είναι η μάζα ενός σώματος, τόσο μεγαλύτερη θεωρείται η αδράνειά του και κατά συνέπεια η δυσκολία στην κίνησή του ή στην αλλαγή της κινητικής του κατάστασης.

## <span id="page-32-2"></span>**3.12. Δεύτερος Νόμος Νεύτωνα(ΙΙ): νόμος της επιτάχυνσης**

«Η αλλαγή της κίνησης ενός σώματος είναι ανάλογη της δύναμης που εφαρμόζεται και πραγματοποιείται ευθύγραμμα στη διεύθυνση της εφαρμοζόμενης δύναμης». Ο δεύτερος νόμος του Νεύτωνα εκφράζεται με την εξίσωση που αφορά τη δύναμη, τη μάζα και την επιτάχυνση. Αυτή η σχέση δηλώνει ότι:

 $Δ$ ύναμη = μάζα x επιτάχυνση  $F = m \times a$ 

Η σχέση αυτή μπορεί επίσης να χρησιμοποιηθεί, για να οριστεί η μονάδα μέτρησης της δύναμης, που είναι το Newton (Νευτώνιο). Με την αντικατάσταση των μονάδων μάζας και επιτάχυνσης, στο δεξί σκέλος της σχέσης, προκύπτει ότι:

$$
Newton(N)=\frac{kg*m}{s^2}
$$

Σ' αυτή τη σχέση, η συνολική δύναμη F είναι το άθροισμα (συνισταμένη) όλων των δυνάμεων που ενεργούν στο σώμα. Κατά την πρόσθεση όλων των δυνάμεων, είναι απαραίτητο να ληφθεί υπ' όψιν η διεύθυνση αυτών. Όταν οι δυνάμεις ενεργούν αντίθετα μεταξύ τους, η συνολική δύναμη είναι μηδέν. Όταν το άθροισμα των δυνάμεων είναι μηδέν, η επιτάχυνση θα είναι επίσης μηδέν. Αυτή η περίπτωση περιγράφεται επίσης, από τον πρώτο νόμο της αδράνειας του Νεύτωνα. Όταν η συνολική δύναμη δημιουργεί επιτάχυνση σε ένα σώμα, τότε αυτό θα κινηθεί ευθύγραμμα, σύμφωνα με τη γραμμή δράσης της συνισταμένης δύναμης.

Η εκ νέου διαμόρφωση, της σχέσης που περιγράφεται από το δεύτερο νόμο του Νεύτωνα, επιτρέπει τον ορισμό μιας εξίσου σημαντικής έννοιας για τη βιομηχανική. Η επιτάχυνση ως a=Δν/Δt. Αντικαθιστώντας αυτή τη σχέση στο δεύτερο νόμο, προκύπτει ότι:

Το γινόμενο μάζας και ταχύτητας, στον αριθμητή του δεξιού σκέλους της σχέσης είναι γνωστό ως ορμή του σώματος. Η ορμή εκφράζει το μέγεθος της κίνησης ενός σώματος. Συμβολίζεται με το γράμμα p και ως μονάδα μέτρησης της ορίζονται τα χιλιόγραμμα επί μέτρα ανά δευτερόλεπτο (Kg m/sec). Ο δεύτερος νόμος του Νεύτωνα αναδιατυπώνεται, σύμφωνα με τη σχέση:  $F = \Delta p / \Delta t$ .

Δηλαδή, η δύναμη είναι ίση με το ρυθμό μεταβολής της ορμής. Για να μεταβληθεί η ορμή ενός σώματος, πρέπει να εκδηλωθεί μια εξωτερική δύναμη. Η ορμή μπορεί να αυξηθεί ή να μειωθεί, αλλά και στις δύο περιπτώσεις απαιτείται η εξωτερική δύναμη.

## <span id="page-33-0"></span>**3.13. Τρίτος Νόμος Νεύτωνα(ΙΙΙ): Νόμος δράσης αντίδρασης**

«Σε κάθε δράση υπάρχει πάντα μια ίση αντίδραση ή οι αμοιβαίες δράσεις δύο σωμάτων που αλληλεπιδρούν μεταξύ τους, είναι πάντα ίσες και σε αντίθετες διευθύνσεις».

Ο παραπάνω νόμος διευκρινίζει ότι οι δυνάμεις δεν ενεργούν ποτέ μεμονωμένα, αλλά πάντα ανά ζεύγη. Όταν δύο σώματα αλληλεπιδρούν, η δύναμη που ασκείται από το σώμα Α στο σώμα Β βρίσκει ως αντίδραση μια ίση και αντίθετη δύναμη, που ασκείται από το σώμα Β στο σώμα Α. Αυτές οι δυνάμεις είναι ίσες σε μέγεθος, αλλά αντίθετης κατεύθυνσης. Επιπλέον, η δύναμη ή δράση και η αντίθετη δύναμη ή αντίδραση ενεργούν σε διαφορετικά σώματα. Αυτό έχει ως αποτέλεσμα οι δύο δυνάμεις να μην μπορούν να αλληλοεξουδετερωθούν, δεδομένου ότι η επίδρασή τους στα σώματα μπορεί να είναι διαφορετική. Για παράδειγμα, όταν ένας αθλητής προσγειώνεται μετά από ένα άλμα, ασκεί μια δύναμη στη γη και η γη ασκεί μια ίση και αντίθετη δύναμη στο σώμα του αθλητή. Καθώς η γη διαθέτει απείρως μεγαλύτερη μάζα από τον αθλητή, η επίδρασή της στον αθλητή είναι μεγαλύτερη. Το παραπάνω παράδειγμα δηλώνει ότι ενώ η δύναμη δράσης και η αντίθετα παραγόμενη δύναμη αντίδρασης είναι ίσες, μπορεί να μην οδηγούν απαραιτήτως σε συγκρίσιμα αποτελέσματα.

Σε γενικές γραμμές, στις κινήσεις του ανθρώπινου σώματος εφαρμόζεται στο έδαφος μια δύναμη δράσης, ενώ η δύναμη αντίδρασης είναι αυτή που παράγει την επιθυμητή κίνηση.

#### <span id="page-34-0"></span>*3.14.* **Ανατομικές πληροφορίες αχίλλειου τένοντα**

Ο αχίλλειος τένοντας μαζί με τους μυς της γαστροκνημίας και την πτέρνα αποτελούν ένα επιμέρους σύστημα με αποφασιστικό ρόλο μέσω της πελματιαίας κάμψης στην όρθια στάση, στους δρόμους και στα άλματα. Ο αχίλλειος τένοντας είναι ο ισχυρότερος του σώματος. Στο αρχικό του τμήμα έχει πάχος 6 cm , μετά στενεύει στα 3 cm πριν την κατάφυσή του, για να απλωθεί μετά στο κύρτωμα της πτέρνας. Η διάμετρός του είναι ελάχιστη σε σχέση με άλλους τένοντες (1:50-100). Δεν τροφοδοτείται μόνο μέσω του περιτενόντιου, αλλά διαθέτει και ένα δικό του αγγειακό σύστημα (σε σύγκριση με τον μυϊκό ή λιπώδη ιστό είναι 1:2,36 Και 1:2,77 αντίστοιχα). Μετά το 30ό έτος επέρχεται μείωση της αιμάτωσης με επίπτωση την αύξηση της συχνότητας τραυματισμών. Η μέγιστη ανθεκτικότητα του αχίλλειου τένοντα σε ρήξεις κυμαίνεται σε στατικές καταπονήσεις, στα 680Kg και σε δυναμικές στα 930Kg. Μετρήθηκαν καταπονήσεις στη βάδιση 240 kp, στο τρέξιμο 600 kp και στο σπριντ 900 kp. Οι μέγιστες όμως τιμές της επιβάρυνσης, σε βραχείας διάρκειας δυναμικές επιβαρύνσεις στα διάφορα αθλήματα, είναι πολύ υψηλότερες. Σε αθλητή με σωματική μάζα 72 κιλά, στο άλμα σε μήκος με επίδοση 8,40 m η επιβάρυνση είναι 1500 kp και στο άλμα σε ύψος 2,30 m η τιμή είναι 1200 kp. Έτσι φαίνεται ότι ο αχίλλειος τένοντας στον αθλητή, εκτίθεται σε πολύ μεγάλες επιβαρύνσεις, που ξεπερνούν κατά πολύ τα όρια της θεωρητικά μετρούμενης ανθεκτικότητάς του. Προκαλούνται έντονες ενοχλήσεις και τραυματισμοί είτε λόγω της υψηλής δυναμικής των κινητικών εκτελέσεων, είτε λόγω υπέρ χρήσης (Μπουντόλος, 2007)

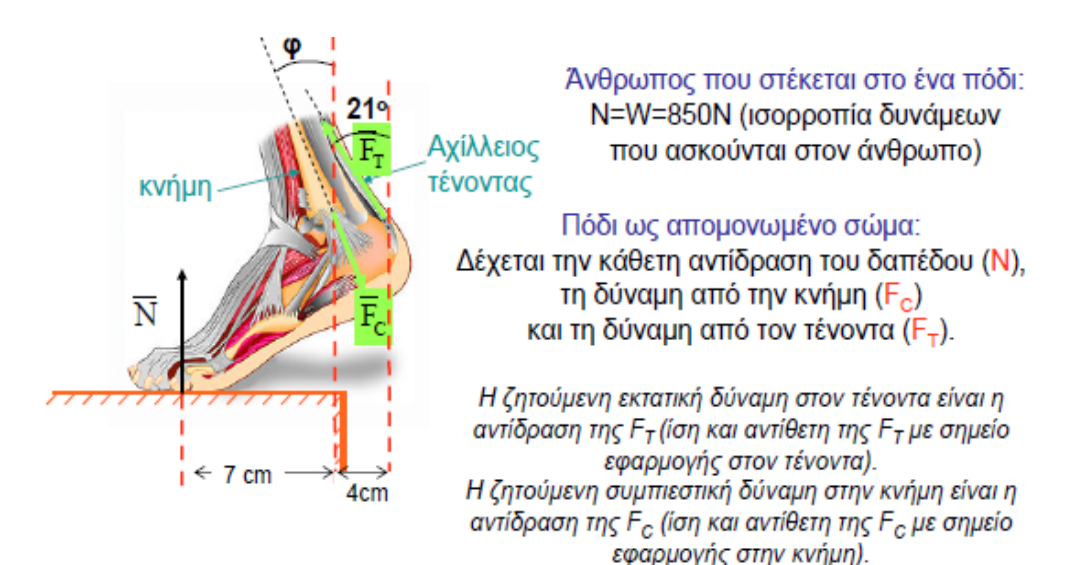

<span id="page-35-0"></span>**Εικόνα 15:Δυνάμεις που αναπτύσσονται στον Αχίλλειο τένοντα και στον αστράγαλο καθώς ανεβαίνουμε τις σκάλες**

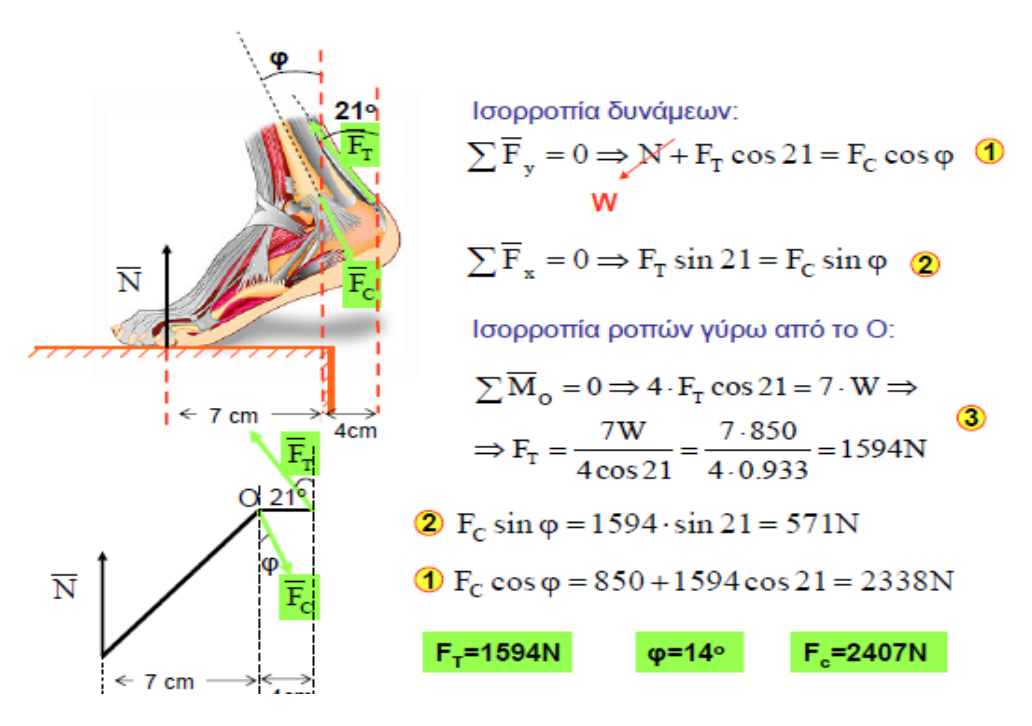

<span id="page-35-1"></span>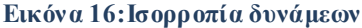
### **4. Κεφάλαιο 4<sup>ο</sup> :Χρήση προγραμμάτων**

Στο κεφάλαιο αυτό αναφέρουμε ποια ήταν τα λογισμικά των οποίων κάναμε χρήση για την υλοποίηση της εργασίας μας. Αναλύουμε στην αρχή, τι είναι το γραφικό περιβάλλον GUI στο MATLAB και ποιες είναι οι συναρτήσεις που χρησιμοποιήσαμε για τον υπολογισμό των δεδομένων μας. Τέλος, αναφέρουμε ποια ήταν η χρήση των προγραμμάτων MAXTRAQ & BIOWARE τα οποία μας παρείχαν τα δεδομένα μας , έπειτα από τις σχετικές μετρήσεις, σε μορφή ascii για την υλοποίηση του προγράμματος μας.

### **4.1. Χρήση προγράμματος matlab**

Το MATLAB είναι ένα λογισμικό πακέτο για υψηλής απόδοσης αριθμητικούς υπολογισμούς (numerical computations), το οποίο μπορεί να εκτελέσει από τις πιο απλές μέχρι τις πιο σύνθετες και πολύπλοκες αριθμητικές πράξεις. Ακόμη, έχει εργαλεία για αντικειμενοστραφή προγραμματισμό, οπτικοποίηση αλγορίθμων, γραφικές παραστάσεις και στοιχεία βάσεων δεδομένων. Με λίγα λόγια αποτελεί ένα πλήρες περιβάλλον ανάπτυξης εφαρμογών. (Παπαρρίζος, 2004)

Το MATLAB παρέχει στο χρήστη ένα διαδραστικό περιβάλλον με χιλιάδες ενσωματωμένες συναρτήσεις, κατάλληλες για την υλοποίηση απαιτητικών υπολογιστικών αναλύσεων, γραφημάτων, καθώς επίσης και για την παραγωγή διαφόρων animations. Επιπλέον, το MATLAB προσφέρει τη δυνατότητα επέκτασης σε ποικίλα πεδία εφαρμογών, με τη αξιοποίηση της υψηλού επιπέδου γλώσσας προγραμματισμού, την οποία διαθέτει σε όλες τις εκδόσεις του. Για λόγους πληρότητας, να αναφερθεί ότι το 1970 ο Cleve Moler έγραψε την πρώτη έκδοση σε Fortran. Αρχικά η έκδοση είχε εκπαιδευτική χρήση, ώσπου το 1984 έγινε εμπορική (Mathworks).

Το όνομα MATLAB προέρχεται από τις λέξεις **MATrix** και **LABoratory**. Το MATLAB αποτελεί ένα εξελιγμένο υπολογιστικό εργαλείο, το οποίο μπορεί να βρει εφαρμογή σε διάφορους τομείς της επιστήμης, αλλά και της πράξης, όπως για παράδειγμα τη μηχανική, την ιατρική, τις θετικές επιστήμες (Μαθηματικά – Φυσική), την οικονομία, καθώς και γενικά τη βιομηχανική παραγωγή. Μάλιστα, το φάσμα των εφαρμογών του συγκεκριμένου πακέτου λογισμικού διευρύνεται όλο και περισσότερο, αναδεικνύοντας με αυτό τον τρόπο τις πολλαπλές δυνατότητές του, όπως:

- 1. Υψηλή απόδοση και ταχύτητα υπολογιστικών αναλύσεων.
- 2. Δυνατότητα προσομοίωσης φυσικών συστημάτων.
- 3. Δυνατότητα υλοποίησης αλγορίθμων.
- 4. Δυνατότητα αμφίδρομης επικοινωνίας, με πληθώρα άλλων προγραμμάτων και εφαρμογών.
- 5. Υψηλής ποιότητας γραφικές απεικονίσεις και animations.
- 6. Δυνατότητα σύνδεσης με διάφορες συσκευές καταγραφής.
- 7. Φιλικότητα προς το χρήστη και διαδραστικός χαρακτήρας βάσεων δεδομένων. Με λίγα λόγια, αποτελεί ένα πλήρες περιβάλλον ανάπτυξης εφαρμογών.

Στο διάγραμμα της εικόνας, παρουσιάζονται συγκεντρωτικά τα κύρια χαρακτηριστικά και οι δυνατότητες του MATLAB.

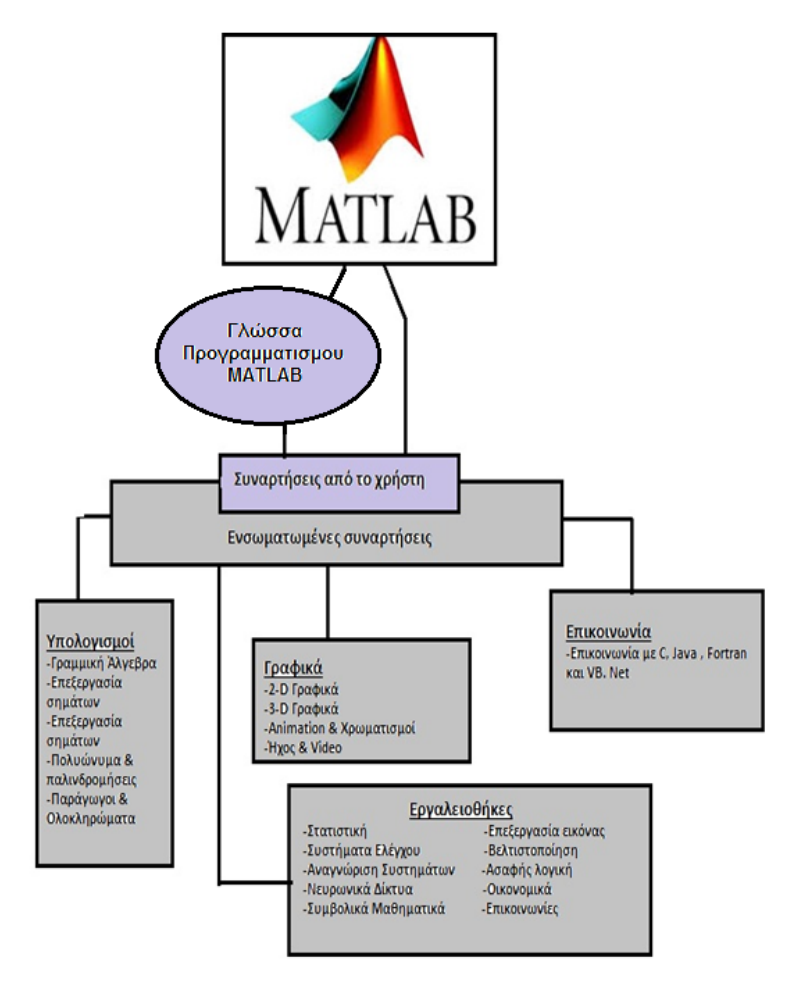

**Εικόνα 16:Γραφική απεικόνιση χρήσης MATLAB**

### **4.1.1. Γραφική διεπιφάνεια χρήστη GUI**

Το ΜΑΤLAB προσφέρει στο χρήστη τη δυνατότητα να κατασκευάσει δικές του γραφικές διεπιφάνειες, (Graphical User Interfaces). Η χρησιμότητα αυτής της λειτουργίας είναι μεγάλη, επειδή τα προγράμματα - εφαρμογές που περιέχουν γραφική διεπιφάνεια γίνονται πιο φιλικά στον τελικό χρήστη. Έτσι, υπάρχουν πολλά πλεονεκτήματα από τη χρήση παραθυρικού περιβάλλοντος. Σημαντικό ρόλο όμως παίζει και η αρχική σωστή σχεδίαση μιας διεπιφάνειας χρήστη, έτσι ώστε να δημιουργηθεί μια απλή και λειτουργική γραφική διεπιφάνεια χρήστη (GUI) , xωρίς περιττά στοιχεία που θα περιπλέκουν τον απλό χρήστη.

Σε αυτό το σημείο το MATLAB προσφέρει μια ικανοποιητική εργαλειοθήκη, η οποία διευκολύνει πολύ τη δημιουργία ενός GUI. Αυτή η εργαλειοθήκη ή αλλιώς GUIDE, περιέχει μια πληθώρα χρήσιμων εργαλείων ελέγχου, όπως κουμπιά, πλαίσια κ.α. Για να αξιοποιήσει πλήρως ο χρήστης τις δυνατότητες του GUIDE, είναι απαραίτητο να γνωρίζει πρώτα κάποιες βασικές εντολές της γλώσσας MATLAB.

O χρήστης έχει την δυνατότητα της μη χρησιμοποίησης του GUIDE και αντί αυτού να δημιουργήσει μόνος του κάποιο figure προγραμματίζοντας σε ένα m αρχείο. Επίσης, μπορεί να εισάγει και να προγραμματίσει τα διάφορα στοιχεία ελέγχου εκ του μηδενός (from scratch).

Μια γραφική διεπιφάνεια χρήστη αποτελείται συνήθως από διάφορα παράθυρα, τα οποία περιέχουν ποικίλα στοιχεία ελέγχου, όπως πεδία κειμένου, γραμμές κύλισης κ.α. Τα παράθυρα αυτά είναι δυνατόν να καλούν το ένα το άλλο, να δέχονται δεδομένα από το χρήστη, να μεταβιβάζουν πιθανώς τα δεδομένα από το ένα παράθυρο στο άλλο και γενικά να επιτελούν διάφορες λειτουργίες. Το GUIDE για να το πετύχει αυτό, δημιουργεί για κάθε παράθυρο, δύο αρχεία. Τα αρχεία αυτά είναι το FIG - αρχείο και το m - αρχείο.

- 1. Το FIG αρχείο ουσιαστικά είναι το παράθυρο Figure, όπου το ΜΑTLAB αποθηκεύει τα στοιχεία ελέγχου και την ακριβή τους θέση. Εδώ ο προγραμματιστής σχεδιάζει την εμφάνιση του παραθύρου.
- 2. Το m αρχείο όπου ο προγραμματιστής πρέπει να γράψει τον κώδικα που θα ενσωματωθεί στα στοιχέια ελέγχου (π.χ. κουμπιά ή φόρμες εισαγωγής δεδομένων), ώστε αυτά να επιτελέσουν τις επιθυμητές λειτουργίες.

Πρέπει να σημειωθεί, ότι κάθε αρχείο \*.fig πρέπει να συνοδεύεται από το αντίστοιχο αρχείο \*.m ( με το ίδιο όνομα). Αν για κάποιο λόγο, χαθεί ή καταστραφεί το \*.m αρχείο, τότε το παράθυρο \*.fig δε θα είναι λειτουργικό. Κάθε φορά που κάποιος χρήστης δημιουργεί ένα παράθυρο (figure),το GUIDE δημιουργεί αυτομάτως και τους δυο προαναφερθέντες τύπους αρχείων.

Η εκκίνηση του GUIDE γίνεται εύκολα, με δυο τρόπους. Πρώτον, με την κλήση της ομώνυμης συνάρτησης από τη γραμμή εντολών του MATLAB.

**>> guide**

Δεύτερον, επιλέγοντας από τη γραμμή μενού File -> New -> Gui. Όποιο τρόπο και να επιλέξει ο χρήστης, θα ξεκινήσει ένας οδηγός που θα τον καθοδηγεί στη δημιουργία ενός παραθύρου, όπως βλέπουμε στην παρακάτω εικόνα.

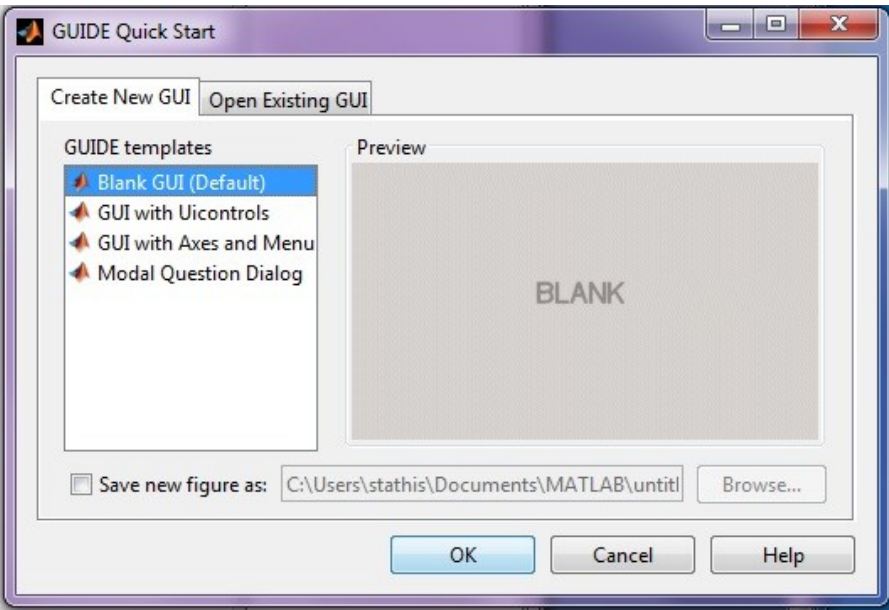

**Εικόνα 17:GUIDE Quick Start**

Αν ο χρήστης αφήσει την προεπιλεγμένη επιλογή και πατήσει το κουμπί ΟΚ, τότε θα δημιουργηθεί ένα νέο άδειο παράθυρο, όπως παρακάτω :

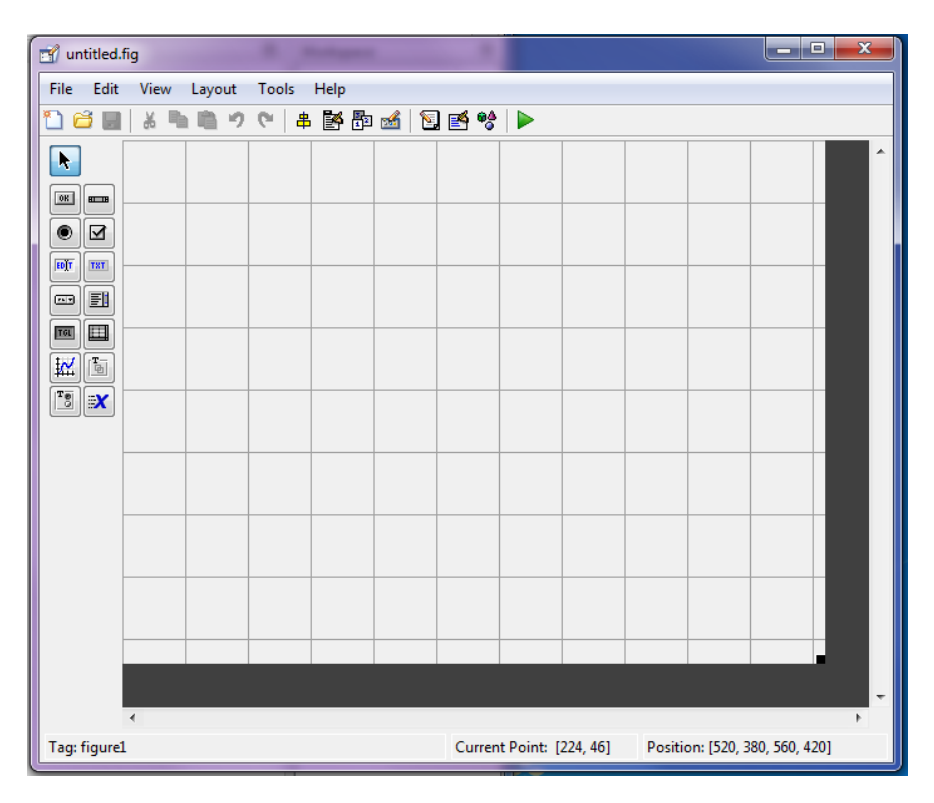

**Εικόνα 18:περιβάλλον GUI**

Ο αναγνώστης μπορεί να δει ότι το περιβάλλον δημιουργίας του παραθύρου αποτελείται από μια κεντρική γραμμή επιλογών, μια γραμμή εργαλείων, καθώς και μια κάθετη εργαλειοθήκη στα αριστερά. Η εργαλειοθήκη περιέχει όλα τα στοιχέια ελέγχου, τα οποία είναι διαθέσιμα στο χρήστη. Η εισαγωγή τους στο παράθυρο είναι απλή και γίνεται με απλό σύρσιμο (drag and drop). Η γκρίζα περιοχή με το πλέγμα το οποίο καλύπτει το παράθυρο, είναι το φόντο, η ταπετσαρία του παραθύρου.

Στο κεντρικό παράθυρο του GUIDE περιέχει ένα figure το οποίο είναι αρχικά άδειο. Στα αριστερά υπάρχει η μπάρα εργαλείων (toolbar), η οποία περιέχει διάφορα αντικέιμενα (objects) - ως επί το πλέιστον κουμπιά- τα οποία μπορούμε να τοποθετήσουμε στο παράθυρό μας. Τα αντικείμενα - κουμπιά στην μπάρα εργαλείων είναι τα εξής :

- **Push Button**: Tα Push Buttons είναι αντικείμενα κουμπιά, τα οποία εκτελούν μια διαδικασία- Callback, όταν ο χρήστης κλικάρει πάνω σε ένα από αυτά.
- **Slider:** Οι sliders δέχονται αριθμητική είσοδο μέσα σε μια προσδιορισμένη περιοχή τιμών, δίνοντας στο χρήστη τη δυνατότητα να κινεί μια κυλιόμενη μπάρα. Η θέση της μπάρας αυτής αντιστοιχεί σε μια αριθμητική τιμή.
- **Radio Button:** Τα radio buttons είναι σαν τα check boxes, μόνο που ο σχεδιαστής πρέπει να φροντίζει να θέτει σε κατάσταση Off (0) όλα τα υπόλοιπα radio buttons μιας ομάδας, εκτός από αυτά που ο χρήστης επιλέγει (και θέτει σε κατάσταση On (1)).
- **Edit Text:** Τα edit Text ή αλλιώς μπλοκ κειμένου χρησιμοποιούνται, όταν ο σχεδιαστής της εφαρμογής έχει ως στοιχεία πληροφορία από τον χρήστη. Εκεί ο χρήστης δίνει κείμενο (αλφαριθμητικό), το οποίο θα αξιοποιηθεί εν συνεχεία κατάλληλα από το πρόγραμμα.
- **Statix Text:** Τα στατιστικά κείμενα είναι λέξεις ή φράσεις, που αναγράφονται στο GUI σαν πληροφορία από το πρόγραμμα στο χρήστη, στα οποία ο δεύτερος δεν μπορεί να επέμβει άμεσα.
- **Popup Menu:** Τα Popup Menus ανοίγουν και απεικονίζουν μια λίστα από επιλογές, όταν ο χρήστης κλικάρει στο βελάκι τους.
- **List Box:** Τα list boxes απεικονίζουν λίστες αντικειμένων και δίνουν την δυνατότητα στο χρήστη να επιλέξει από αυτές ένα ή περισσότερα αντικείμενα.
- **Τoggle Button:** Τα toggle buttons είναι σαν τα Push buttons, μόνο που μπορούν να έχουν δύο τιμές. Είτε On (1), είτε Off (0). Με βάση αυτές τις δύο τιμές είναι δυνατή η εκτέλεση διαφορετικού κώδικα από την ίδια διαδικασία-Callback, που εκτελείται κάθε φορά που ο χρήστης κλικάρει πάνω σε ένα από αυτά.
- **Αxis:** Τοποθετεί νέα Figures στο βασικό παράθυρο της GUI εφαρμογής. Αυτά χρησιμεύουν για την εμφάνιση γραφικών παραστάσεων, εικόνων, κτλ.
- **Panel**: Τα Panels είναι κουτιά τα οποία εσωκλείουν περιοχές ενός figure παραθύρου. Ta panels μπορούν να κάνουν ένα GUI ευκολότερο κατανοητό, κάνοντας μια οπτική ομαδοποίηση σχετικών controls του GUI. Mόνο UIcontrols μπορούν να εμφανιστούν μέσα στα frames (όχι άξονες).
- **Button Group:** ομάδα από κουμπιά.
- **ActiveX Control:** αντικείμενο ελέγχου Active X.

\*\* Μπορεί κάποιος να δεί αυτά τα εργαλεία πιο αναλυτικά στο help του Matlab, γράφοντας στην καρτέλα Index, το όνομα του κάθε εργαλείου, και επιλέγοντας το αποτέλεσμα που γράφει δίπλα Matlab - Creating GUIs.

## **4.1.2.Εφαρμογή του GUI και συναρτήσεις που χρησιμοποιήσαμε.**

Αρχικά, με την εκκίνηση του GUI που αναφέραμε παραπάνω, δημιουργούμε ένα νέο παράθυρο - figure. Το αποθηκεύουμε, δίνοντάς του ταυτόχρονα το όνομα που επιθυμούμε να έχει π.χ "gui" (όπως εμείς δώσαμε στο Project μας). Σε αυτό το σημείο το MATLAB αυτομάτως εκκινεί τον Μ-file Editor και δημιουργεί το αντίστοιχο .m - αρχείο. Παρατηρούμε ότι στο .m -file δημιουργούνται κάποιες ενσωματωμένες συναρτήσεις, όπως είναι οι :

#### **function varargout = gui(varargin)**

#### **function gui\_OpeningFcn(hObject, eventdata, handles, varargin)**

#### **function varargout = gui\_OutputFcn(hObject, eventdata, handles)**

Οι παραπάνω συναρτήσεις που ενσωματώθηκαν στο m - αρχείο, είναι απαραίτητες για τη σωστή λειτουργία του παραθύρου. Το MATLAB για κάθε μια από αυτές συμπεριλαμβάνει κάποια επεξηγηματικά σχόλια. Συγκεκριμένα, η πρώτη συνάρτηση χρειάζεται, ώστε να μπορεί ο χρήστης να καλεί το παράθυρο από τη γραμμή εντολών πληκτρολογώντας το όνομά του ( >> gui ). Επιπλέον, ο κώδικας που περιλαμβάνεται στο σώμα εντολών της δεύτερης συνάρτησης, εκτελείται ακριβώς, πριν εκκινήσει το παράθυρο. Μέσα σε αυτή την συνάρτηση και μαζί με τον υπόλοιπο κώδικα, που όπως είπαμε δημιουργεί αυτόματα με την εκκίνηση του GUIDE, έχουμε εισάγει μια εντολή, η οποία αναφέρεται στον τρόπο εμφάνισης των εξαγόμενων αποτελεσμάτων. Ιδανική για το δικό μας πρόγραμμα θεωρήσαμε την format long g , την οποία και χρησιμοποιήσαμε. Παρακάτω θα δούμε τη σημασία αυτών των εντολών στην εμφάνιση εξαγομένων αποτελεσμάτων.

Τρόπος εμφάνισης των εξαγόμενων αποτελεσμάτων (output format):

Παρόλο το γεγονός ότι το Matlab εσωτερικά κάνει τους απαραίτητους υπολογισμούς, χρησιμοποιώντας μεταβλητές διπλής ακρίβειας, η εμφάνιση των εξαγόμενων αποτελεσμάτων είναι διαφορετική. Ο χρήστης μπορεί να διαχειριστεί τις μεταβλητές μέσω των εντολών του output format. Στον ακόλουθο πίνακα, παρουσιάζονται οι δυνατές επιλογές στον τρόπο εμφάνισης του αριθμού 10π.

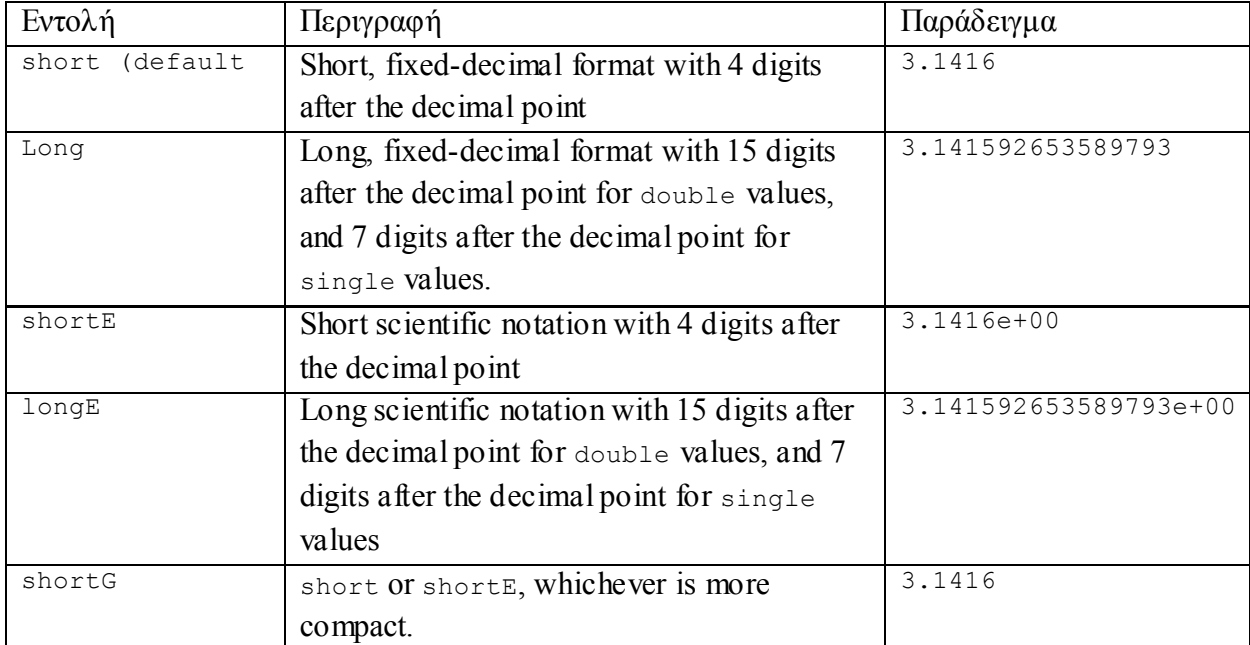

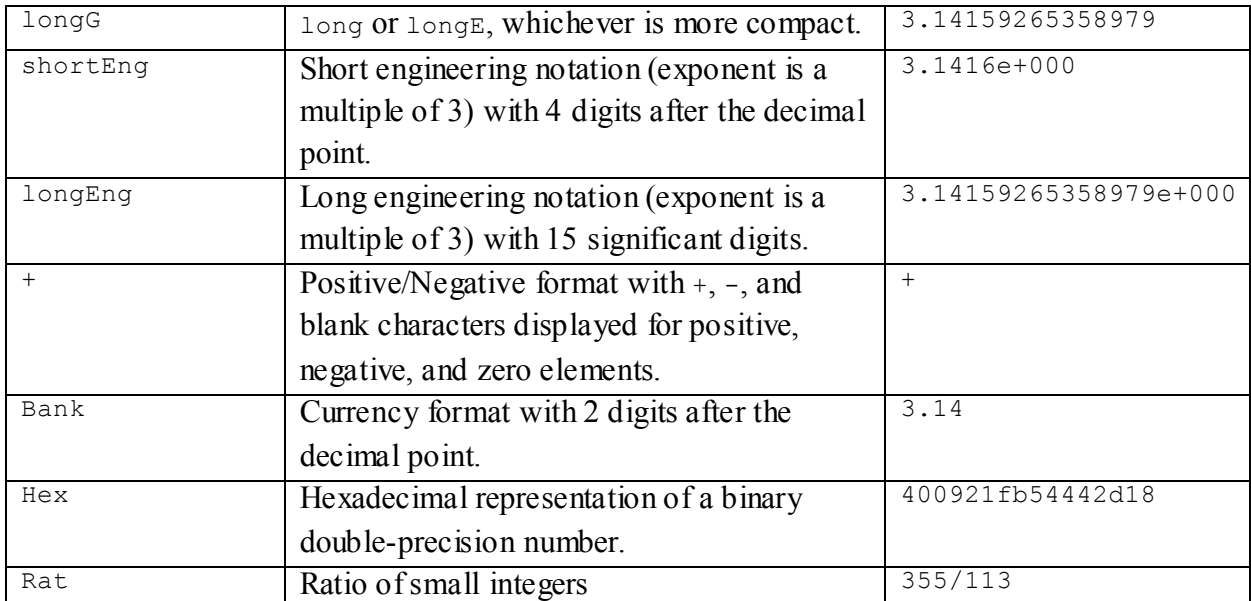

#### **Πίνακας 5:Εντολές outpout format στο MATLAB**

Επίσης, υπάρχουν και οι εντολές format compact και format loose, οι οποίες ελέγχουν τα διάκενα πάνω και κάτω από τις προβαλλόμενες στην οθόνη γραμμές. Ο εξ' ορισμού τρόπος εμφάνισης των αριθμών στο MATLAB είναι αυτός, ο οποίος αντιστοιχεί στην εντολή format short.

Τέλος, οι εντολές που υπάρχουν στην τρίτη συνάρτηση την οποία αναφέραμε παραπάνω [function varargout = gui OutputFcn(hObject, eventdata, handles) ], εξάγουν τα αποτελέσματά τους στη γραμμή εντολών του ΜΑΤLAB.

### **4.1.3.Ιδιότητες αντικειμένων Property Inspector**

Μια ακόμα σημαντική λειτουργία του MATLAB και συγκεκριμένα του GUI είναι η παρουσία του Property Inspector.

Είναι μια σημαντική λειτουργία, η οποία βοηθά το σχεδιαστή του GUI να τροποποιήσει τα controls που έχει δημιουργήσει. Η λειτουργία του είναι πολύ απλή. Επιλέγοντας κάποιο από τα control, κάνοντας δεξί κλικ πάνω του και από εκεί επιλέγοντας : **Property Inspector** μπορεί να δει και να τροποποιήσει το αντίστοιχο control, όπως αυτός επιθυμεί. Δύο είναι οι πιο σημαντικές: η ρύθμιση **Tag** , η οποία αντιστοιχεί στο κάθε control ένα μοναδικό όνομα - δηλαδή μια ταμπέλα, και η ρύθμιση **String** , η οποία αρχικοποιεί τα όσα controls έχουν αυτή τη ρύθμιση, στο συγκεκριμένο αλφαριθμητικό.

| 関 2↓<br>田子           |                        |                          |   |
|----------------------|------------------------|--------------------------|---|
| <b>LUTTEROUTE</b>    | וווסט כוומט טועו       |                          |   |
| <b>FontSize</b>      | 9.0                    | v                        |   |
| <b>FontUnits</b>     | points                 | $\overline{\phantom{a}}$ |   |
| FontWeight           | demi                   |                          |   |
| E ForegroundColor    | Ο<br><b>START</b>      |                          |   |
| HandleVisibility     | on                     |                          |   |
| <b>HitTest</b>       | on                     | $\ddot{\phantom{0}}$     |   |
| HorizontalAlignment  | center                 |                          |   |
| Interruptible        | on                     | $\ddot{\phantom{0}}$     |   |
| KeyPressFcn          | Ø.                     | v                        |   |
| ListboxTop           | 1.0                    | v                        |   |
| Max                  | 1.0                    | o                        |   |
| Min                  | 0.0                    | s                        |   |
| <b>E</b> Position    | [0,070,9450,2890,047]  |                          |   |
| SelectionHighlight   | on                     |                          |   |
| El SliderStep        | [0,010,1]              |                          |   |
| <b>String</b>        | ы<br>Choose Video file | v                        | Ξ |
| Style                | pushbutton             | $\ddot{\phantom{0}}$     |   |
| Taq                  | chooseVideoButton      | o                        |   |
| TooltipString        |                        | s                        |   |
| <b>UIContextMenu</b> | $<$ None>              | $\overline{ }$           |   |
| Units                | normalized             | $\ddot{\phantom{0}}$     |   |
| UserData             | [0x0 double array]     | v                        |   |
| Value                | [a]<br>101             |                          |   |
| Visible              | on                     |                          |   |

**Εικόνα 19:Property Inspector**

### **4.1.4.Η σημασία της μεταβλητής handles**

Όπως ήδη αναφέραμε κατά τη δημιουργία και το save ενός GUIDE, δημιουργούνται δύο αρχεία. Το αρχείο <name>.fig, το οποίο το επεξεργαζόμαστε μέσα από τον "gui editor" του Matlab, γράφοντας guide στο command window του και το αρχείο <name>.m, το οποίο είναι και το σημαντικότερο, το οποίο επεξεργαζόμαστε σαν ένα κοινό .m αρχείο.

Μέσα στο αρχείο <name>.m ορίζεται μια μεταβλητή με το όνομα handles. Αυτή στην ουσία είναι μια δομή, ένα αντικείμενο, το οποίο μεταφέρει μαζί του όλες τις πληροφορίες που χρειάζεται, για να λειτουργήσει σωστά το GUI. Σε πρώτο βήμα, η handles περιέχει όλα τα Controls που έχουν τοποθετηθεί προηγουμένως στο GUI, τα οποία και ξεχωρίζει με το μοναδικό tag που έχει δοθεί στο καθένα. Έτσι για παράδειγμα αν είχαμε ένα "static text" , στο οποίο μέσα από τον Property inspector του είχαμε ορίσει το tag "play", τότε το control αυτό θα το βρίσκαμε στο αντικείμενο handles με την μορφή:handles.play.

### **4.1.5.H μοναδικότητα της Callback**

Κάθε control (εκτός από ορισμένα π.χ. τα static text) έχει μια δικιά του διαδικασία/Callback, η οποία καλείται, όταν το αντίστοιχο control μεταβληθεί. Για παράδειγμα φτιάχνοντας ένα Push Button με tag "play" και σώζοντας το GUI θα υπάρχει μέσα στο <name>.m μια συνάρτηση ως εξής:

**% --- Executes on button press in loadCameraButton. function play\_Callback(hObject, eventdata, handles) % hObject handle to loadCameraButton (see GCBO) % eventdata reserved - to be defined in a future version of MATLAB % handles structure with handles and user data (see GUIDATA)**

Όταν ο χρήστης κάνει κλικ στο συγκεκριμένο Push Button, θα εκτελεστεί αυτή η συνάρτηση (η οποία για την ώρα είναι ανενεργή). Το τι θα κάνει η συνάρτηση, όταν πατηθεί το Push Button, εξαρτάται από τον προγραμματιστή του αλγορίθμου. Τέλος να σημειωθεί πως, αν ο σχεδιαστής σβήσει ή τροποποιήσει το tag κάποιου Control από το GUI, ενώ το έχει σώσει πριν με αυτό, τότε θα πρέπει να σβήσει/ τροποποιήσει τον αντίστοιχο κώδικα μέσα στο .m αρχείο. Το MATLAB δεν το κάνει αυτό αυτόματα.

### **4.1.6.Οι συναρτήσεις get() , set () ,axes()**

Οι εντολές αυτές χρησιμοποιούνται για την ανάγνωση ή την τροποποίηση πληροφορίας κάποιου Control.

Η get() χρησιμοποιείται, για να διαβαστεί η πληροφορία κάποιου control. Παίρνει σαν είσοδο το control του οποίου θα διαβαστεί η πληροφορία και τον τύπο της πληροφορίας που θα διαβαστεί - 'Value' ή 'String' ή 'Data'. Ένα παράδειγμα από τον κώδικά μας : forceplateData = get(handles.forceplateTable, 'Data'); Σε αυτό το σημείο το forceplateData που είναι μια μεταβλητή, θα πάρει-κρατήσει τα δεδομένα που υπάρχουν μέσα στον πίνακα με tag "forceplateTable".

Η axes() χρησιμοποιείται προκειμένου να ορίσει το ενεργό figure του GUI, στο οποίο θα εκτελεστεί η επόμενη εντολή που απαιτεί figure. Ένα παράδειγμα από τον κώδικά μας:

#### **% Display force graph**

# **axes(handles.forceAxes);**

#### **plot(forceplateData);**

Σε αυτό το σημείο θα γίνει η απεικόνιση των δεδομένων της μεταβλητής forceplateData σε μορφή διαγράμματος στο figure , με tag "forceAxes" το οποίο δημιουργήθηκε με το εργαλείο Axes.

H set() χρησιμοποιείται, για να τροποποιηθεί η πληροφορία κάποιου control. Παίρνει σαν είσοδο το control του οποίου θα τροποποιηθεί η πληροφορία, τον τύπο της πληροφορίας που θα τροποποιηθεί και τέλος την πληροφορία. Ένα παράδειγμα από τον κώδικά μας :

#### **% Returns Pathname and Filename**

[filename pathname] = uigetfile $({}^{\prime\ast,\ast\prime},\text{'}\text{O}$  pen Camera data file  $(\cdot\text{txt})$ ');

## **% The full pathname for the file fullpathname = strcat(pathname,filename); cameraData = dlmread(fullpathname,'\t');**

**% Sends the data of file to cameraTable set(handles.cameraTable,'Data', cameraData(:,:));**

Σε αυτό το σημείο το control με tag «cameraTable», θα πάρει τα δεδομένα από την μεταβλητή με όνομα cameraData. Εδώ, θα πρέπει να αναφέρουμε ότι η μεταβλητή cameraData έχει κρατήσει τα δεδομένα ενός αρχείου με τη βοήθεια μιας συνάρτησης dlmread. H dlmread αποτελεί μια μέθοδο εισαγωγής δεδομένων στο Matlab, μαζί με πολλές άλλες, που θα αναφερθούν παρακάτω.

### **4.1.7.Εισαγωγή δεδομένων στο matlab**

To Matlab διαθέτει πληθώρα από συναρτήσεις που προορίζονται για την εισαγωγή δεδομένων. Η επιλογή κάθε φορά της συνάρτησης εξαρτάται από την μορφοποίηση, την οποία παρουσιάζουν τα δεδομένα στα αρχεία όπου είναι αποθηκευμένα.

Όσο αφορά τα δεδομένα κειμένου (είτε αριθμητικά είτε αλφαριθμητικά), αυτά πρέπει να είναι μορφοποιημένα σε ένα ομοιόμορφο μοτίβο από σειρές και στήλες, χρησιμοποιώντας ένα χαρακτήρα (delimeter), ο οποίος μπορεί να διαχωρίζει τα δεδομένα μεταξύ τους. Ο χαρακτήρας αυτός μπορεί να είναι το κενό( ), το σύμβολο του κόμματος (,) ,το αντίστοιχο του ερωτηματικού (;) ή οποιοδήποτε άλλο σύμβολο. Επιπλέον, τα αρχεία κειμένου, τα οποία περιέχουν τα δεδομένα κειμένου, είναι δυνατό να εμφανίζουν και ορισμένες σειρές από αλφαριθμητικά δεδομένα. Σ΄ αυτές καταγράφονται διάφοροι τίτλοι και κεφαλίδες των στηλών με τα αριθμητικά δεδομένα.

Για τα binary data δεν υπάρχουν σαφείς κανόνες και επιτρεπόμενες μορφοποιήσεις, όπως περιγράφηκε προηγούμενα για τα αρχεία κειμένου. Αυτό συμβαίνει διότι τα αρχεία αυτά είναι δυνατό να εμπεριέχουν πολλών ειδών δεδομένα ( εικόνες, animations, ήχο). Στη συνέχεια ακολουθούν δύο συγκεντρωτικοί πίνακες, οι οποίοι περιγράφουν τις παρεχόμενες από το λογισμικό συναρτήσεις, για την εισαγωγή είτε text data είτε binary data.

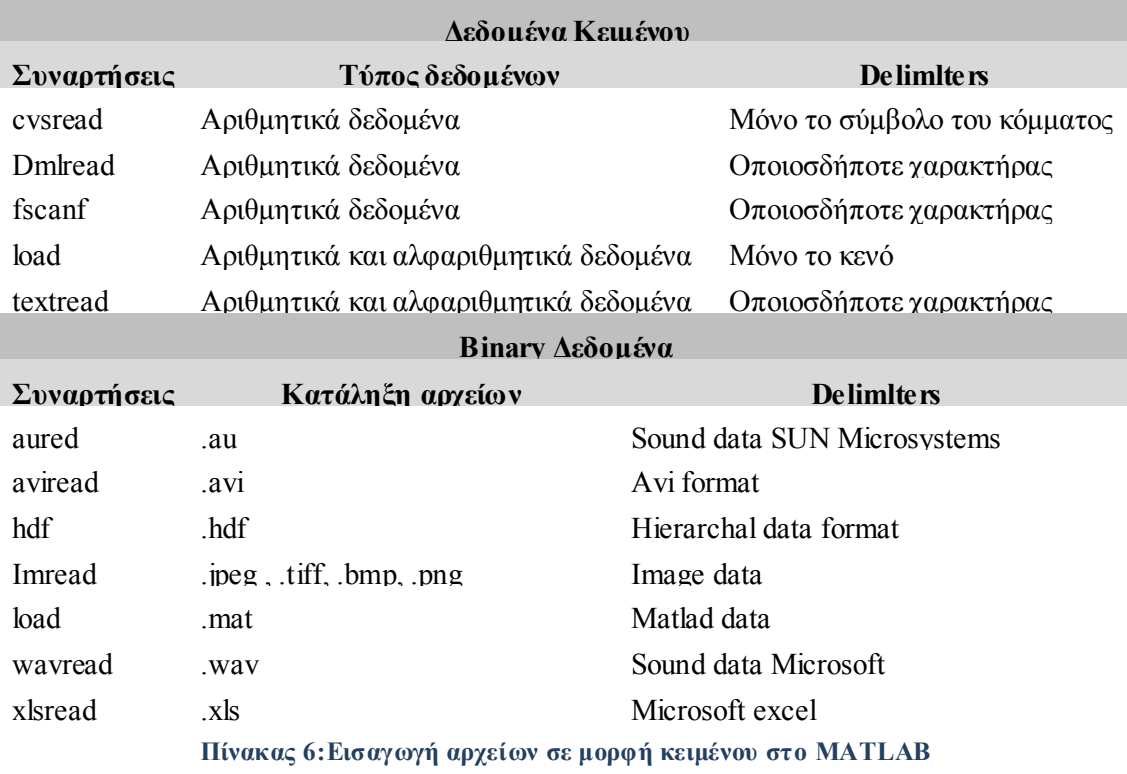

## **4.1.8.Μαθηματικές και άλλες συναρτήσεις**

Το ΜATLAΒ διαθέτει χιλιάδες ενσωματωμένες συναρτήσεις, οι οποίες είναι προγραμματισμένες από το σύστημα να εκτελούν συγκεκριμένη λειτουργία. Ορισμένες από αυτές παρουσιάζονται στον ακόλουθο πίνακα.

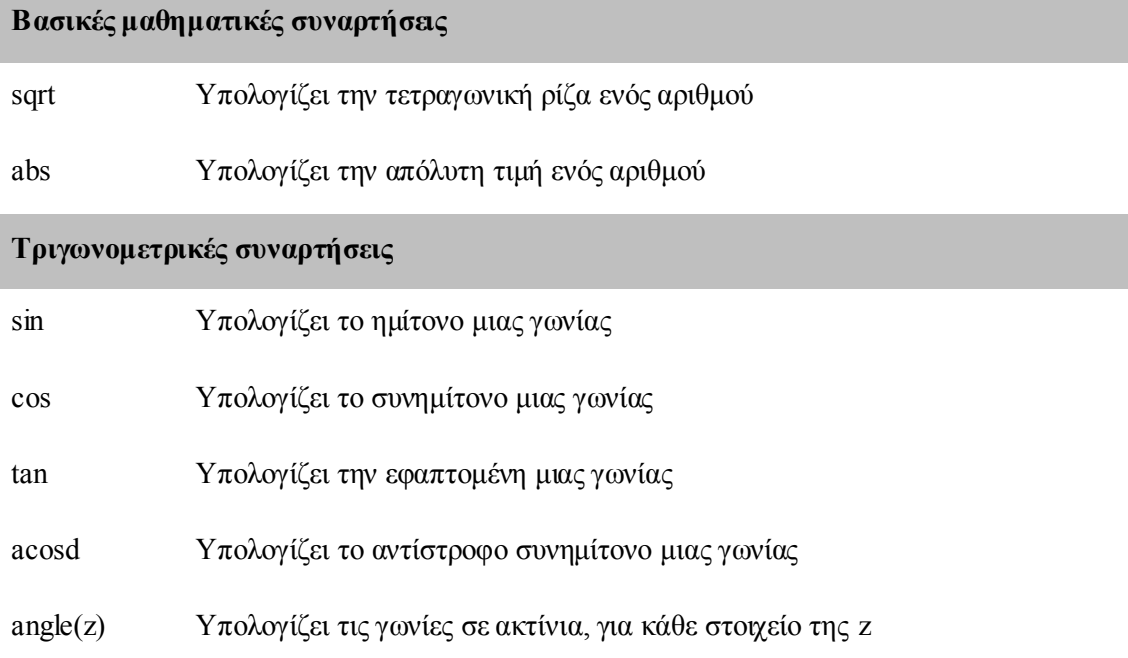

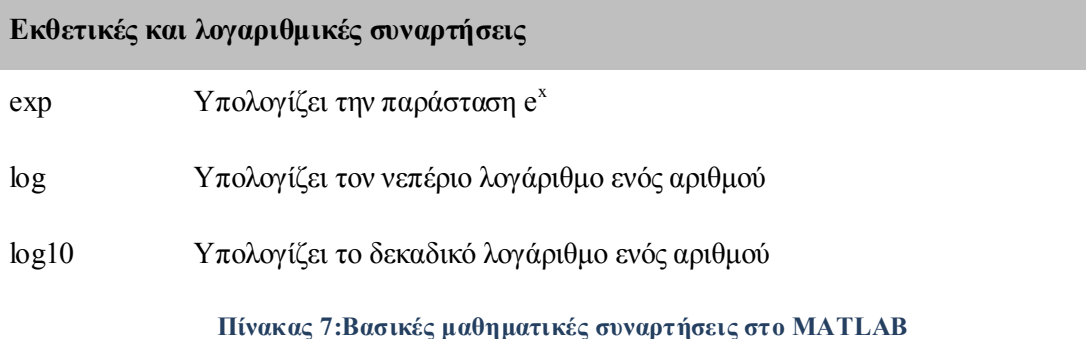

### **4.1.9.Polyfit και Polyval**

Μια ακόμα βασική συνάρτηση του Matlab την oποία είναι απαραίτητο να την αναφέρουμε, αφού έπαιξε καθοριστικό ρόλο στην υλοποίηση του Project μας , είναι η Polyfit. Η συνάρτηση Polyfit  $\left[\sigma\right(\nu\tau\alpha\xi\eta\right]$ : p = polyfit  $(x,y,n)$ ] κάνει προσαρμογή των δεδομένων σε μια καμπύλη, υπολογίζοντας (με την έννοια των ελαχίστων τετραγώνων) το πολυώνυμο βαθμού n που ελαχιστοποιεί την ποσότητα .

$$
p(x)=p_1x^n+p_2x^{n-1}+...+p_nx+p_{n+1}
$$

p = polyfit(x,y,n) υπολογίζει για τα δεδομένα x, y τους συντελεστές του πολυωνύμου p που έχει βαθμό n.

Για να υπολογίσουμε τις τιμές ενός πολυωνύμου στο Matlab μπορούμε να χρησιμοποιήσουμε την εντολή Polyval(p,x), όπου p ο πίνακας που περιέχει τους συντελεστές του πολυωνύμου που μας ενδιαφέρει, και x το σημείο ή τα σημεία για τα οποία θέλουμε να υπολογίσουμε την τιμή του πολυωνύμου.

 $y = polyval(p, x)$ 

## **4.1.10. Δομή επανάληψης for και δομή έλεγχου if**

Όπως αναφέρθηκε το Matlab παρέχει δυνατότητες προγραμματισμού. Έτσι εμείς χρησιμοποιήσαμε δύο πολύ σημαντικές και βασικές δομές (ελέγχου και επανάληψης).

Εντολή if, ακολουθεί την σύνταξη:

if <έκφραση>

<εντολή>;

```
 ...
<εντολή>;
```
end

Αν η «έκφραση» αληθεύει τότε εκτελούνται οι εντολές μέχρι το end. Η εντολή if μπορεί να πάρει και τη μορφή :

if <έκφραση>

<εντολή>;

...

<εντολή>;

else

<εντολή>;

...

<εντολή>;

end

Οι εντολές μεταξύ else και end εκτελούνται, όταν η <έκφραση> είναι ψευδής. Η <έκφραση> είναι της μορφής:

<μεταβλητή ή έκφραση ή αριθμός> <λογικός τελεστής> <μεταβλητή ή έκφραση ή αριθμός>

Εντολή for. Ακολουθεί τη σύνταξη :

for <μεταβλητή> = <πεδίο τιμών>

<εντολή>;

 … <εντολή>;

end

όπου το <πεδίο τιμών> έχει τη μορφή:

 $\langle \alpha \rho \chi$ ική τιμή $\rangle$ :  $\langle \beta \eta \mu \alpha \rangle$ :  $\langle \tau \varepsilon \lambda \mu \eta \eta \tau \mu \eta \rangle$ .

Οι εντολές του σώματος εκτελούνται για κάθε τιμή της μεταβλητής, η οποία κάθε φορά αυξάνει κατά <βήμα> , μέχρι αυτή να πάρει σαν τιμή και την <τελική τιμή>.

### **4.1.11. Default Dialogs**

Το Μatlab προσφέρει την δυνατότητα δημιουργίας dialogs. Tα dialogs είναι ειδικού τύπου παράθυρα τα οποία χρησιμοποιούνται, για να δώσουν πληροφορίες στο χρήστη ή να ζητήσουν εισαγωγή πληροφορίας π.χ. την εμφάνιση ενός μηνύματος λάθους ή την επιβεβαίωση για τη διαγραφή ενός αρχείου. Στην παρακάτω εικόνα φαίνεται ένα dialog που ειδοποιεί το χρήστη ότι πρέπει πρώτα να περάσει δεδομένα στην κάμερα και στο δυναμοδάπεδο, για να συνεχίσει τη διαδικασία.

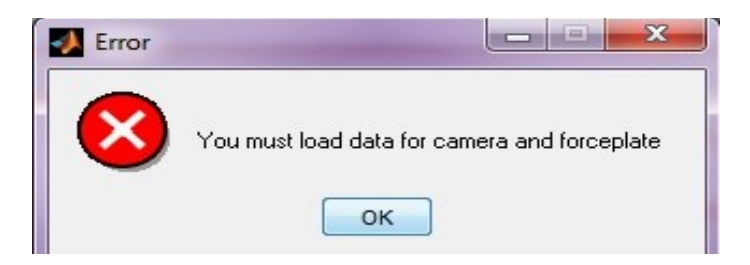

**Εικόνα 20:Σφάλμα Default Dialogs**

Το παραπάνω dialog δημιουργήθηκε με την εντολή :

cameraData = get(handles.cameraTable, 'Data');

if (length(forceplateData)<10||length(cameraData)<10)

errordlg('You must load data for camera and forceplate','Error');

else

Με τη χρήση του παραπάνω κώδικα αρχικά περνάμε τα δεδομένα (Data) του αντικειμένου cameraTable, που προφανώς είναι ένας πίνακας, στη μεταβλητή με όνομα cameraData. Στη συνέχεια χρησιμοποιούμε τη δομή έλεγχου if με την οποία ελέγχουμε αν οι μεταβλητές forceplateData και cameraData έχουν length μικρότερο από δέκα. Σύμφωνα με το Project μας οι μεταβλητές αυτές δεν μπορούν να πάρουν ποτέ τιμές κάτω από δέκα, μιας και εμπεριέχουν τα δεδομένα με τα οποία κάνουμε τους υπολογισμούς (τα οποία θα είναι πάντα πάνω από 10). Τέλος εάν τυχόν οι προαναφερθείσες μεταβλητές έχουν length μικρότερο του 10, τότε με τη χρήση του errordlg εμφανίζεται στην οθόνη το Εrror της εικόνας.

## **4.1.12. Uigetfile και uiputfile dialogs**

Δύο χρήσιμα dialogs είναι τα uigetfile και uiputfile. Χρησιμοποιούνται για την επιστροφή των ονομάτων και της θέσης των αρχείων, που θέλουμε να διαβάσουμε. Αφού διαβαστούν τα αρχεία, εισάγουμε σε αυτά τα δεδομένα που θέλουμε. Ας δούμε ένα παράδειγμα χρήσης uigetfile από τον κώδικά μας :

[filename pathname] = uigetfile( $\{$ '\*.\*'}, 'Open Forceplate data file (.txt)');

To πρώτο όρισμα της uigetfile είναι το φίλτρο. Εμφανίζονται δηλαδή στο dialog και μπορούμε να δούμε εάν χρησιμοποιούμε την εντολή {\*.\*}. Θα μπορούσαμε φυσικά να βάλουμε οποιαδήποτε κατάληξη θέλαμε όπως για παράδειγμα {\*.doc}. Σε αυτή την περίπτωση θα μας εμφάνιζε στο dialog μόνο τα αρχεία με κατάληξη doc. To δεύτερο όρισμα είναι ο τίτλος του dialog. Στις μεταβλητές filename και pathname επιστρέφουμε το όνομα και τη θέση του αρχείου που επιλέχθηκε. Αντίστοιχα η uiputfile χρησιμοποιείται, για να αποθηκεύσουμε ένα αρχείο. Το παρακάτω script δημιουργεί ένα dialog που ζητά από το χρήστη το όνομα του αρχείου στο οποίο θέλουμε να αποθηκεύσουμε. Όταν δεν υπάρχει το αρχείο, τότε δημιουργείται. Στην περίπτωση που υπάρχει ήδη το αρχείο, ο χρήστης ερωτάται, αν θέλει να αντικαταστήσει το αρχείο ή όχι.

[filename pathname] = uiputfile( $\{\prime^*$ .doc'}, 'Save a doc file');

### **4.1.13. Συνάρτηση transpose**

Στα μαθηματικά ένα διάνυσμα συμβολίζεται με ένα μικρό γράμμα, πχ., **a**, **b**, **c**, **d**, ... και αποτελείται από *n* στοιχεία γραμμένα ανάμεσα σε τετράγωνες αγκύλες [ ]. Κατά πάγια σύμβαση των μαθηματικών θεωρείται ότι ένα διάνυσμα είναι μια **στήλη** και όχι μια γραμμή. Φυσικά μπορούμε να μετατρέψουμε τη στήλη σε γραμμή και τη γραμμή σε στήλη, χρησιμοποιώντας τον τελεστή του **ανάστροφου** (**transpose**) που συμβολίζεται στα μαθηματικά με το γράμμα *T* υψωμένο σε εκθέτη. Άλλος συνηθισμένος συμβολισμός του ανάστροφου είναι ο τόνος (΄). Με τη χρήση της παραπάνω εντολής, καταφέραμε να μετατρέψουμε στη στήλη των δεδομένων μας σε γραμμή, ώστε να μπορέσουμε να εισάγουμε τα δεδομένα για τον υπολογισμό του πολυωνύμου. % Transpose forceplateData columns to rows

transposedforceplateSampling=transpose(forceplateSampling);

transposedFz = transpose(Fz);

### **4.1.14. Φίλτρο sgolayfilt**

Με την συνάρτηση αυτή (Savitzky-Golay FIR), y = sgolayfilt (x, k, f), εφαρμόζουμε ένα φίλτρο εξομάλυνσης στα δεδομένα στο διάνυσμα torque(x). Το διάνυσμα torque(x) είναι ένας πίνακας και η sgolayfilt λειτουργεί σε κάθε στήλη. Το πολυώνυμο τάξης k πρέπει να είναι μικρότερο από το μέγεθος του πίνακα και το f πρέπει να είναι περιττός αριθμός.

% Display torque graph  $s$ mtl $b$  = sgolayfilt(torgue, 3,65); axes(handles.torgueAxes); plot(smtlb);

## **4.2. Χρήση του λογισμικού Maxtraq**

Το πρόγραμμα που χρησιμοποιήθηκε για την ψηφιοποίηση των δεδομένων ήταν το MAXTRAQ. Το πρόγραμμα αυτό πραγματοποιεί την ανάλυση της κίνησης. Δεν είναι ακριβό και είναι εύκολο στη χρήση. Δεν χρειάζεται η αγορά μιας πανάκριβης βιντεοκάμερας, για να πραγματοποιηθούν οι μετρήσεις, αλλά μπορεί να χρησιμοποιηθεί η υπάρχουσα απλή βιντεοκάμερα Το πρόγραμμα MaxTRAQ περιλαμβάνει εργαλεία για τον υπολογισμό γωνιών , αποστάσεων κατά την ανάλυση κάθε καρέ (frame) που έχουν καταγραφεί από τη βιντεοκάμερα.

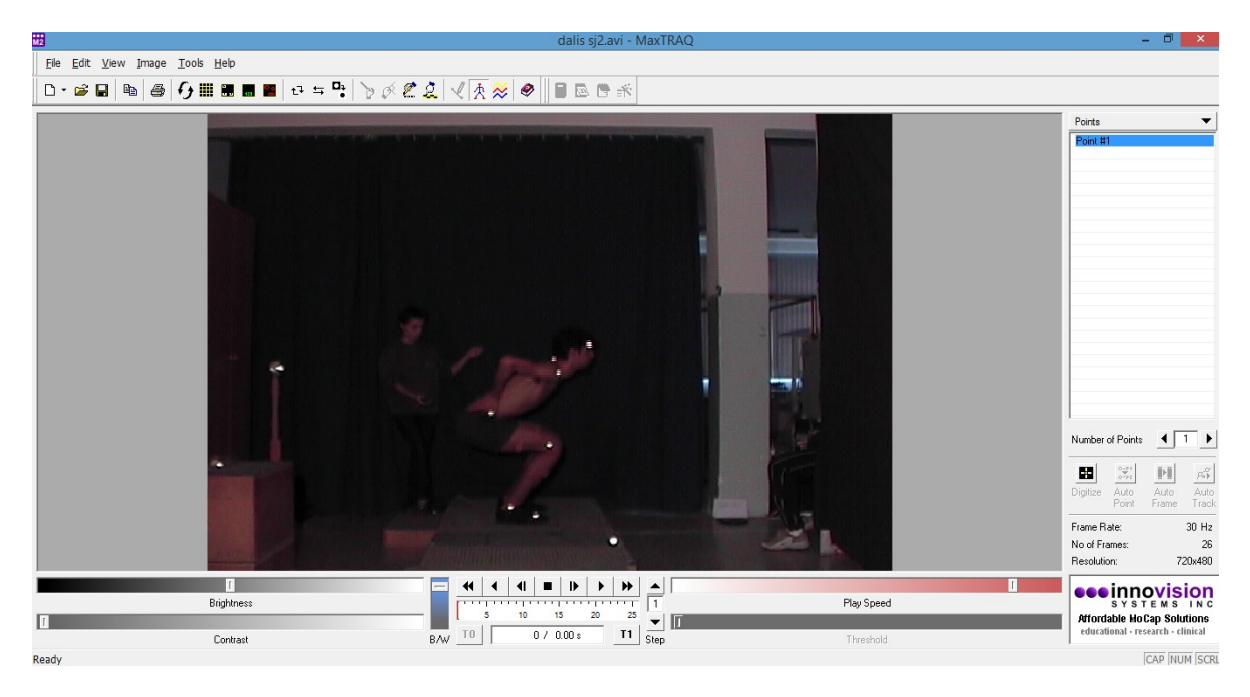

#### **Εικόνα 21:Πρόγραμμα MAXTRAQ**

Η πρώτη κίνηση που πρέπει να κάνουμε είναι να οριοθετήσουμε το χώρο καταγραφής, τοποθετώντας ένα μέτρο εύκαμπτο και ορίζοντας δυο σημάδια κάθετα στην κάμερα και μέσα στο χώρο στον οποίο θα βρίσκεται ο δοκιμαζόμενος. Τη διαδικασία αυτή της οριοθέτησης την ξεκινάμε πριν την μέτρηση και δεν επιτρέπεται η έξοδος του αθλητή από τον χώρο.

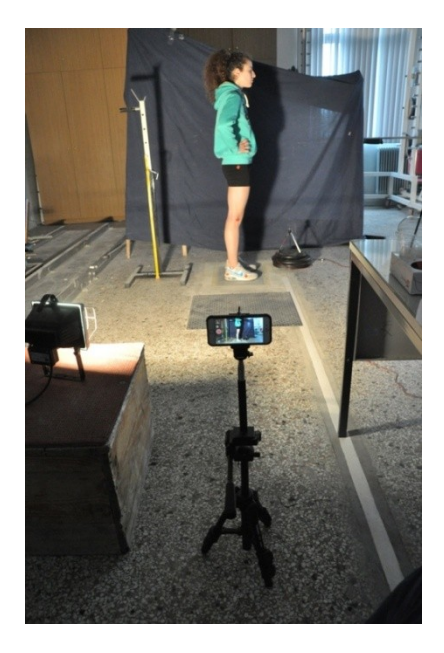

**Εικόνα 22:Γενική άποψη εργαστηρίου**

Τοποθετούμε την κάμερα πάνω στον τρίποδα για να είναι σταθερή έτσι ώστε η λήψη να είναι καθαρή και εστιασμένη στον αθλητή. Πραγματοποιούμε λήψη σε συγκεκριμένο ύψος και απόσταση από το δυναμοδάπεδο. Ορίζουμε το ζουμ και την εστίαση να είναι ίδια για όλους τους αθλητές. Στο δοκιμαζόμενο αθλητή τοποθετούνται αυτοκόλλητα-ανακλαστήρες διαμέτρου 0,5 εκ. Πριν την μέτρηση της δοκιμασίας του άλματος στο δυναμοδάπεδο, καταγράφουμε το ύψος και το βάρος του αθλητή.

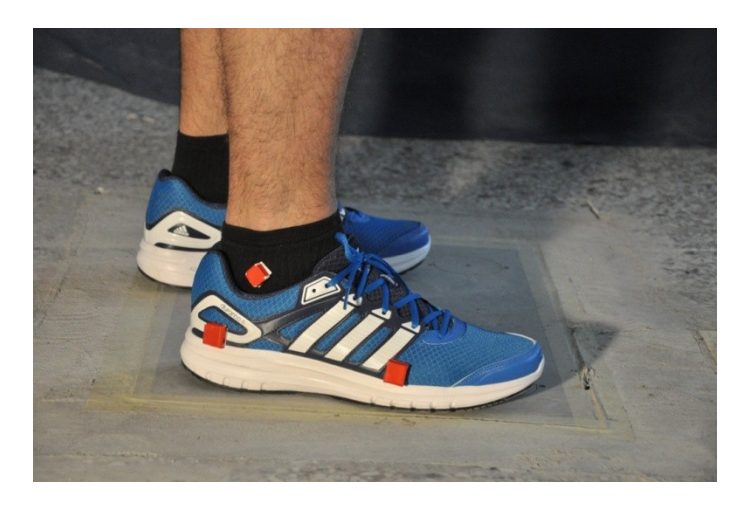

**Εικόνα 23:Τοποθέτηση στον αθλητή αυτοκόλλητα-ανακλαστήρες διαμέτρου 0,5 εκ**

Το αρχείο καταγραφής από την κάμερά μας σε μορφή \*.mov και χρησιμοποιώντας το πρόγραμμα format factory 3.6.0 πραγματοποιούμε την μετατροπή σε \*.avi μορφή.

Πρέπει να δοθεί ιδιαίτερη προσοχή κατά την μετατροπή του αρχείου, για να ορίσουμε τον ίδιο αριθμό frame ανά sec, γιατί το πρόγραμμα εξ ορισμού λειτουργεί έχει 30 frame/sec, ενώ η κάμερα μου δίνει πληροφορία 240frame/sec. Προσοχή στις ρυθμίσεις εξαγωγής στην επιλογή καρέ ένα δευτερόλεπτο να επιλέξουμε την προεπιλογή και όχι κάποια άλλη τιμή. Με αυτόν τον τρόπο κρατάμε τα 240 καρέ ανά δευτερόλεπτο της αρχικής λήψης του video. Μόλις ολοκληρωθεί η μετατροπή, το αρχείο μας είναι έτοιμο για χρήση από το πρόγραμμα MaxTraq.

Αφού ολοκληρωθεί η μετατροπή του βίντεό μας σε avi μορφή(Audio Video Interleave), μπορούμε να το εισάγουμε για επεξεργασία στο πρόγραμμα MaxTraq.

Η βαθμονόμηση του χώρου πραγματοποιείται πάνω στο μέτρο που είναι να ορίσουμε για βαθμονόμηση κάνοντας κλικ με τον κέρσορα στην αρχή και στο τέλος του μέτρου. Τώρα μπορούμε να δώσουμε συντεταγμένες στα σημεία εκείνα που θέλουμε να ψηφιοποιήσουμε.

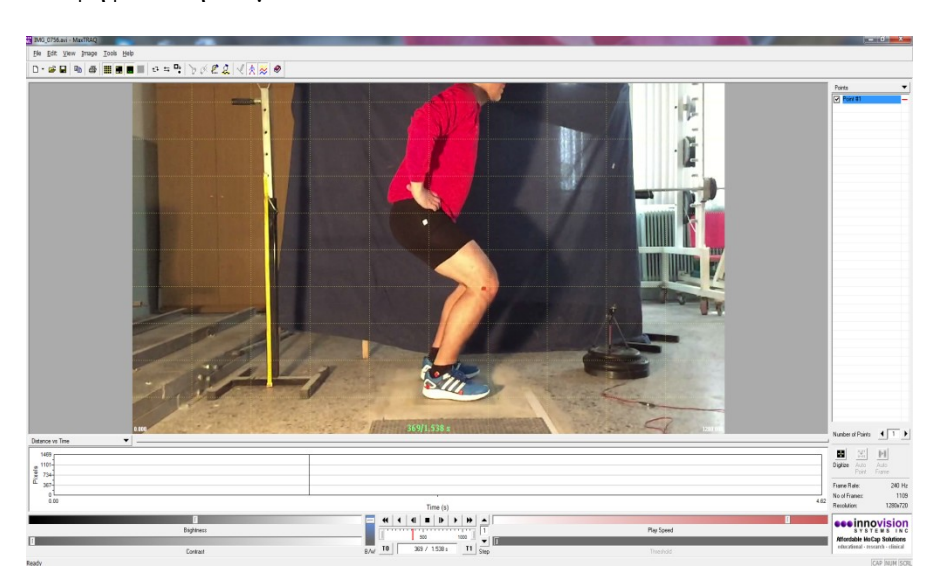

**Εικόνα 24:Πρόγραμμα MAXTRAQ**

Με τη χρήση του προγράμματος αυτού μπορούμε να δούμε την κίνηση που καταγράψαμε σε αργή κίνηση και να κάνουμε τις απαραίτητες αναλύσεις. Η πρώτη σημαντική παράμετρος που πρέπει να ορίσουμε είναι Τ0 και το Τ1, δηλαδή, το πρώτο και το τελευταίο καρέ (frame) της κίνησης που θα αναλύσουμε. Για να ορίσουμε σωστά το σημείο Τ0, θα πρέπει να επιτύχουμε το συγχρονισμό του σήματος από το δυναμοδάπεδο και του βίντεο που αναλύουμε. Για να το πραγματοποιήσουμε αυτό, χρησιμοποιούμε μια απλή ηλεκτρική λυχνία. Η λυχνία αυτή είναι συνδεδεμένη με το αριστερό κουμπί του ποντικιού του υπολογιστή. Τη χρονική στιγμή που πατάμε για την καταγραφή του σήματος από το δυναμοδάπεδο, εκείνη τη χρονική στιγμή ανάβει η λάμπα. Οπότε γνωρίζουμε βλέποντας το βίντεο, ποιο είναι το σημείο εκκίνησης της καταγραφής της των δυνάμεων στο δυναμοδάπεδο. Εκείνη τη χρονική στιγμή ορίζουμε ως Τ0. Ενώ για να ορίσουμε το Τ1, επιλέγουμε το καρέ εκείνο όπου έχουμε την ολοκλήρωση της φάσης ώθησης της ποδοκνημικής. Πρακτικά αυτό σημαίνει ότι δεν υπάρχει επαφή του ποδιού με το δυναμοδάπεδο (βρίσκεται το πόδι στον αέρα).

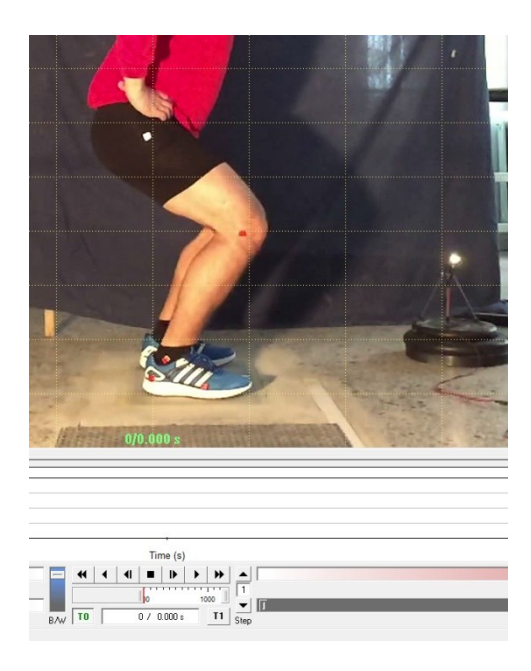

**Εικόνα 25:Ορισμός σημείου Τ0 Εικόνα 26:Ορισμός σημείου Τ1**

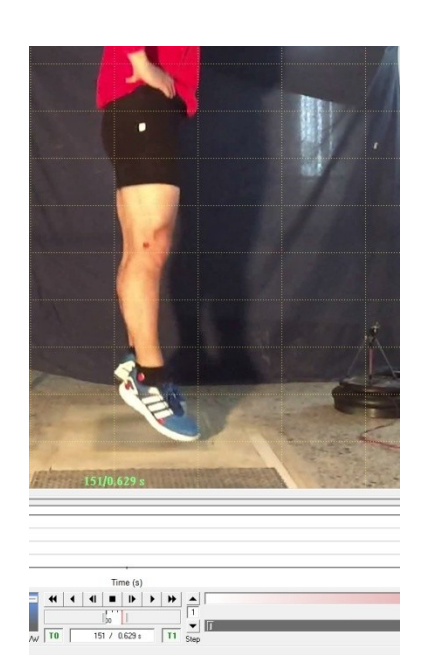

Με την ολοκλήρωση του ορισμό των σημείων Τ0 και Τ1 μπορούμε να δούμε το συνολικό αριθμό των frame που θα αναλύσουμε.

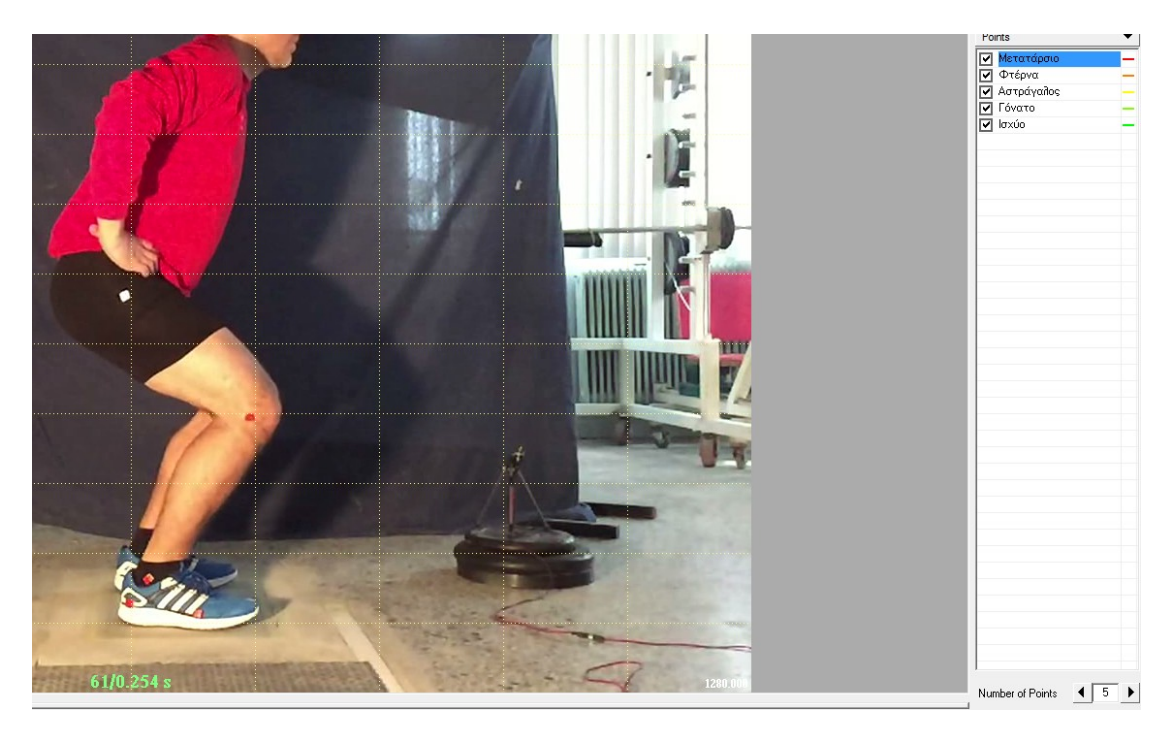

**Εικόνα 27:Ορισμός Number of Points**

Το επόμενο και περισσότερο σημαντικό βήμα είναι να ορίσουμε το σημεία εκείνα (points) που θέλουμε να ψηφιοποιήσουμε. Επιλέγουμε τον αριθμό των σημείων (Number of Points ) που θέλουμε να ψηφιοποιήσουμε. Στη δική μας μελέτη υπάρχουν πέντε (5) σημεία. Θα ήταν καλύτερο να μετονομάσουμε τα σημεία αυτά για να είναι ευκολότερη η μελλοντική χρήση των δεδομένων μας από άλλους τυχόν ερευνητές.

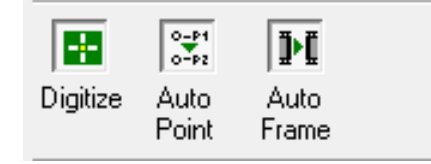

**Εικόνα 28:Digitize-AutoPoint-AutoFrame**

Με την ολοκλήρωση του βήματος αυτού μπορούμε να αρχίσουμε την ψηφιοποίηση καρέ-καρέ. Επιλέγουμε το Digitize και με το κέρσορα κάνουμε κλικ για κάθε σημείο όπου έχουμε ορίσει στους αντίστοιχους ανακλαστήρες. Εννοείται ότι ψηφιοποιούμε με τη σειρά που έχουμε ορίσει τα σημεία: 1º Μετατάρσιο, 2º Φτέρνα, 3<sup>ο</sup> Αστράγαλος, 4<sup>ο</sup> Γόνατο, 5<sup>ο</sup> Ισχίο. Αυτό επιτυγχάνεται με την ενεργοποίηση της επιλογής AutoPoint ,οπού μετακινούμαστε στο επόμενο σημείο που έχουμε ορίσει

αυτόματα. Σε περίπτωση λάθους μπορούμε να το διορθώσουμε πηγαίνοντας επάνω δεξιά στα Points.

Με την ολοκλήρωση της ψηφιοποίησης του 5<sup>ου</sup>σημείου, η επιλογή AutoFrame μας εμφανίζει το επόμενο frame που θα αναλύσουμε και μάλιστα μεταφερόμαστε στο 1 ο σημείο. Εάν δεν ενεργοποιήσουμε το Auto point και AutoFrame, θα πρέπει εμείς να πραγματοποιούμε τις αλλαγές manual.

Μόλις έχει ολοκληρωθεί η ψηφιοποίηση όλης της κίνησης, επανερχόμαστε στο πρώτο Frame. Απενεργοποιούμε την επιλογή digitize και ενεργοποιούμε πρώτα την επιλογή μέτρηση της απόστασης και μετά επιλογή μέτρηση της γωνίας.

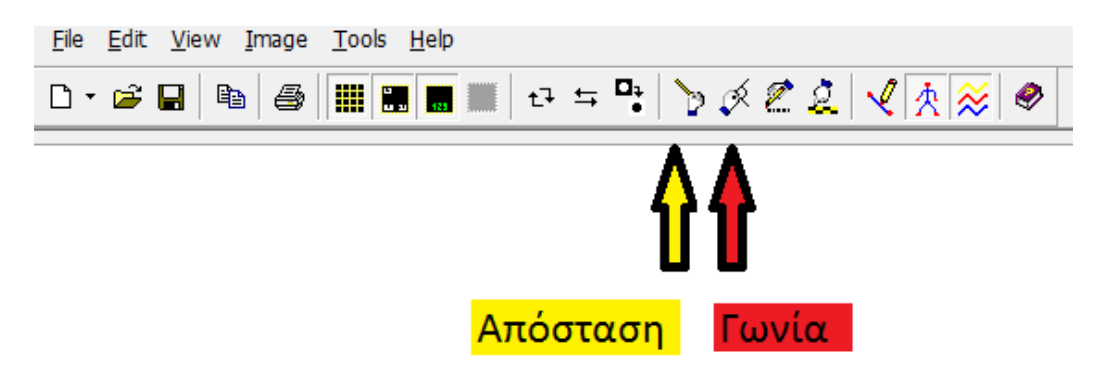

**Εικόνα 29:Υπολογισμός απόστασης και γωνίας**

Στην πρώτη επιλογή θα εμφανιστεί ένα μενού όπου ορίζουμε τα δύο σημεία. Το πρόγραμμα υπολογίζει τη μεταξύ τους απόσταση. Στην περίπτωση της δική μας μελέτης, η απόσταση (d) είναι η διαφορά μεταξύ των σημείων φτέρνα και αστράγαλος.

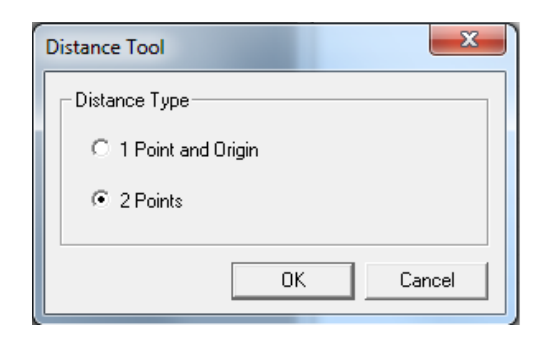

**Εικόνα 30:Εργαλείο υπολογισμού απόστασης (Distance Tool)**

Ενώ, στη δεύτερη επιλογή θα εμφανιστεί ένα μενού όπου ορίζουμε τα τρία σημεία. Το πρόγραμμα υπολογίζει την γωνία. Στην περίπτωση της δική μας μελέτης η γωνία (φ) είναι η εσωτερική γωνία που σχηματίζει το γόνατο, η φτέρνα και ο αστράγαλος με κορυφή τη φτέρνα.

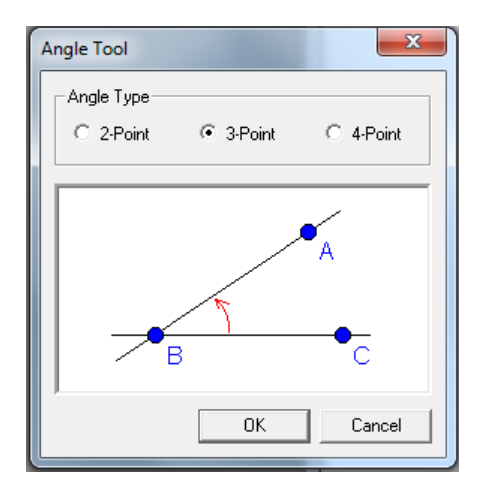

**Εικόνα 31:Εργαλείο υπολογισμού γωνίας (Angle Tool)**

Με την ολοκλήρωση των μεταβλητών που θέλουμε να υπολογίσουμε, αποθηκεύουμε τα αρχεία σε μορφή \*.mqf ή \*.maq και τα δεδομένα τα εξάγουμε σε Max Traq ASCII File (\*.mqa). Αυτό το αρχείο είναι τα δεδομένα της κάμερας που διαβάζει το πρόγραμμά μου.

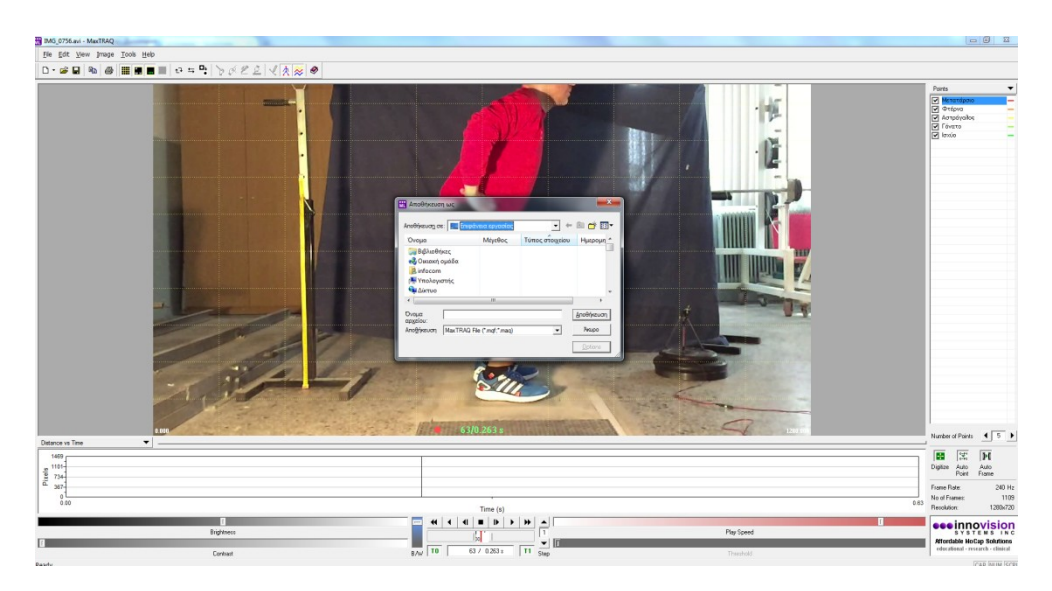

**Εικόνα 32:Αποθήκευση δεδομένων κάμερας**

## **4.3. Χρήση του λογισμικού**

To πρόγραμμα BioWare είναι ένα πολύ ευέλικτο λογισμικό. Εύκολο στη χρήση του, με πολλές δυνατότητες που όμως λειτουργεί αποκλειστικά σε περιβάλλον Windows. Είναι ειδικά σχεδιασμένο, για να λειτουργεί μόνο με δυναμοδάπεδα της εταιρείας KIstler και έχει πολλές δυνατότητες μελέτης και καταγραφής διαφόρων τομέων της βιο-μηχανικής κίνησης του ανθρώπου. Με το λογισμικό αυτό

επιτυγχάνεται το εξής: τα αναλογικά δεδομένα να μπορούν εύκολα να συλλέγονται και μέσα από ένα μετατροπέα να επεξεργάζονται και να αποθηκεύονται στον υπολογιστή.

Το συγκεκριμένο πρόγραμμα έχει πολλές εφαρμογές σε πολλούς επιστημονικούς τομείς. Θα αναφέρουμε μερικούς από αυτούς που κάνουν συστηματική χρήση του. Η επιστήμη του αθλητισμού το χρησιμοποιεί για τον υπολογισμό της δύναμης και ώθησης που εφαρμόζεται κατά το άλμα. Στο τομέα της εργονομίας για τη σωστή ανάπτυξη αθλητικού παπουτσιού και της αντοχής υλικών. Στην ορθοπεδική για τη μελέτη βαδίσματος, την αποκατάσταση και την προσθετική μελών στον άνθρωπο.

Στη δική μας μελέτη η χρήση του προγράμματος έγινε, για να καταγράψουμε τις δυνάμεις αντίδρασης του εδάφους κατά τη διάρκεια του άλματος. Για την καταγραφή της κίνησης πάνω στο δυναμοδάπεδο, χρησιμοποιούμε το λογισμικό της Kistler BioWare, το οποίο πραγματοποιεί καταγραφή του άλματος σε 3 διαστάσεις δύναμης στο χώρο Fx - Fy - Fz καθώς και αλλά σημαντικά δεδομένα, όπως χρόνος πτήσης.

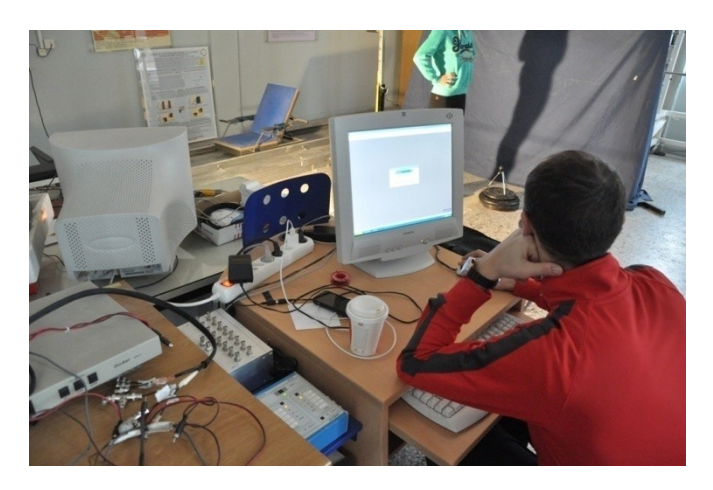

**Εικόνα 33:Πρόγραμμα BioWare**

Ανοίγουμε το πρόγραμμα και την πλατφόρμα δύναμης. Ο αθλητής βρίσκεται ακίνητος πάνω στο δυναμαδάπεδο και εμείς τη στιγμή εκείνη ακολουθώντας την σειρά ενεργειών Data > Acquire Trial > Weight πραγματοποιούμε τη ζύγιση του αθλητή και την αφαίρεση του βάρους του από το δυναμοδάπεδο.

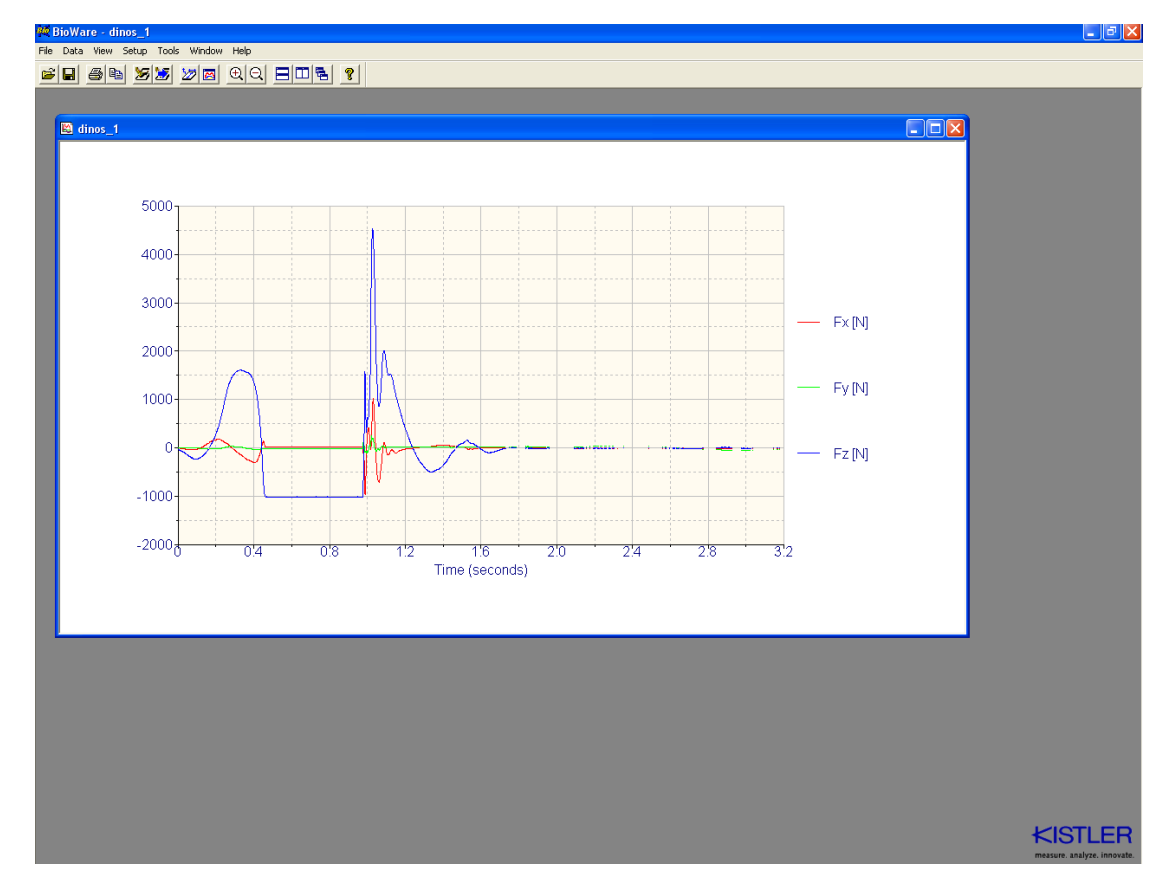

#### **Εικόνα 34:Πρόγραμμα Bioware**

Ο αθλητής μείνει ακίνητος και περιμένει το σήμα μας να πραγματοποιήσει το κάθετο άλμα. Πριν την πραγματοποίηση του άλματος έχουμε πατήσει Data > Acquire Trial. Τη στιγμή που πραγματοποιεί το άλμα, πατάμε το κουμπί start και επιτυγχάνουμε τη συλλογή των δεδομένων του άλματος.

Με την ολοκλήρωση του άλματος κάνουμε File > Save Enter a filename.Το πρόγραμμα μπορεί να εξάγει το δεδομένα του σε ascII μορφή και το αρχείο περιέχει τα δεδομένα του δυναμοδαπέδου που διαβάζει το πρόγραμμά μου.

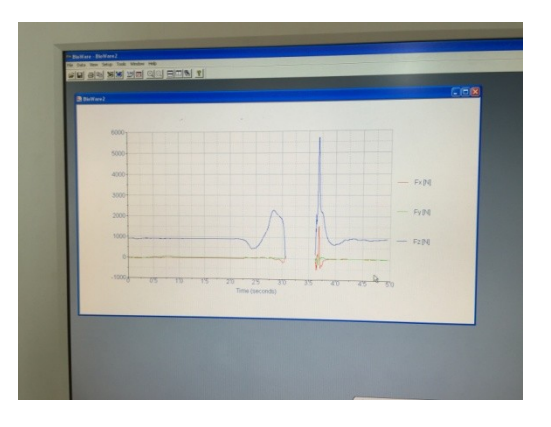

**Εικόνα 35:Αναπαράσταση του άλματος σε μορφή γραφήματος** 

Τη στιγμή εκκίνησης του άλματος χρησιμοποιούμε μια φωτεινή ένδειξη, που είναι το σημείο εκκίνησης καταγραφής των δεδομένων μου από την κάμερα. Με αυτό τον τρόπο επιτυγχάνουμε το συγχρονισμό των δεδομένων από κάμερα και δυναμοδάπεδο.

### **5. Κεφάλαιο 5<sup>ο</sup> :Όργανα Μετρήσεων**

Στο κεφάλαιο αυτό αναφέρουμε τα όργανα μετρήσεων που χρησιμοποιούμε για την υλοποίηση του προγράμματός μας. Οι μετρήσεις πραγματοποιήθηκαν στο εργαστήριο Βιομηχανικής Ανάλυσης του ΤΕΦΑΑ Σερρών:

Όλα τα τεστ διεξήχθησαν σε τρισδιάστατη πλατφόρμα δύναμης (διαστάσεων 60 x 40 cm). Η πλατφόρμα (Δυναμοδάπεδο Kistler 9281AC) έχει τη δυνατότητα να μετράει τις δυνάμεις αντίδρασης (linearity <±0,2; hysteresis <0,3; overload = Fz-10kN έως /25kN, natural frequency >1000 Hz). Το αναλογικό σήμα από το μετατροπέα δύναμης ενισχύθηκε (sampling rate: 1000 Hz, output voltage: ±10 V; adjustable gain:  $1-100$ ).

Για την ανάλυση της κίνησης χρησιμοποιήθηκε μία κάμερα από κινητό τηλέφωνο (μοντέλο iphone-6) με υψηλή συχνότητα δειγματοληψίας (frame rate 240 Hz). Η κάμερα τοποθετήθηκε σε 90° γωνία σε σχέση με το επίπεδο που πραγματοποιούνταν οι αναπηδήσεις και σε απόσταση 4 μέτρων. Για το συγχρονισμό των δυναμικών και των κινηματικών δεδομένων, κατά τη διάρκεια της επαφής με την πλατφόρμα δύναμης, ένα στροβοσκοπικό φωτάκι, το οποίο ήταν εμφανές στην κάμερα, ενεργοποιούταν με την έναρξη της καταγραφής. Οι ανακλαστήρες τοποθετήθηκαν σε πέντε(5) σημεία του σώματος: στο ισχίο (μείζων τροχαντήρα), το γόνατο (έξω πλευρά του γόνατος), στην ποδοκνημική (έξω σφυρό) στην αστράγαλο (κεφαλή αστραγάλου) και στο πόδι (5ο μετατάρσιο). Οι δισδιάστατες συντεταγμένες των ανακλαστήρων ψηφιοποιήθηκαν χρησιμοποιώντας το πρόγραμμα MaxTrack Lite (version 2.0, Innovision Systems Inc).

## **5.1. Δυναμοδάπεδο**

Χρησιμοποιήσαμε μια πλατφόρμα δύναμης με τα εξής τεχνικά χαρακτηριστικά Δυναμοδάπεδο Kistler 9281AC:**Technical Data Type 9281ΑC**

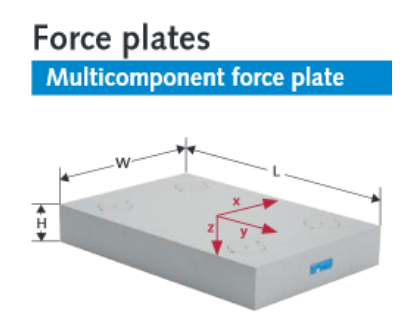

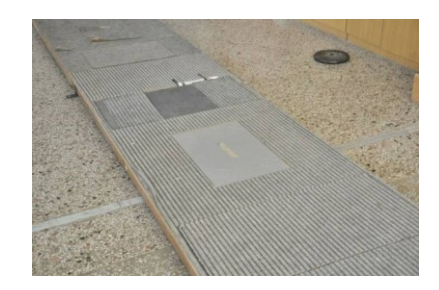

**Εικόνα 36:Δυναμοδάπεδο Krisler Εικόνα 37:Δυναμοδάπεδο Εργαστήρι Βιοκινητικής Ανάλυσης ΤΕΦΑΑ Σερρών**

| <b>Measuring range</b>         | Fx Fy          | $-10kN$ $10kN$     |
|--------------------------------|----------------|--------------------|
| Εύρος Μέτρησης                 | Fz             | -10kN20 kN         |
| Overload                       | Fx Fy          | $-15kN/15kN$       |
| Υπερφόρτωση                    | Fz             | $-10kN/25kN$       |
| Linearity                      | %FSO           | $< \pm 0.2$        |
| Γραμμικότητα                   |                |                    |
| <b>Hysteresis</b>              | %FSO           | < 0.3              |
| Υστέρηση                       |                |                    |
| <b>Crosstalk</b>               | $Fx < -> Fy$   | $< \pm 1.5$        |
| Παρεμβολή                      | $Fx,Fy->Fz$    | $< \pm 1.5$        |
|                                | Fz->Fx,Fy      | $< \pm 0.5$        |
| Rigidity                       | x-axis         | $\approx$ 250 N/µm |
| Σκληρότητα                     | y-axis         | $\approx$ 400 N/µm |
|                                | z-axis         | $\approx$ 30 N/µm  |
| Natural frequency              | Fx Fy(Hz)      | $\approx 1000$     |
| Συχνότητα Λειτουργίας          | Fz(Hz)         | $\approx 1000$     |
| Operating temperature range    | $\overline{C}$ | 060                |
| Εύρος Λειτουργίας Θερμοκρασίας |                |                    |
| Weight                         | Кg             | 16                 |
| Βάρος                          |                |                    |
| <b>Dimensions</b>              | $LxWxH$ (mm)   | 600x400x100        |
| Διαστάσεις                     |                |                    |

**Εικόνα 38:Τεχνικά χαρακτηριστικά δυναμοδαπέδου**

### **5.2. Βιντεοκάμερα**

Για την πραγματοποίηση των μετρήσεων χρησιμοποιήθηκε κάμερα από κινητό τηλέφωνο iphone6s. Πρόκειται για κάμερα που έφερε την επανάσταση στη φωτογραφία και τώρα τη φέρνει και στο βίντεο, με την υψηλή ανάλυσή της καθώς και την ταχύτητα εγγραφής.

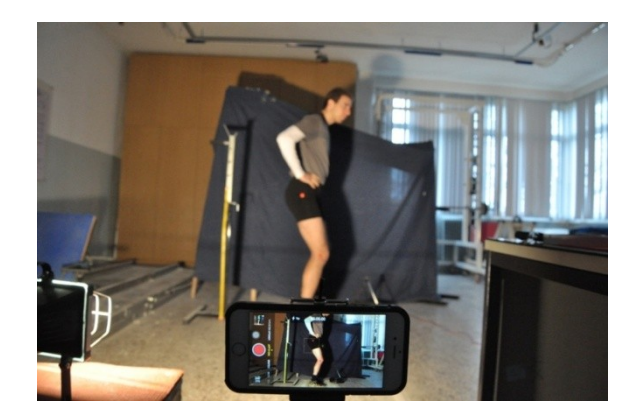

**Εικόνα 39:Camera iphone**

Η κάμερα iSight διαθέτει ένα νέο αισθητήρα με τεχνολογία Focus Pixels και νέες δυνατότητες βίντεο, όπως 1080p HD στα 60 fps, καθώς και αργή κίνηση στα 240 fps και λειτουργία βίντεο time-lapse. Ο νέος αισθητήρας υποστηρίζει τεχνολογία Focus Pixels και επιτρέπει ταχύτερη αυτόματη εστίαση χρησιμοποιώντας φακό με f2,2 έχει ανάλυση 8 MP με 1,5 μ pixel. με αυτόματη εστίαση και διάφραγμα  $f/2,2$ . Ανάμεσα στα τεχνικά χαρακτηριστικά για την εγγραφή και βίντεο είναι η δυνατότητα εγγραφής, (ότι μπορεί να εγγράψει βίντεο 1080p HD 30fps ή 60fps), υποστηρίζει βίντεο εγγραφής αργής κίνησης (120 fps ή 240 fps).Υπάρχει πρόγραμμα κινηματογραφικής σταθεροποίησης βίντεο, καθώς και συνεχούς αυτόματης εστίασης. Επιτρέπεται η λήψη φωτογραφιών κατά την εγγραφή βίντεο και υπάρχει δυνατότητα για βελτιωμένη ανίχνευση προσώπου ενώ το οπτικό Ζουμ είναι 3x.

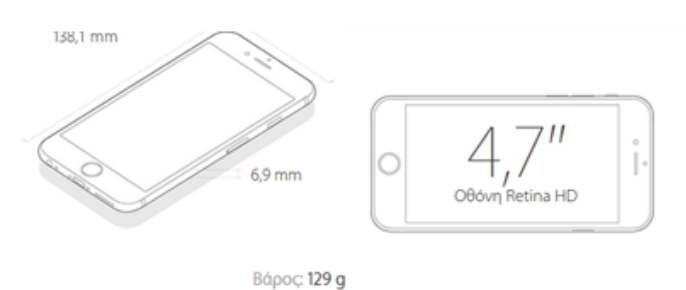

**Εικόνα 40: Apple iphone6**

### **6. Κεφάλαιο 6<sup>ο</sup> :Αποτελέσματα**

Στο κεφάλαιο αυτό θα παρουσιαστούν οι μετρήσεις που πραγματοποιήσαμε καθώς επίσης και ο τρόπος λειτουργίας της εφαρμογή μας. Επίσης θα γίνει αναφορά στα αποτελέσματά μας και σύγκριση με αποτελέσματα από παρόμοιες μετρήσεις.

### **6.1. Λειτουργία εφαρμογής**

Το πρώτο μας βήμα , αφού ανοίξουμε το γραφικό περιβάλλον, είναι να φορτώσουμε τα αρχεία δεδομένων. Τα αρχεία είναι αποθηκευμένα και προέρχονται από τις μετρήσεις του δυναμοδαπέδου και της κάμερα αντίστοιχα.

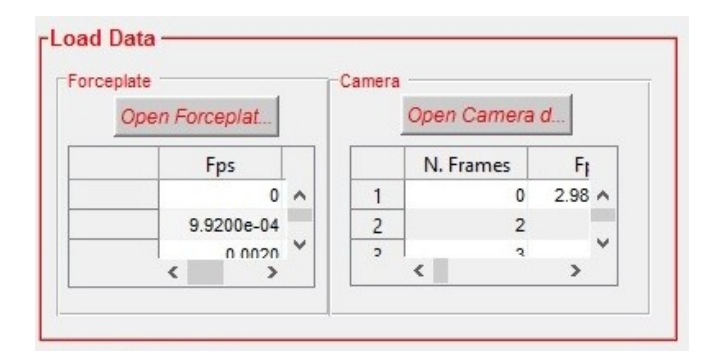

**Εικόνα 41: Φόρτωση δεδομένων κάμερας και δυναμοδαπέδου**

Με την ολοκλήρωση του άλματος, το πρόγραμμα BioWare αποθηκεύει και εξάγει τα δεδομένα σε ascii μορφή όπως φαίνονται παρακάτω.

|                 | BioWare 3.0 Export                                                                 |                                        |                       |                       |                      |            |                                                   |
|-----------------|------------------------------------------------------------------------------------|----------------------------------------|-----------------------|-----------------------|----------------------|------------|---------------------------------------------------|
| $\overline{2}$  | Device: EMG-09 EMG EMG-10 EMG EMG-11 EMG plate 9281CA (SN>616901)                  |                                        |                       |                       |                      |            | plate 9281CA (SN>616901) plate 9281CA (SN>616901) |
| 3.              | 5000<br>Samples $(f)$ :                                                            | 5000<br>5000<br>5000                   | 5000<br>5000          |                       |                      |            |                                                   |
| $4^{\circ}$     | Rate (Hz): 1008.000000 1008.000000 1008.000000 1008.000000 1008.000000 1008.000000 |                                        |                       |                       |                      |            |                                                   |
| 5               | Contact period start (sample #):                                                   | $\overline{\mathbf{0}}$<br>$0\qquad 0$ | 40 40<br>40           |                       |                      |            |                                                   |
| 6               | Contact period end (sample #): 4999                                                | 4999                                   | 4999<br>3131          | 3131                  | 3131                 |            |                                                   |
| $7^{\circ}$     | Contact period start time (s): 0.000000                                            |                                        | 0.000000              | 0.000000<br>0.039683  | 0.039683             | 0.039683   |                                                   |
| 8               | Contact period end time $(s)$ : 4.959325                                           |                                        | 4.959325              | 4.959325<br>3.106151  | 3.106151             | 3.106151   |                                                   |
| 9               | First sample time $(s)$ : $0.000000$                                               | 0.000000                               | 0.000000              | 0.000000              | 0.000000<br>0.000000 |            |                                                   |
| 10 <sup>°</sup> | Normalized force (N): 788.323975                                                   |                                        | 788.323975 788.323975 | 788.323975 788.323975 |                      | 788.323975 |                                                   |
| 11              | Normalized length (m): 1.000000                                                    | 1,000000                               | 1,000000              | 1,000000              | 1,000000<br>1.000000 |            |                                                   |
| 12 <sub>1</sub> | abs time (s)<br>aux                                                                | aux<br>aux                             | Ex                    | Ex.                   | Ez                   |            |                                                   |
| 13              | v                                                                                  | $\mathbf{v}$<br>$\mathbf{v}$           | N                     | N                     | N                    |            |                                                   |
| 14              | 0.000000<br>$-0.000102$                                                            | 0.001406<br>0.003512                   | 49.420960             | 1.165553              | 302.419230           |            |                                                   |
| 15 <sub>1</sub> | 0.000992<br>0.020345                                                               | 0.005984<br>0.003207                   | 49.746312             | 1.892173              | 306.840856           |            |                                                   |
| 16              | 0.001984<br>0.021413                                                               | 0.005526<br>0.003512                   | 49.584241             | 1.407760              | 306.840540           |            |                                                   |
| 17              | 0.002976<br>0.021566                                                               | 0.006137<br>0.003360                   | 49.909593             | 1.165553              | 309,208814           |            |                                                   |
| 18              | 0.003968<br>0.021413                                                               | 0.004458<br>0.003360                   | 50.234944             | 1.165553              | 311.581194           |            |                                                   |
| 19              | 0.004960<br>0.021566                                                               | 0.005374<br>0.003207                   | 50.478829             | 1.165553              | 313.955847           |            |                                                   |
| 20 <sup>°</sup> | 0.005952<br>0.020955                                                               | 0.006289<br>0.003207                   | 50.966597             | 1,407760              | 316.323490           |            |                                                   |
| 21              | 0.006944<br>0.021413                                                               | 0.003360<br>0.005526                   | 51.373071             | 1.165553              | 319,642809           |            |                                                   |
| 22              | 0.007937<br>0.021108                                                               | 0.003512<br>0.005831                   | 51.779371             | 1.246288              | 321,701058           |            |                                                   |
| 23              | 0.008929<br>0.021260                                                               | 0.005679<br>0.002749                   | 52.348435             | 1.246288              | 324.541587           |            |                                                   |
|                 |                                                                                    |                                        |                       |                       |                      |            |                                                   |

**Εικόνα 42: Δείγμα αποτελεσμάτων που εξάγονται από το πρόγραμμα BioWare**
Τα δεδομένα τα οποία είναι χρήσιμα για την πραγματοποίηση των μετρήσεων και την υλοποίηση του προγράμματος μας αρχίζουν μετά την δέκατη τρίτη (13) γραμμή. Πιο συγκριμένα μας ενδιαφέρει η πρώτη στήλη, όπου καταγράφεται η συχνότητα δειγματοληψίας του δυναμοδαπέδου καθώς επίσης και η τελευταία, όπου έχουμε καταγραφή της κατακόρυφης αντίδρασης του εδάφους (Fz). Από τα δύο αυτά στοιχεία υπολογίζουμε το πολυώνυμο της δύναμης.

Στην παρακάτω εικόνα παρουσιάζεται ένα δείγμα αποτελεσμάτων που εξάγονται από το πρόγραμμα MaxTraq.

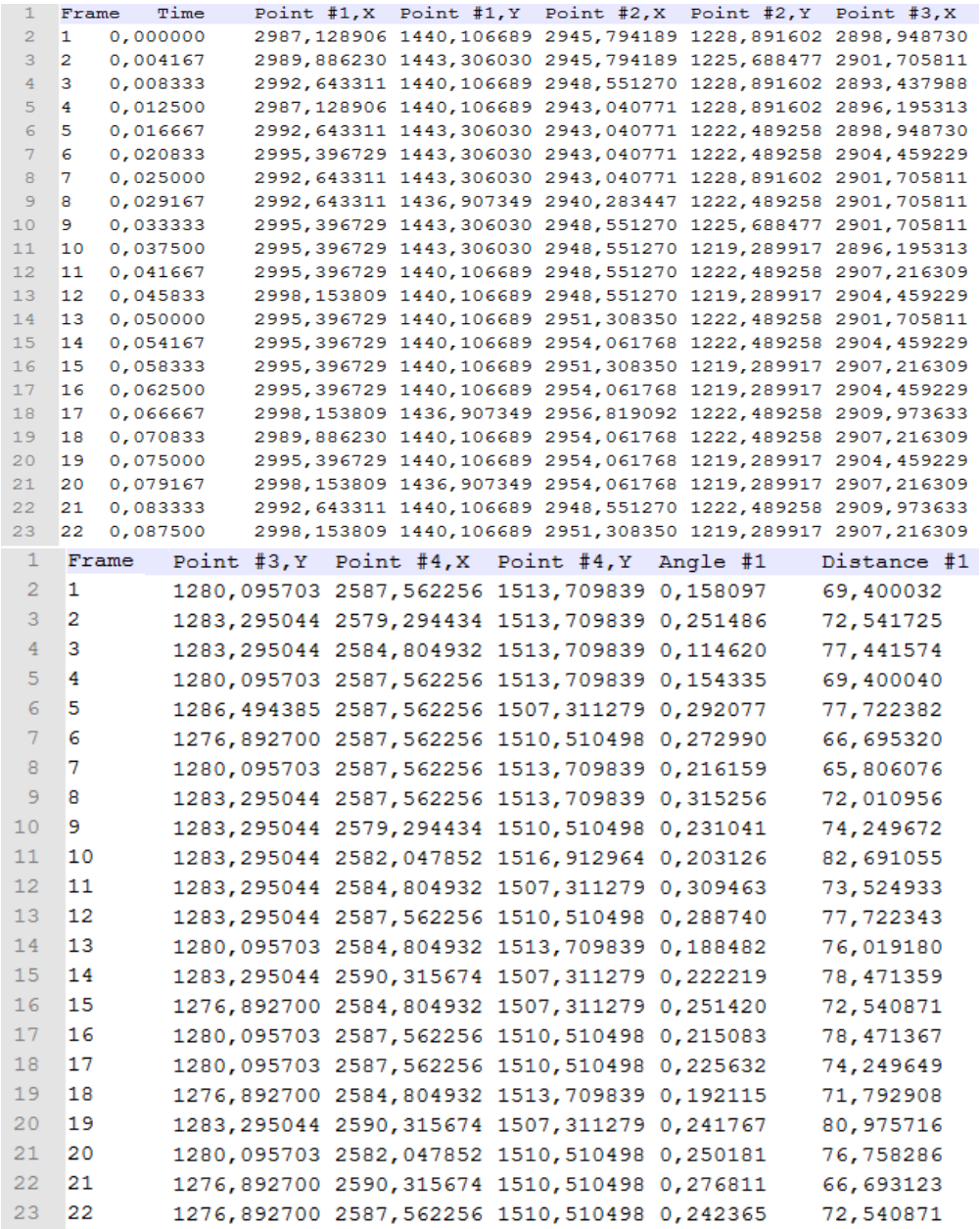

**Εικόνα 43: Δείγμα αποτελεσμάτων που εξάγονται από το πρόγραμμα MaxTraq**

Συνολικά έχουμε δεκαπέντε (15) μεταβλητές που εξάγουμε μετά την ψηφιοποίηση του άλματος. Αναλυτικότερα έχουμε :

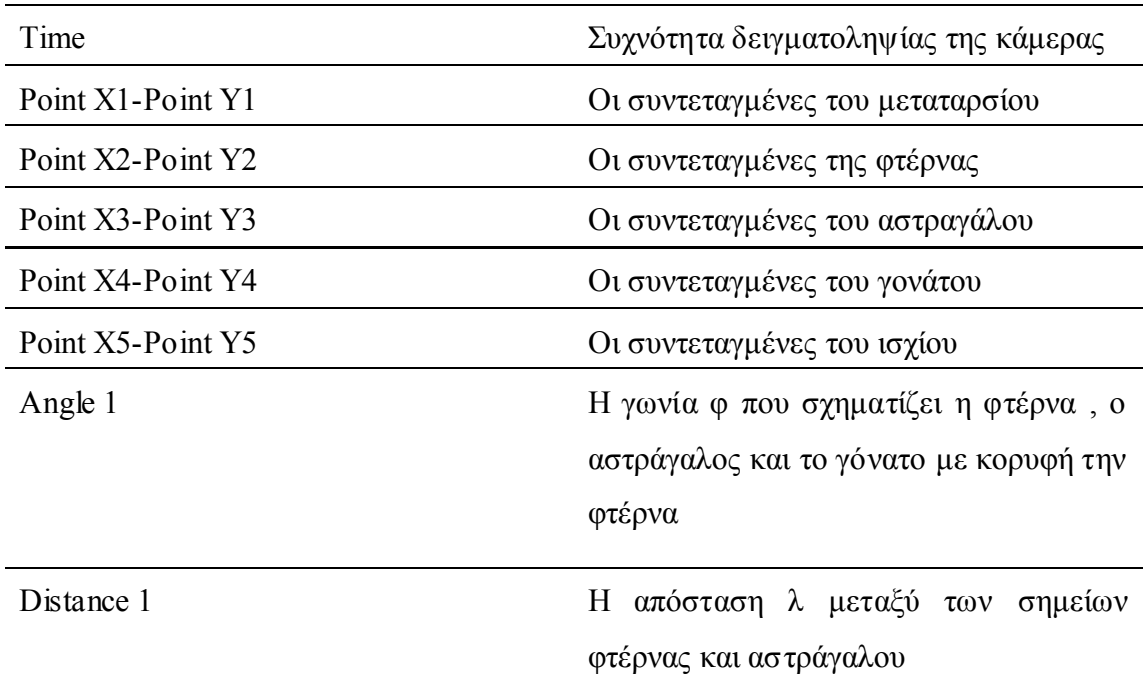

Το δεύτερο βήμα μας είναι να φορτώσουμε το video του άλματος, το οποίο αντιστοιχεί στην συγκεκριμένη μέτρηση.

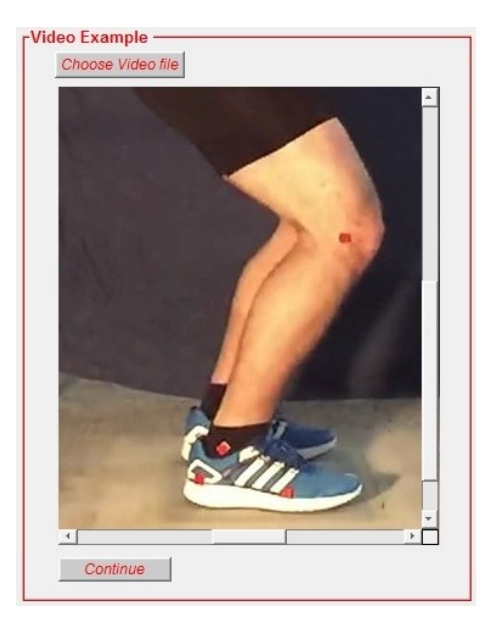

**Εικόνα 44:Φόρτωση βίντεο άλματος**

Στο τρίτο βήμα καλούμε το κουμπί calculate, εκτελούνται και εμφανίζονται σε έναν πίνακα έξι (6) στηλών οι υπολογισμοί.

| Calculate |                   |                 |                 |                 |                |            | <b>Max Torque:</b> |                           |
|-----------|-------------------|-----------------|-----------------|-----------------|----------------|------------|--------------------|---------------------------|
|           | Vertical Distance | Force Z         | Torque          | $Cos(Fz-F\tau)$ | Angle $\Omega$ | Force T    |                    | <b>Nm</b><br>196.884      |
|           | 24.2418           | 112.9640        | 40.1417         | 0.6822          | 46.9845        | 165.5887 ^ |                    | <b>Average of Torque:</b> |
| o.        | 64.0404           | 115.9225        | 108.9836        | 0.6812          | 47.0642        | 170.1793   |                    | 78.096<br><b>Nm</b>       |
| 3         | 62.5896           | 118.7521        | 109.4972        | 0.6788          | 47.2502        | 174.9447   |                    |                           |
| $\lambda$ | <b>RG 7054</b>    | <b>101 AEGE</b> | <b>155 5007</b> | 0.6773          | <b>A7 3703</b> | 170.3350   | $\checkmark$       |                           |

**Εικόνα 45:Υπολογισμός Ροπής Δύναμης Fτ, γωνιάς ω**

Για την επίτευξη αυτών των υπολογισμών θεωρούμε ότι για κάθε χρονική στιγμή υπάρχει στιγμιαία ισορροπία και υπολογίζουμε την ροπή στον τένοντα με βάση τον τύπο  $M = F_T \times d$ . Για τον υπολογισμό της ροπής (torque) πρέπει να ξέρουμε την κατακόρυφη απόσταση εφαρμογής της δύναμης από τον μοχλοβραχίονα (Vertical Distance) και την δύναμη που εφαρμόζεται πάνω στον αχίλλειο τένοντα (Force T). Από τα δεδομένα αυτά υπολογίζουμε την μέγιστη ροπή και το μέση τιμή αυτής.

Η απόσταση λ είναι η διαφορά απόστασης μεταξύ των σημείων φτέρνας και αστραγάλου, μαθηματικά υπολογίζεται με βάση τον παρακάτω τύπο:  $\lambda = \sqrt{(y_3 - y_2)^2 + (x_3 - x_2)^2}$ 

Στην περίπτωση μας η απόσταση λ είναι η μεταβλητή Distance 1, την οποία εξάγει το πρόγραμμα MaxTraq, όπως επίσης και τη μεταβλητή Angle 1 από την οποία υπολογίζουμε το ημίτονο της γωνίας φ.

Στη συνέχεια αντικαθιστούμε στον μαθηματικό τύπο,  $d = \lambda \times \sin \varphi$  τις ήδη γνωστές μεταβλητές **λ** και **φ**, έτσι ώστε να υπολογίσουμε το **d** το οποίο είναι η κατακόρυφη απόσταση εφαρμογής της δύναμης από το σημείο περιστροφής.(vertical Distance).

Τέλος, έχοντας σαν δεδομένο ότι η δύναμη Fz είναι η κάθετη δύναμη που καταγράφει το δυναμοδάπεδο με τη χρήση του προγράμματος BioWare και, γνωρίζοντας ότι η γωνία ω είναι η γωνία ανάμεσα στη δύναμη που εφαρμόζεται στον τένοντα και στην κάθετη αντίδραση (Fz), μπορούμε να υπολογίσουμε την σύμφωνα με τους παρακάτω μαθηματικούς τύπους.

$$
\cos \omega = \frac{y_4 - y_2}{\sqrt{(y_4 - y_2)^2 + (x_4 - x_2)^2}}
$$

Οι μεταβλητές  $x_4, y_4$  και  $x_2, y_2$  στον παραπάνω τύπου είναι οι συντεταγμένες του γονάτου και της φτέρνας αντίστοιχα, τις οποίες παίρνουμε από το αρχείο του MaxTraq. Στην συνέχεια με τους παρακάτω τύπους καταλήγουμε στον υπολογισμό της  $\boldsymbol{F}_{\boldsymbol{T}}$ .

$$
\cos \omega = \frac{F_z}{F_T} \qquad \qquad \text{A}\rho\alpha \qquad \qquad F_T = \frac{F_z}{\cos \omega}
$$

Τέλος εμφανίζονται τα δυο (2)διαγράμματα των αποτελεσμάτων. Το πρώτο διάγραμμα αντιστοιχεί στη σχέση ροπής (Nm) ως προς το χρόνο (sec) και το δεύτερο στην απεικόνιση της κίνησης του κατακόρυφου άλματος δύναμη (N) ως προς το χρόνο(sec).

## **6.2. Αποτελέσματα εφαρμογής**

Πραγματοποιήσαμε δοκιμαστικές μετρήσεις σε εννέα (9) άτομα , έξι (6) φοιτητές και τρεις (3) φοιτήτριες του τμήματος φυσικής αγωγής και αθλητισμού με μέση ηλικία για τους φοιτητές (26,16±5,70) και τις φοιτήτριες (22,46 ±0,65). Τα δείγματά μας είχαν μια ενεργή αθλητική δραστηριότητα και ήταν εξοικειωμένα με την πραγματοποίηση του άλματος πάνω στην πλατφόρμα δύναμης. Πραγματοποίησαν δύο (2) δοκιμαστικά άλματα και αναλύθηκε το καλύτερο από αυτά. Σκοπός μας ήταν να συλλέξουμε δεδομένα, να τα αναλύσουμε, να τα εισάγουμε στο πρόγραμμά μας και να υπολογίσουμε τη ροπή. Το αποτέλεσμα αυτό το συγκρίναμε με άλλες μελέτες, για να διαπιστώσουμε, εάν και κατά πόσο τα νούμερα της ροπής που έχουμε είναι σωστά και έγκυρα. Ακολουθεί συνοπτικός πίνακας αποτελεσμάτων δοκιμαστικών μετρήσεων με τη χρήση του προγράμματός μας.

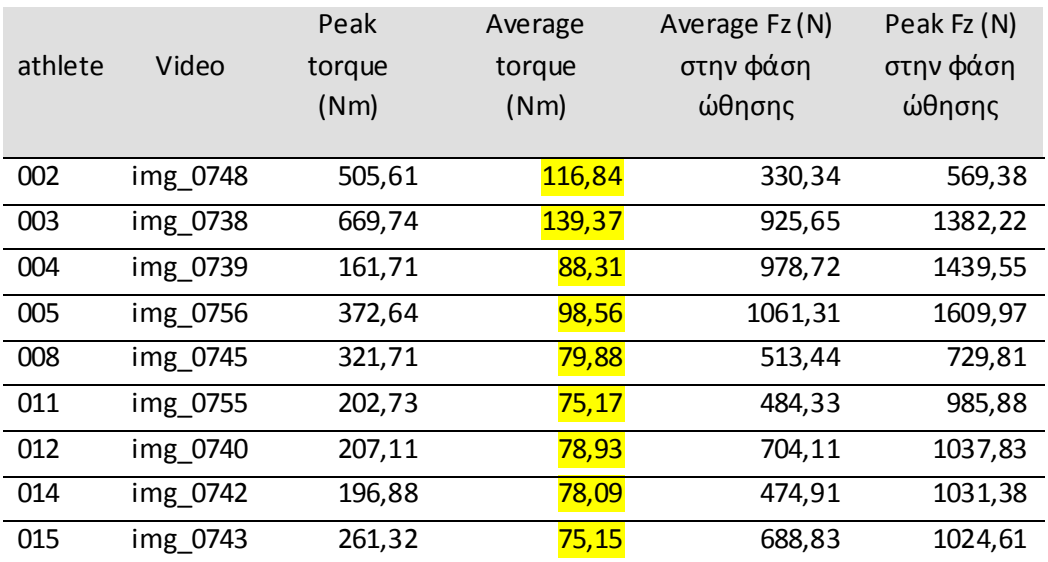

#### **Πίνακας 8:Πίνακας Αποτελεσμάτων**

Στην πρώτη στήλη εμφανίζεται ο αύξων αριθμός του φοιτητή –τριας που συμμετείχε στην διαδικασία της μέτρησης. Στην επόμενη στήλη το όνομα του αρχείου καταγραφής του βίντεο που αντιστοιχεί στον κάθε φοιτητή –τρια.

Στην τρίτη  $(3^n)$  και τέταρτη στήλη  $(4^n)$ στήλη εμφανίζονται τα αποτελέσματα που εξάγουμε από το πρόγραμμα, τα οποία είναι η μέγιστη και η μέση ροπή στην άρθρωση της ποδοκνημικής κατά την φάση ώθησης. Και στις τελευταίες δύο στήλες έχω την μέση τιμή της δύναμη δύναμης ώθησης και την μέγιστη τιμή δύναμης ώθησης κατά την εκτέλεση του άλματος.

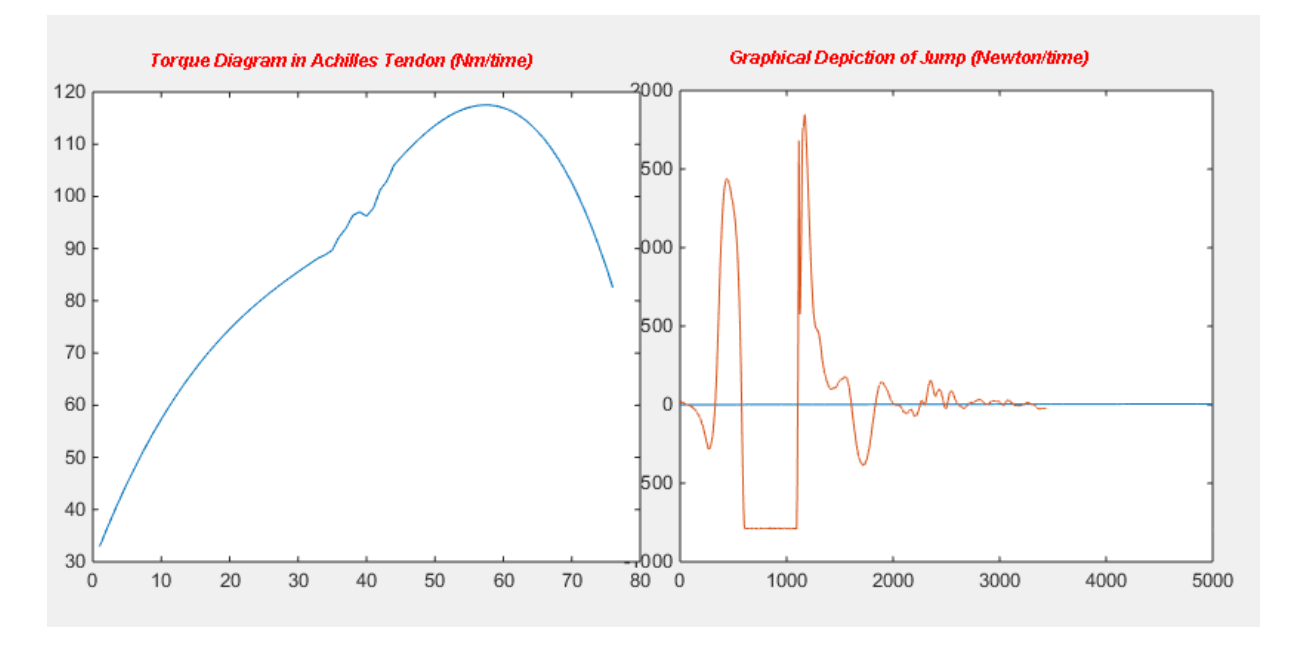

#### **Εικόνα 46: Γραφικές παραστάσεις εφαρμογής**

Τα τελικά διαγράμματα που εξάγει η εφαρμογή μας είναι δύο(2). Ένα διάγραμμα της ροπής(Nm) προς τον χρόνο και ένα δύναμης Fz (N) προς τον χρόνο.

Στο πρώτο διάγραμμα αποτυπώνεται η ροπή που αναπτύσσεται στον αχίλλειο τένοντα κατά την εκτέλεση του άλματος. Παρατηρούμε η ροπή έχει μια αυξητική τάση μέχρι να πάρει μια μέγιστη τιμή. Το σημείο της μέγιστης τιμής είναι το χρονικό σημείο λίγο πριν την απογείωση.

Στο δεύτερο διάγραμμά της δύναμης αντίδρασης κατά την εκτέλεση του άλματος, διακρίνουμε γραφικά το κατακόρυφο άλμα, αναλυτικά έχουμε την υποχωρητική φάση , την φάση ώθησης , της απογείωσης και προσγείωσης.

Αναφέρουμε ενδεικτικά τρία (3 )άρθρα από την διεθνή βιβλιογραφία με παρόμοια αποτελέσματα

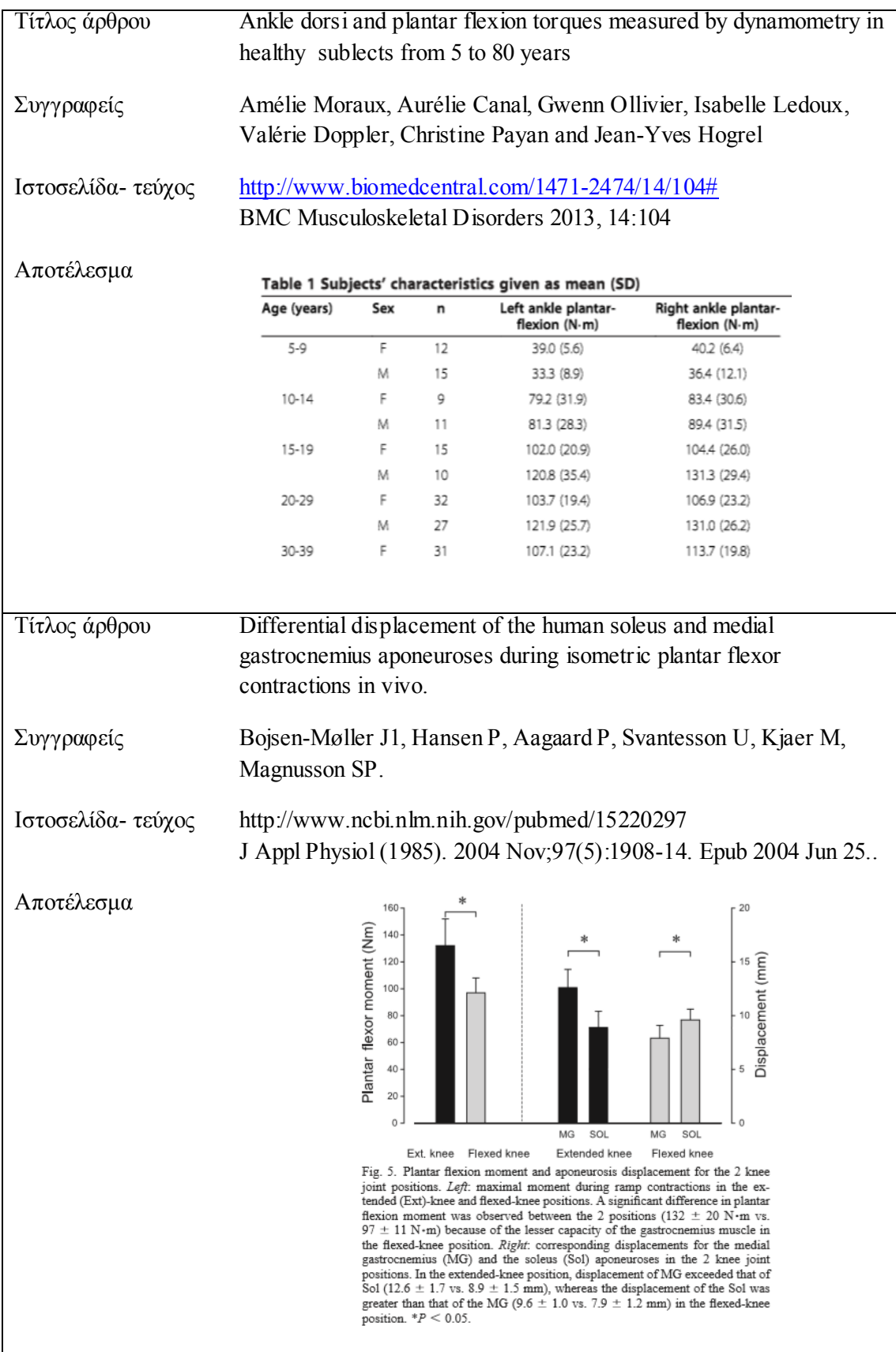

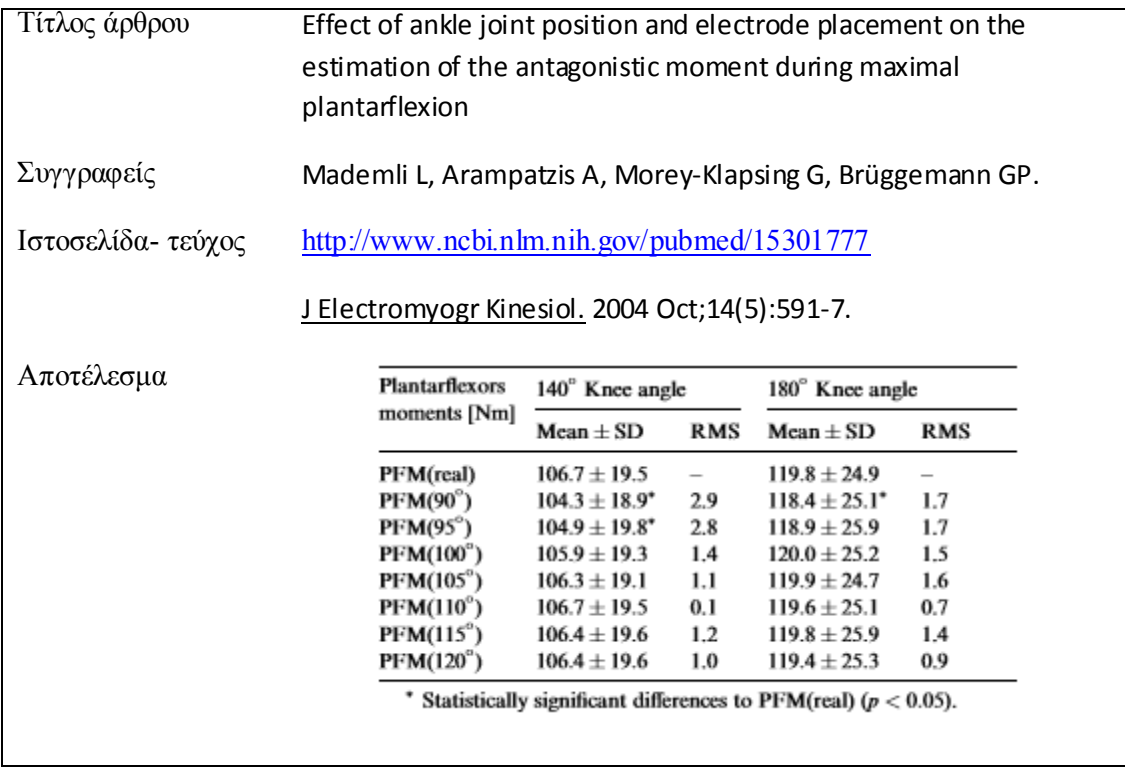

## **7. Κεφάλαιο 7<sup>ο</sup> :Συμπεράσματα**

Με την ολοκλήρωση του προγράμματος και την πραγματοποίηση των πρώτων πειραματικών μετρήσεων καταλήξαμε στα παρακάτω συμπεράσματα.

Κατορθώσαμε να συγχρονίσουμε δυο διαφορετικά όργανα μέτρησης του εργαστηρίου βιομηχανικής ανάλυσης του ΤΕΦΑΑ Σερρών. Συνδυάσαμε αποτελέσματα που είχαμε από τα όργανα μέτρησης ξεχωριστά (δυναμοδάπεδο – κάμερα) και υπολογίσαμε φυσικά μεγέθη απαραίτητα για τις μετρήσεις που πραγματοποιούνται στο εργαστήριο. Καταφέραμε να δώσουμε μια οικονομική και πολύ πρακτική λύση. Ο τελικός στόχος μας ήταν η δημιουργία ενός εύχρηστου προγράμματος για την πραγματοποίηση μελετών που θα έχουν ως θέμα την χρήση και αθλητικών υλικών.

Η χρήση του προγράμματος στο MATLAB μας παρέχει την δυνατότητα για υπολογισμό της ροπής με μεγαλύτερη ακρίβεια και λιγότερα λάθη. Το πρόγραμμα είναι πιο εύχρηστο και πιο λειτουργικό, απαιτεί λιγότερος χρόνος σε σχέση με τους προηγούμενους υπολογισμούς της ροπής, όπου πραγματοποιούνταν με την χρήση υπολογιστικών φύλλων. Τα αποτελέσματα που εξάγει είναι πιο έγκυρα, αφού συμφωνούν με παρόμοια αποτελέσματα της επιστημονικής αρθρογραφίας.

Υπάρχει η δυνατότητα για μελλοντική βελτίωση του προγράμματος και του κώδικα για τον υπολογισμό της ροπής όχι μόνο στην ποδοκνημική άρθρωση αλλά και στην άρθρωση του γονάτου και του ισχίου. Επίσης υπάρχει η δυνατότητα για την εισαγωγή μέσα στην εφαρμογή δεδομένων από ηλεκτρομυογραφία (σήματα που παρέχουν πληροφορίες ενεργοποίησης μυϊκών ομάδων). Πιθανόν να αποτελέσει την βάση για υπολογισμό της ροπής, με την μέθοδο της αντίστροφης δυναμικής, όπου εκεί θα μπορούμε να υπολογίσουμε την ροπή σε οποιαδήποτε άρθρωση μόνο με χρήση της δεδομένων από την κάμερα.

## **8. Κεφάλαιο 8<sup>ο</sup> :Παράρτημα**

### **8.1. Κώδικας matlab Προγράμματος**

```
function varargout = qui(varargin)% GUI MATLAB code for gui.fig
% GUI, by itself, creates a new GUI or raises the existing
% singleton*.
%
% H = GUI returns the handle to a new GUI or the handle to
% the existing singleton*.
\mathbf{Q}% GUI('CALLBACK',hObject,eventData,handles,...) calls the local
% function named CALLBACK in GUI.M with the given input 
arguments.
\mathsf{P}% GUI('Property','Value',...) creates a new GUI or raises the
% existing singleton*. Starting from the left, property value 
pairs are
% applied to the GUI before gui_OpeningFcn gets called. An
% unrecognized property name or invalid value makes property 
application
% stop. All inputs are passed to gui_OpeningFcn via varargin.
\approx% *See GUI Options on GUIDE's Tools menu. Choose "GUI allows 
only one
% instance to run (singleton)".
\approx% See also: GUIDE, GUIDATA, GUIHANDLES
% Edit the above text to modify the response to help gui
% Last Modified by GUIDE v2.5 18-Mar-2015 03:17:26
% Begin initialization code - DO NOT EDIT
gui Singleton = 1;gui State = struct('gui Name', mfilename, ...
                   'gui<sup>-</sup>Singleton', gui_Singleton, ...
                  'gui OpeningFcn', @gui_OpeningFcn, ...
                  'gui_OutputFcn', @gui_OutputFcn, ...
                  'gui_LayoutFcn', [], ...
                  'gui Callback', []);
if nargin && ischar(varargin{1})
   gui State.gui Callback = str2func(varargin{1});
end
if nargout
    [varargout{1:nargout}] = qui mainfon(gui State, varargin{:});
else
   gui mainfcn(gui State, varargin{:});
end
% End initialization code - DO NOT EDIT
% --- Executes just before gui is made visible.
function gui OpeningFcn(hObject, eventdata, handles, varargin)
% This function has no output args, see OutputFcn.
% hObject handle to figure
% eventdata reserved - to be defined in a future version of MATLAB
```

```
% handles structure with handles and user data (see GUIDATA)
% varargin command line arguments to gui (see VARARGIN)
% Choose default command line output for gui
handles.output = hObject;
% Update handles structure
guidata(hObject, handles);
format long g;
% UIWAIT makes gui wait for user response (see UIRESUME)
% uiwait(handles.figure1);
% --- Outputs from this function are returned to the command line.
function varargout = qui OutputFcn(hObject, eventdata, handles)
% varargout cell array for returning output args (see VARARGOUT);
% hObject handle to figure
% eventdata reserved - to be defined in a future version of MATLAB
% handles structure with handles and user data (see GUIDATA)
% Get default command line output from handles structure
varargout{1} = handles.output;
% --- Executes on button press in loadForceplateButton.
function loadForceplateButton Callback(hObject, eventdata, handles)
% hObject handle to loadForceplateButton (see GCBO)
% eventdata reserved - to be defined in a future version of MATLAB
% handles structure with handles and user data (see GUIDATA)
% Opens FileChooser 
% Returns Pathname and Filename
[filename pathname] = uigetfile({'*.*'},'Open Forceplate data file 
(.txt)');
% The full pathname for the file
fullpathname = strcat(pathname, filename);
% Variable forceplateData holding file data of the ascii file
forceplateData = dlmread(fullpathname,'\t\% Sends the firts&seventh column to forceplateTable
set(handles.forceplateTable,'Data', [forceplateData(:,1)
forceplateData(:,7)]);
% --- Executes on button press in loadCameraButton.
function loadCameraButton Callback(hObject, eventdata, handles)
% hObject handle to loadCameraButton (see GCBO)
% eventdata reserved - to be defined in a future version of MATLAB
% handles structure with handles and user data (see GUIDATA)
% Returns Pathname and Filename
[filename pathname] = uigetfile(\{\nvert x, x \rangle, 'Open Camera data file
(.txt)');
% The full pathname for the file
```

```
fullpathname = strcat(pathname, filename);
cameraData = dlmread(fullpathname, \setminus t);
% Sends the data of file to cameraTable
set(handles.cameraTable,'Data', cameraData(:,:));
% --- Executes on button press in calculateButton.
function calculateButton Callback(hObject, eventdata, handles)
% hObject handle to calculateButton (see GCBO)
% eventdata reserved - to be defined in a future version of MATLAB
% handles structure with handles and user data (see GUIDATA)
% forceplateData have two columns
forceplateData = get(handles.forceplateTable, 'Data');
% cameraData variable keeps data from cameraTable
cameraData = get(handles.cameraTable, 'Data');
if (length(forceplateData)<10||length(cameraData)<10)
     errordlg('You must load data for camera and forceplate','Error');
else
% store ForceplateData to local variables
forceplateSampling = forceplateData(:, 1);Fz = forceplateData(:,2);
% store CameraData to local variables
frameNumber = cameraData(:, 1);cameraSampling = cameraData(:,2);x1 = \text{cameraData}(:, 3);y1 = \text{cameraData}(:, 4);x2 = \text{cameraData}(:, 5);
y2 = \text{cameraData}(:, 6);x3 = \text{cameraData}(:, 7);y3 = \text{cameraData}(:, 8);x4 = \text{cameraData}(:, 9);y4 = \text{cameraData}(:,10);x5 = \text{camerad}(\cdot, 11);y5 = \text{camerad}(\text{::},12);angle = \text{camerabata}(:, 13);distance = cameraData(:, 14);% The length of cameraData
cameraDataLength = length(cameraData);
% % Count the third point 
% for i=1:cameraDataLength-1
% lamdaBC(i,:) = (y2(i+1) - y2(i)) / (x2(i+1) - x2(i))% lamdaAD(i,:) = (y1(i+1) - y1(i)) / (x1(i+1) - x1(i))\sqrt[8]{\ } Xm(i,:) = (x2(i) + x2(i+1))/2;
\sqrt[8]{ } Xn(i,:) = (x1(i) + x1(i+1))/2;
\frac{1}{6} Ym(i, :) = (y2(i) + y2(i+1))/2;
% Yn(i,:) = (y1(i) + y1(i+1))/2;
% Xe(i,:) = (Yn - Ym - (Xm/lamdaBC) + (Xn/lamdaAD))/( (1/landaAD)- (1/lamdaBC) );
\frac{1}{6} Ye(i, :) = Ym - (1/lamdaBC) * (Xe(i) - Xm);
\approx% distance(i,:) = sqrt( (y2(i) - Ye(i))^2 + (x2(i) - Xe(i))^2 );
\delta d(i,:) = distance(i) * sin(angle(i));
% end
```

```
% Transpose forceplateData columns to rows
transposedforceplateSampling=transpose(forceplateSampling);
transposedFz = transpose(Fz);% Calculate forceplate polyonimal
polyonimalForce = 
polyfit(transposedforceplateSampling,transposedFz,7);
% Count d (the vertical distance)
 d = abs(distance).*abs(sin(angle));
 % Correspond cameraSampling with Forceplate Polyonimal
 for i=1:cameraDataLength
     % New polyonimal for camera and forceplate
     force(i,1)=polyval(polyonimalForce,cameraSampling(i))
 end
 % Calculate angle between ForceZ and ForceT
 for i=1:cameraDataLength
     cosw(i,:) = cos((y4(i) - y2(i))/sqrt((y4(i)-y2(i)).^2+(x4(i)-
x2(i)).<sup>^2</sup>))
     AngleW(i,1) = accod(cosw(i,:));end
% Calculate forceT
forceT = force./cosw;
% Calculate torque
torgue = abs((d.*forceT)/100);% Display Vertical Distance (d) - Force - Torque - Angle W on 
calculateTable
calculateData = [ d force torgue cosw AngleW forceT];
set(handles.calculateTable, 'Data', calculateData);
\approxforce = force( [2:cameraDataLength] , : ) 
% Display force graph
% axes(handles.forceAxes);
% plot(forceplateData);
% Display force graph
axes(handles.forceAxes);
plot(forceplateData);
xlabel('Frequency_{Hz}');
ylabel('Force_{Newton}');
% Display torque graph
smtlb = sgolayfilt(torgue, 3,65);
axes(handles.torgueAxes);
plot(smtlb);
```

```
xlabel('Frame Cameras_{sec}');
ylabel('Torque_{Nm}');
%plot(torgue);
% Calculate max torgue and torque intergral
sumTorgue = 0;
maxTorque = -9999999999;for i=1:length(torgue)
    sumTorque = sumTorque + torque(i,1);avgTorque = sumTorque / length(torque);if(torque(i,1) > maxTorque)maxTorque = torque(i,1); end
end
set(handles.maxTorqueText, 'String', maxTorque);
%Integration
set(handles.integralText, 'String', avgTorgue);
end
% --- Executes when figure1 is resized.
function figure1 ResizeFcn(hObject, eventdata, handles)
% hObject handle to figure1 (see GCBO)
% eventdata reserved - to be defined in a future version of MATLAB
% handles structure with handles and user data (see GUIDATA)
% --- Executes on button press in playButton.
function playButton_Callback(hObject, eventdata, handles)
% hObject handle to playButton (see GCBO)
% eventdata reserved - to be defined in a future version of MATLAB
% handles structure with handles and user data (see GUIDATA)
% Initialize the video reader.
filepath = get(handles.openVideoPlaceholder,'String')
if isempty(filepath)
     errordlg('You must choose a video file','Error');
else
videoSrc = vision.VideoFileReader(filepath);
% Video Processing Algorithm
% This function defines the main algorithm that is invoked when play 
button
% is activated.
% function [frame] = getAndProcessFrame(videoSrc)
 try
             % Check the status of play button
             isTextStart = strcmp(get(hObject,'string'),'Start');
             isTextCont = strcmp(get(hObject,'string'),'Continue');
             if isTextStart
                % Two cases: (1) starting first time, or (2) 
restarting 
                % Start from first frame
                if isDone(videoSrc)
                   reset(videoSrc);
```

```
 end
             end
             if (isTextStart || isTextCont)
                set(hObject, 'string', 'Pause');
             else
                 set(hObject,'string','Continue');
             end
             while strcmp(get(hObject,'string'),'Pause') && 
~isDone(videoSrc) 
                  % Get input video frame
                frame = getAndProcessFrame(videoSrc); 
                 % Display input video frame on axis
                showFrameOnAxis(handles.videoAxes, frame);
             end
             % When video reaches the end of file, display "Start" on 
the
             % play button.
             if isDone(videoSrc)
               set(hObject,'string','Start');
             end
        catch ME
            % Re-throw error message if it is not related to invalid 
handle 
            if ~strcmp(ME.identifier, 'MATLAB:class:InvalidHandle')
                rethrow(ME);
            end
 end
end
function [frame] = getAndProcessFrame(videoSrc)
% Read input video frame
frame = step(videoSrc);
% --- Executes on button press in chooseVideoButton.
function chooseVideoButton Callback(hObject, eventdata, handles)
% hObject handle to chooseVideoButton (see GCBO)
% eventdata reserved - to be defined in a future version of MATLAB
% handles structure with handles and user data (see GUIDATA)
% Opens FileChooser 
% Returns Pathname and Filename
[filename pathname] = uigetfile({'*, *'}},'Open video file (.avi)');
% The full pathname for the file
fullPathname = struct(pathname, filename);\frac{9}{2}set(handles.openVideoPlaceholder, 'String', fullPathname);
```
# **8.2. MAXTRAQ DATA (camera)**

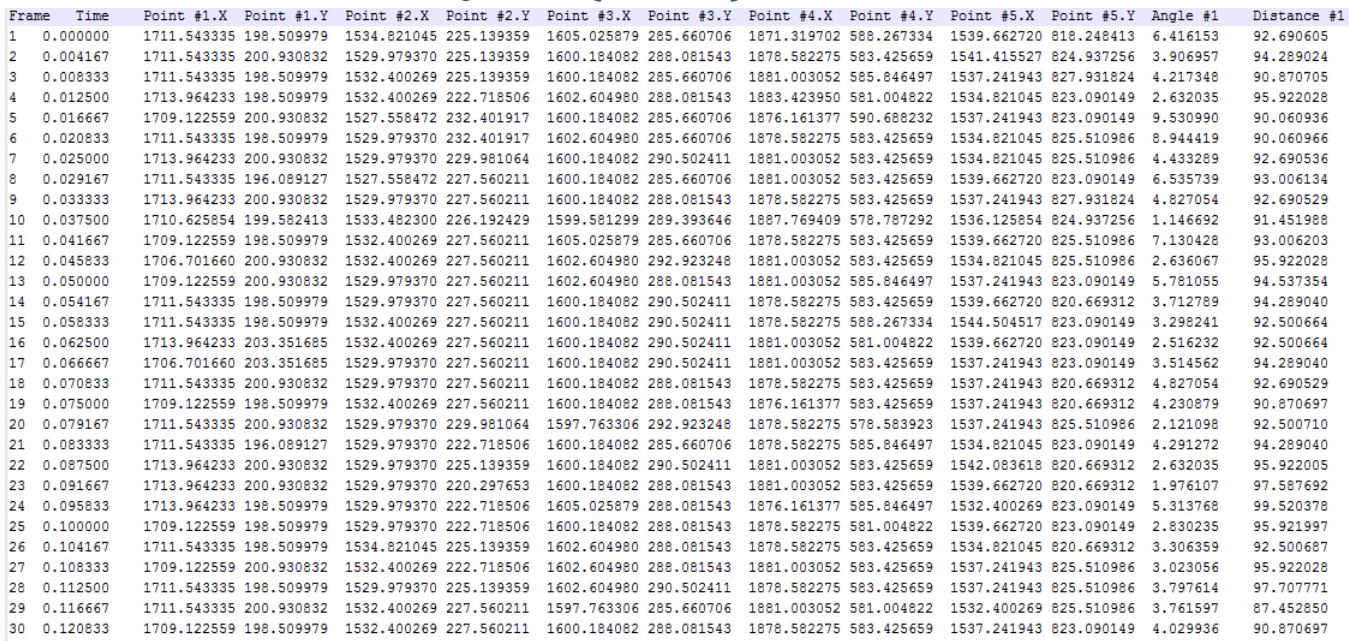

# **8.3. BIOWare DATA(forceplate)**

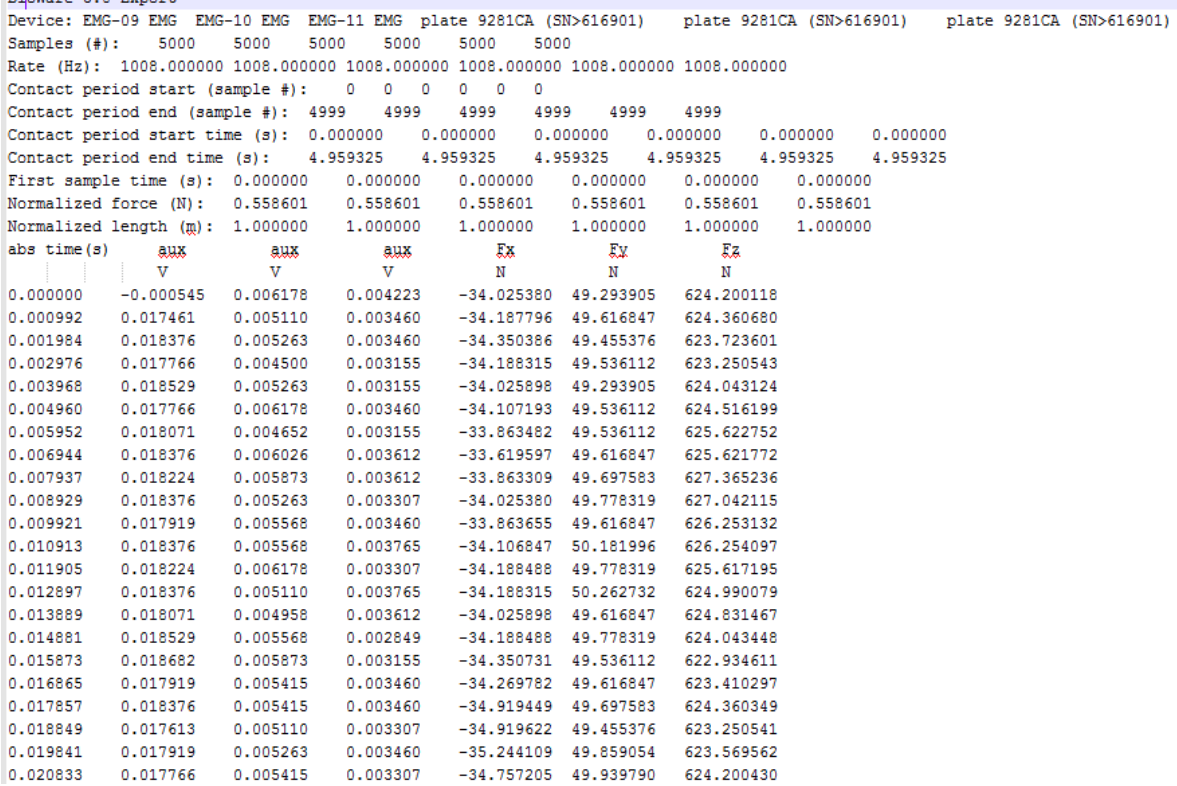

## **9. Κεφάλαιο 9<sup>ο</sup> :Βιβλιογραφία**

## **Βιβλία**

- 1. Young, H. D. (1992). *Πανεπιστημιακή Φυσική.*
- 2. Κέλλης, Ε. (2008). *Νευρο-μηχανικές Αρχές Αξιολόγησης της Μυϊκής Δύναμης.*
- 3. Κόλλιας, Η. (1997). *Βιοκινητική της αθλητικής κίνησης.*
- 4. Μπουντόλος, Κ. (2007). *Βασική Βιο-μηχανική της ανθρώπινης κίνησης.*
- 5. Παπαρρίζος, Κ. (2004). *MATLAB 6.5 Βασικές Λειτουργίες.*
- 6. Ταξιλδάρης, Κ. (1995). *Εγχειρίδιο Προπονητικής.*